# Panasonic

# Digital Super Hybrid System

**User Manual** 

# Model No. KX-TD500

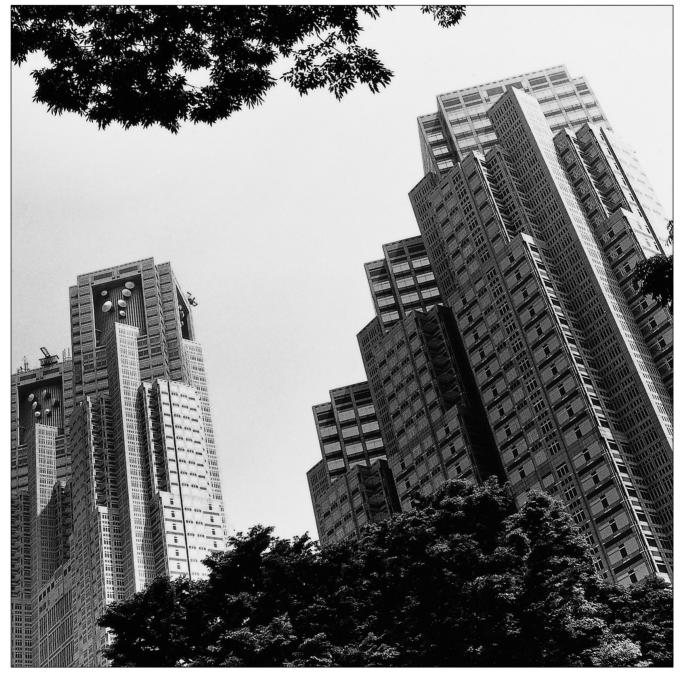

Please read this manual before connecting the Digital Super Hybrid System and save this manual for future reference.

### Thank you for purchasing the Panasonic Digital Super Hybrid System.

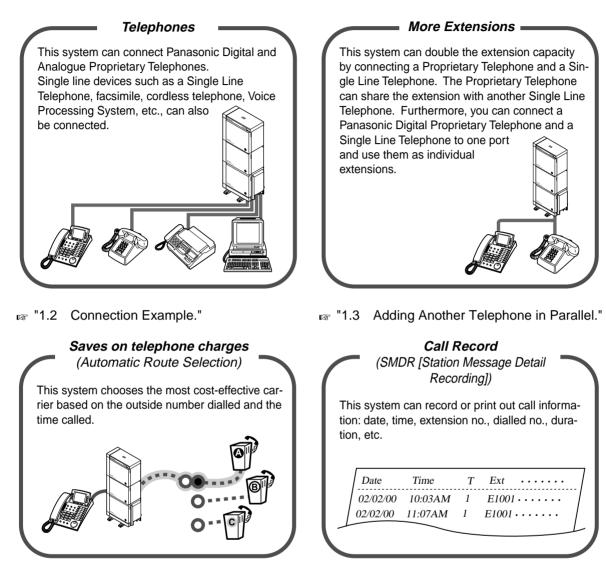

🖙 Page 28.

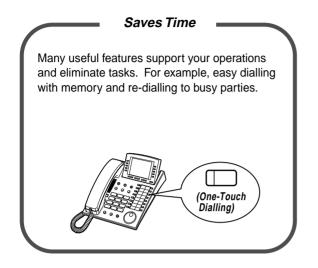

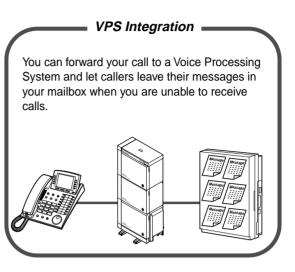

INT "VPS Integration" in "2.8.3 If a Voice Processing System is Connected."

region "Operation."

#### <u>Notes</u>

- In this manual, the suffix of each model number is omitted.
- Throughout this manual the term "he" or "she," "his" or "her" may be used. In order to improve readability rather than continually use he/she we have only used one of these terms. The term "he" or "she" should be taken as being interchangeable.

### Warning

This is a Class A product. In a domestic environment this product may cause radio interference in which case the user may be required to take adequate measures.

This product is designed to interwork with the:

- Greek analogue Public Switched Telephone Network (PSTN)
   Pan-European Integrated Services Digital Network (ISDN) us
  - Pan-European Integrated Services Digital Network (ISDN) using ISDN basic rate access
     Pan-European Integrated Services Digital Network (ISDN) using ISDN primary rate access

Notice: CE Standards do not apply to the following models: KX-TD500X, KX-TD500X-BR, KX-TD500HK.

We, Panasonic Communications Co., Ltd., declare that this equipment is in compliance with the essential requirements and other relevant provisions of Directive 1999/5/EC. If you want to get a copy of the original Declaration of Conformity of our products which relates to the R&TTE, please contact to our web address:

#### http://doc.panasonic-tc.de

# Important Information

### WARNING

THIS UNIT MAY ONLY BE INSTALLED AND SERVICED BY QUALIFIED SERVICE PERSONNEL. WHEN A FAILURE OCCURS WHICH RESULTS IN THE INTERNAL PARTS BECOMING ACCESSIBLE, DISCONNECT THE POWER SUPPLY CORD IMMEDIATELY AND RETURN THIS UNIT TO YOUR DEALER.

DISCONNECT THE TELECOM CONNECTION BEFORE DISCONNECTING THE POWER CONNECTION PRIOR TO RELOCATING THE EQUIPMENT, AND RECONNECT THE POWER FIRST.

THIS UNIT IS EQUIPPED WITH AN EARTHING CONTACT PLUG. FOR SAFETY REASONS THIS PLUG MUST ONLY BE CONNECTED TO AN EARTHING CONTACT SOCKET WHICH HAS BEEN INSTALLED ACCORDING TO REGULATIONS.

THE POWER SUPPLY CORD IS USED AS THE MAIN DISCONNECT DEVICE. ENSURE THAT THE SOCKET-OUTLET IS LOCATED / INSTALLED NEAR THE EQUIPMENT AND IS EASILY ACCESSIBLE.

TO PREVENT FIRE OR SHOCK HAZARD, DO NOT EXPOSE THIS PRODUCT TO RAIN OR MOISTURE.

### Safety Instructions

When using your telephone equipment, basic safety precautions should always be followed to reduce the risk of fire, electric shock and injury to persons, including the following:

- **1.** Do not use this product near water, for example, near a both tub, wash bowl, kitchen sink or laundry tub, in a wet basement or near a swimming pool.
- **2.** Avoid using a telephone (other than a cordless type) during an electric storm. There may be a remote risk of electric shock from lightning.
- 3. Do not use the telephone to report a gas leak in the vicinity of the leak.
- **4.** Use only the power cord and batteries indicated in this manual. Do not dispose of batteries in a fire. They may explode. Check with local codes for possible special disposal instructions.

### SAVE THESE INSTRUCTIONS

### [Icon Descriptions]

The following icons are used frequently in this manual.

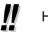

Hints

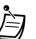

Conditions

B

Programming References

## Attention

- Keep the unit away from heating appliances and electrical noise generating devices such as fluorescent lamps, motors and televisions. These noise sources can interfere with the performance of the unit.
- This unit should be kept free of dust, moisture, high temperature (more than 40 °C) and vibration, and should not be exposed to direct sunlight.
- Never attempt to insert wires, pins, etc., into the vents or holes of this unit.
- If there is any trouble, disconnect the unit from the telephone line. Plug the telephone directly into the telephone line. If the telephone operates properly, do not reconnect the unit to the line until the problem has been repaired. If the telephone does not operate properly, chances are that the problem is in the telephone system, and not in the unit.
- Do not use benzine, thinner, or any abrasive powder to clean the cabinet. Wipe it with a soft cloth.
- Do not use any handset other than a Panasonic handset.

The serial number of this product may be found on the label affixed to the bottom of the unit. You should note the model number and the serial number of this unit in the space provided and retain this manual as a permanent record of your purchase, to aid in identification in the event of theft.

MODEL No.:

SERIAL No.:

| F                       | For your future reference |
|-------------------------|---------------------------|
| SERIAL No.              |                           |
| (Found on the bottom of | the unit)                 |
| DATE OF PURCHASE        |                           |
| NAME OF DEALER          |                           |
| DEALER'S ADDRESS        |                           |
| _                       |                           |
|                         |                           |
| -                       |                           |
| -                       |                           |
| DEALER'S TELEPHONE      | No                        |

## **Table of Contents**

### **1 OVERVIEW**

| 1.1 | Capacity                             | 12 |
|-----|--------------------------------------|----|
| 1.2 | Connection Example                   | 13 |
| 1.3 | Adding Another Telephone in Parallel | 15 |

## 2 Operation

| 2.1                                                                                         | Before Operating the Telephones                                                                                                    | .18                                                 |
|---------------------------------------------------------------------------------------------|----------------------------------------------------------------------------------------------------|-----------------------------------------------------|
| <b>2.2</b><br>2.2.1<br>2.2.2<br>2.2.3<br>2.2.4<br>2.2.5<br>2.2.6<br>2.2.7                   | Redial<br>When the Dialled Line is Busy or There is No Answer<br>Calling without Restrictions<br>Alternating the Calling Method (Alternate Calling—Ring/Voice)                                                                         | . 26<br>. 30<br>. 38<br>. 40<br>. 47<br>. 51        |
| <b>2.3</b><br>2.3.1<br>2.3.2<br>2.3.3<br>2.3.4<br>2.3.5                                     | Answering Calls<br>Answering Hands-free (Hands-free Answerback)<br>Answering a Call Ringing at Another Telephone (Call Pickup)<br>Answering a Call via an External Speaker (Trunk Answer From Any Station [TAFAS])                     | . 55<br>. 57<br>. 58<br>. 60                        |
| <b>2.4</b><br>2.4.1<br>2.4.2<br>2.4.3<br>2.4.4<br>2.4.5<br>2.4.6<br>2.4.7<br>2.4.8<br>2.4.9 | Transferring a Call<br>Answering a Call Waiting<br>Three-party Conversation<br>Five-party Conversation<br>Mute<br>Letting Other People Listen to the Conversation (Off-Hook Monitor) [KX-T7531, KX-T753<br>KX-T7536 and KX-T7565 only] | 64<br>70<br>71<br>75<br>77<br>80<br>82<br>33,<br>83 |
| <b>2.5</b><br>2.5.1<br>2.5.2<br>2.5.3<br>2.5.4<br>2.5.5                                     | Showing an Absent Message on the Caller's Telephone Display (Absent Message Capability)<br>Preventing Other People from Making Outside Calls Using Your Telephone (Electronic<br>Station Lockout)                                      | . 86<br>. 90<br>. 92<br>. 95                        |
| <b>2.6</b><br>2.6.1<br>2.6.2                                                                |                                                                                                    | 100                                                 |

| 26           |
|--------------|
| )8           |
| 28           |
| 12           |
| 14           |
| 16           |
|              |
| 18           |
|              |
| 19           |
| e            |
| 20<br>21     |
| ∠ı<br>le     |
| 23           |
| 25<br>25     |
| 26           |
| 28           |
| 29           |
| 31           |
| 33           |
| 34           |
| <b>34</b>    |
| 38           |
| 39           |
| 47           |
|              |
| 18           |
| 48           |
|              |
| 19           |
| 85           |
| 49           |
| 52           |
| X-           |
| 53           |
| 55           |
| 72           |
| 72           |
| 74           |
| 75           |
| 79           |
| 31           |
| 32           |
| $\mathbf{D}$ |

# 3 Operator/Manager Operation

| 3.1   | Extension Control1                                                             | 188 |
|-------|--------------------------------------------------------------------------------|-----|
| 3.1.1 | Setting the Alarm for Other Extensions (Remote Timed Reminder (Wake-Up Call))  | 188 |
| 3.1.2 | Setting or Cancelling the DND Feature to Other Extensions (Remote DND Control) | 192 |
| 3.1.3 | Calling the Extension that has set Call Forwarding (Remote FWD Cancel-Once)    | 194 |

|       | Changing the Settings (Station Programming)<br>Changing Service Level of Extensions (Switching COS) |     |
|-------|----------------------------------------------------------------------------------------------------|-----|
| 3.2   | System Control                                                                                      | 199 |
| 3.2.1 | Turning on the External Background Music (Background Music [BGM]-External)                          | 199 |
| 3.2.2 | Recording Outgoing Messages                                                                         | 200 |
| 3.2.3 | Trunk Busy-out Setting                                                                              | 203 |
| 3.2.4 | Trunk Route Control                                                                                 | 207 |
| 3.2.5 | Displaying a System Error Message (Local Alarm Indication) [Manager only]                           | 209 |
| 3.2.6 | Hotel Use Features (Hotel Application) [KX-T7536, KX-T7235 only]                                    | 212 |

### 4 Customising Your Phone & System

| 222 |
|-----|
| 223 |
| 226 |
| 231 |
| 232 |
| 241 |
| 242 |
| 243 |
| 244 |
| 245 |
| 248 |
| 249 |
| 250 |
| 251 |
| 252 |
|     |

### 5 Appendix

| 6   | Index                |     |
|-----|----------------------|-----|
| 5.5 | Specifications       |     |
|     | What is This Tone?   |     |
| 5.3 | Directory            |     |
| 5.2 | Feature Numbers List | 258 |
| 5.1 | Troubleshooting      |     |

# Section 1 OVERVIEW

This section briefly outlines your system.

### 1.1 Capacity

The KX-TD500 system can consist of one, two, or three shelves (Basic and Expansion 1/2). Each shelf contains its own power supply. **[Building Block System]** 

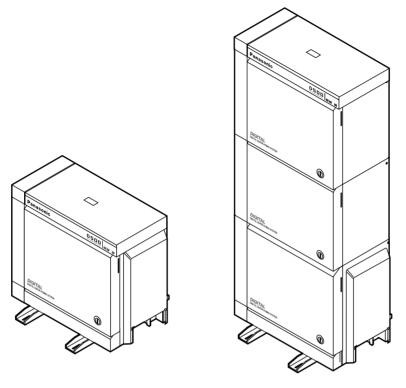

**Basic System** 

3-Shelf System

### **Basic System**

Basic System consists of one Shelf called Basic Shelf.

You can connect up to 192 lines (including Extensions and CO lines) to the Basic System.

### 3-Shelf System

The KX-TD500 system's capacity can be expanded by installing up to two Expansion Shelves on the Basic Shelf. Fully expanded system (Basic Shelf + Expansion Shelf 1 + Expansion Shelf 2) is called "3-Shelf System."

You can connect up to 512 lines (including Extensions and CO lines) to the 3-Shelf System.

### 1.2 Connection Example

This diagram shows you a connection example including optional equipment.

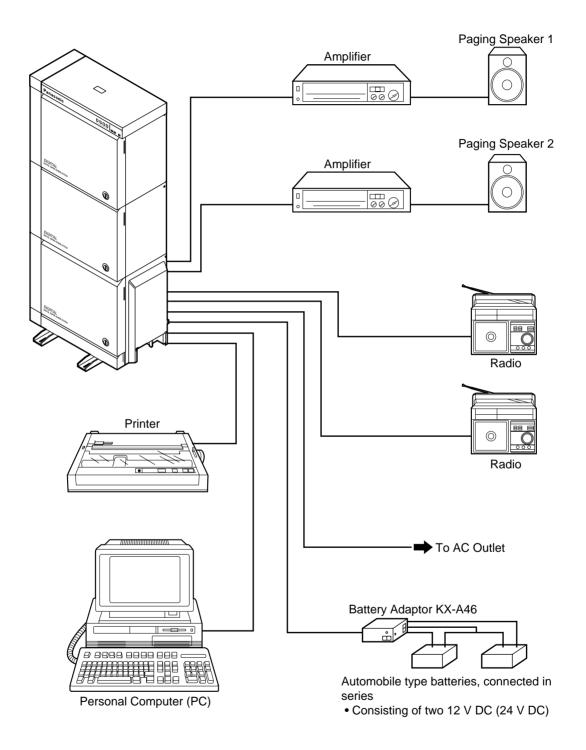

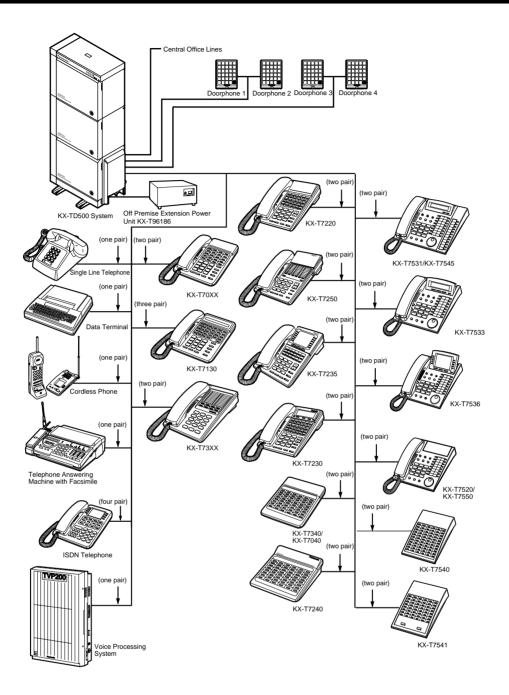

Parallel connections of extension is available. Please refer to "1.3 Adding Another Telephone in Parallel" for further information.

### **1.3 Adding Another Telephone in Parallel**

A Panasonic Proprietary Telephone and a Single Line Telephone, including a facsimile, cordless telephone, etc., can be connected to one extension jack in parallel. There are two types of parallel connections.

#### • Parallelled Telephone Connection

Any Proprietary Telephone and a Single Line Telephone These telephones share the same extension number. Follow Method 1 or 2. To ring the Single Line Telephone, set to ring (on) if necessary. (Please refer to "2.7.13 Setting the Parallel Connected Telephone Ringer (Parallelled Telephone Connection).")

#### • EXtra Device Port (XDP)

Digital Proprietary Telephone and a Single Line Telephone Each telephone has a different extension number and can work individually. For more information, contact your dealer. Follow Method 2 or 3.

#### Method 1

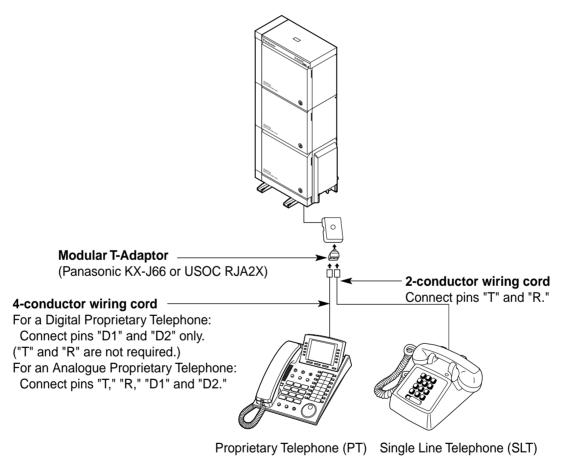

### Method 2

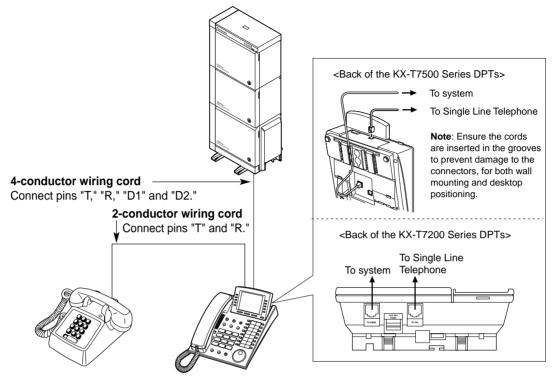

Single Line Telephone (SLT) Digital Proprietary Telephone (DPT)

Method 3

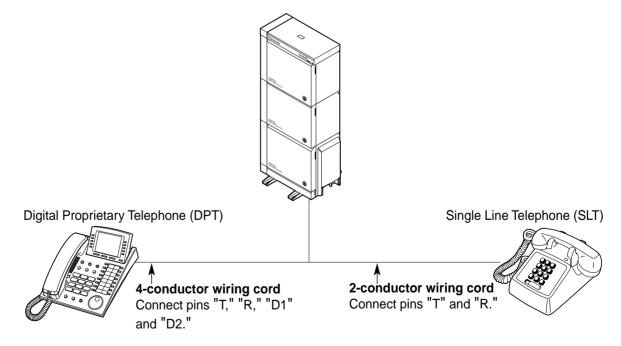

# Section 2

# Operation

This chapter shows you how to operate each feature step by step. Read this chapter to become familiar with the many useful features of this system.

### 2.1 Before Operating the Telephones

### What kind of telephone can be used?

You can use a Single Line Telephone (SLT), such as a rotary pulse telephone or a Panasonic Proprietary Telephone (PT) such as the KX-T7536. Operate the feature depending on the telephone you are using. If you are using a Panasonic Proprietary Telephone with a special function button such REDIAL

as O and/or has a display (Display PT), you can follow the operation with the button or display messages for easy programming.

If you use a large display telephone (e.g., KX-T7536), you can follow the displayed messages to operate the features.

If your telephone does not have function buttons and/or a display, you may operate the unit by entering a feature number instead. Follow the available operation with your telephone. If you use a DSS Console, you can use the buttons on the DSS Console as the buttons on the connected Proprietary Telephone.

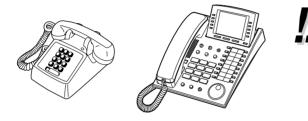

If you use a Panasonic Proprietary Telephone which does not have function buttons, you may change one of the unused flexible buttons to a function button. Please refer to "4.1.2 Customising the Buttons."

### For ISDN Extension Users

The KX-TD500 System also supports the connection of Terminal Equipment with separate power supplies. For example, ISDN Telephones, G4 Facsimiles or Personal Computers which are connected to an ISDN S0 bus on a BRI (Basic Rate Interface) card (KX-TD50288CE). A maximum of eight Terminal Equipment can be connected to each ISDN S0 bus with Point-to-MultiPoint configuration. However, only up to two Terminal Equipment can be used simultaneously. Each Terminal Equipment connected to the S0 bus can be addressed individually with Multiple Subscriber Numbers (MSN). The MSN consists of the ISDN extension number and an additional digit, 0 through 9.

If MSN is not assigned, all equipment on the same S0 bus are called simultaneously.

The functions of Terminal Equipment are similar to Single Line Telephone functions except for the following features:

- Absent Message
- Alternate Calling Ring / Voice
- Automatic Callback Busy
- Call Forwarding
- Call Hold
- Call Hold Retrieve
- Call Log Incoming, Log Lock
- Call Park
- Call Pickup
- Call Transfer
- Call Waiting
- Caller ID
- Charge Fee Reference
- Conference
- Data Line Security
- DIL 1:N Service
- Do Not Disturb (DND)

- Executive Busy Override
- Extension Group / Incoming Group Service (Hunting, Operator, Ring, UCD)
- External Feature Access (EFA)
- EXtra Device Port (XDP)
- Log-In / Log-Out
- Manager Extension
- Message Waiting
- Paging Group Answer
- Phantom Extension
- Parallelled Telephone
- Pickup Dialling
- Released Link Operation
- Remote Station Lock
- Timed Reminder
- Trunk Answer From Any Station (TAFAS)
- Voice Mail Service

### Feature Numbers

To operate certain features, you need to enter specified feature numbers (and an additional parameter, if required).

There are two categories of feature numbers as follows:

- Flexible Feature Numbers (Please refer to "5.2 Feature Numbers List.")
- Fixed Feature Numbers (Please refer to "5.2 Feature Numbers List.")

Flexible feature numbers can be changed to other numbers for easier use by System Programming. There are two types of fixed feature numbers list in the System and either one of them can be selected by System Programming. If you want to change the feature numbers, consult your dealer. In this manual, the default numbers (factory installed) are used for operations.

A flexible number is shown as () (half-shaded key). Use the new programmed number if you have changed the feature number. Write the new number in "5.2 Feature Numbers List."

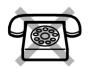

## If you use a Single Line Telephone which does not have the " $\star$ " or "#" keys;

it is not possible to access features that have " $\star$ " or "#" in their feature numbers.

### Tones

You will hear various tones, during or after an operation, for confirmation. Please refer to "5.4 What is This Tone?."

### Display

In this manual, you will see "the display ..." This refers to the display of a Panasonic Proprietary Telephone. If your telephone is not a Panasonic Proprietary Telephone with a display, the message will not be displayed.

If you use a Panasonic Display Proprietary Telephone (Display PT), the display helps you confirm the settings. For example, when you set the Do Not Disturb feature, the display shows "Do Not Disturb." Some Proprietary Telephones also give you easy access to operations. A message is displayed depending on the operation. By pressing the corresponding button on the side or bottom of the display, or rotating a jog dial, you can access the desired feature. For example, if turning background music on becomes available, "BGM" will be shown on the display. Follow the instructions in each operation.

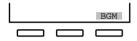

Furthermore, depending on the Display Proprietary Telephone, you can operate features or make calls using the display message. Please refer to "2.10 Using the Display Proprietary Telephone."

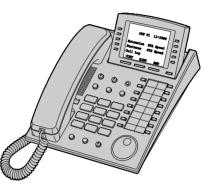

### Restrictions

Some features may be restricted at your extension by System Programming. Consult your System Manager or dealer.

### Icon Descriptions

The following icons show you the feature availability, notes and action to operate the features.

|             | <ul> <li>This feature cannot be operated with a Single Line Telephone.</li> <li>Related Programming Title Please refer to "4 Customising Your Phone &amp; System," if necessary.</li> <li>Off-hook (One of the following).</li> <li>Lift the handset.</li> <li>Press the SP-PHONE button.</li> </ul> |         | <ul> <li>Seize an external line (One of the following).</li> <li>Press the CO button.</li> <li>Dial automatic line access number 0 (or 9).* <ul> <li>*' 0: [SA], 9: Others</li> </ul> </li> <li>Dial trunk group access number 801 to 848.</li> <li>Press the Call button on the Doorphone.</li> </ul> |
|-------------|----------------------------------------------------------------------------------------------------|---------|----------------------------------------------------------------------------------------------------|
|             | <ul> <li>Press the MONITOR button.<br/>(To start talking, lift the<br/>handset.)</li> <li>On-hook (One of the following).</li> </ul>                                                                                                    | <u></u> | Press the switchhook lightly.                                                                                                    |
| A A         | <ul> <li>Hang up.</li> <li>Press the SP-PHONE button.</li> <li>Press the MONITOR button.</li> </ul>                                                                                                    |         |                                                                                                    |
|             | Press the corresponding function<br>button on the Proprietary<br>Telephone. (Please refer to "When<br>You Use a Panasonic Proprietary<br>Telephone" in this section.)                                                                                                    |         | Wait for an answer.                                                                                                    |
| desired no. | Enter the required number.<br><example><br/>(account code)<br/>Enter the account code.<br/>(extension no.)<br/>Dial an extension number.<br/>(phone no.)<br/>Dial the telephone number.<br/>(group no.)<br/>Dial the group number.</example>                                                         | G>      | Talk.                                                                                                    |
|             | One short beep                                                                                                    |         | You will hear a confirmation, dial,<br>ring or ringback tone.<br>C. Tone: confirmation tone<br>D. Tone: dial tone<br>R. Tone: ring tone<br>R. B. Tone: ringback tone                                                                                                    |

### When You Use a Panasonic Proprietary Telephone

When you use a Panasonic Proprietary Telephone and the DSS Console, they may have some of the useful function buttons listed below. These buttons make operations simple. The illustrations may differ from the buttons on your telephone.

| ANSWER            | Used to answer an incoming call.                                                                                                    |         | Call Forwarding/Do Not Disturb:<br>Used to perform Call Forwarding or Do<br>Not Disturb.                                                                    |
|-------------------|----------------------------------------------------------------------------------------------------|---------|----------------------------------------------------------------------------------------------------|
| AUTO ANS/<br>MUTE | Used to receive an incoming intercom call in the hands-free mode or mute the microphone during a conversation.                                                                                                    | HOLD    | Used to place a call on hold.                                                                                                    |
| AUTO DIAL'        | Used for System Speed Dialling or storing programme changes.                                                                                                    |         | Used to make or receive an intercom call.                                                                                                    |
|                   | CO: Used to make or receive an<br>outside call. A Loop-CO button<br>supports all lines. Pressing this button<br>seizes an idle line automatically.<br>(Button assignment is required.) Also<br>used as the desired function buttons.<br>(Button assignment is required.)<br>(Only the CO "number" (e.g., 1, 2) may<br>be shown on some telephones.) |         | Jog Dial: Used to adjust the volume<br>and the display contrast or select<br>desired items for each function.                                               |
|                   | Conference: Used to establish a three-<br>party or five-party conference call.                                                                                                    | MESSAGE | Used to leave a message waiting<br>indication or call back the party who left<br>the message waiting indication.                                            |
|                   | DSS: Used to access the extension.<br>(Only the "S" may be shown on some<br>telephones.)                                                                                                    | MODE    | Used to shift the display to access<br>various features.<br>(KX-T7531 only)                                                                                 |
| FLASH             | Used to send a flash signal to the<br>Central Office or another connected<br>PBX. Or used to disconnect the current<br>call and make another call without<br>hanging up.                                                                                                    |         | Used for hands-free dialling. You can monitor the party's voice hands-free.                                                                                 |
|                   | Function: <i>Located beside the display</i> .<br>Used to perform the displayed function<br>or operation.                                                                                                    | PAUSE   | Used to insert a pause when storing a telephone number. This button also functions as the PROGRAM button when there is no PROGRAM button on your telephone. |

| PROGRAM | Used to enter and exit the Station/User<br>Programming mode.                                                                                                    | (PDN)       | Primary Directory Number: Used to<br>make or receive an intercom / outside<br>call. This button can also be used to set<br>/ cancel various features available for<br>the extension.                     |
|---------|----------------------------------------------------------------------------------------------------|-------------|----------------------------------------------------------------------------------------------------|
| (PF)    | PF (Programmable Feature): Located<br>on the upper part of the CO button<br>array or on the DSS Console. Assigns<br>the desired button and used to access<br>the stored function. Mostly used as a<br>One-Touch dialling button. (Only the "F<br>and number" may be shown on some<br>telephones.) |             | Soft: Used to perform a function or<br>operation appearing on the bottom line<br>of the display.                                                                                                    |
|         | Used to redial.                                                                                                    | SP-PHONE    | Speakerphone: Used for the hands-<br>free operation.                                                                                                    |
| RELEASE | Used to disconnect the line.                                                                                                    |             | Used to transfer a call to another party.                                                                                                    |
| (Save)  | Used to store a dialled phone number and redial.                                                                                                    |             | Used to monitor an intercom call<br>automatically, but it cannot be used for<br>hands-free conversations. It also<br>mutes the handset microphone during<br>a conversation.<br>(KX-T7550, KX-T7560 only) |
|         | Secondary Directory Number: A copy<br>of the other extension's PDN button.<br>Acts as a proxy of the owner PDN<br>button.                                                                                                    | Volume      | Used to adjust the volume of the telephone speaker, handset receiver, headset or ringer. This button can also be used to adjust the display contrast.                                                    |
| SELECT  | Used to select the displayed function<br>or to call the displayed phone number.<br>(KX-T7531 only)                                                                                                    | section, it | n is in parentheses like (Account) in this<br>means a flexible button has been made<br>account" button.                                                                                                  |
| SHIFT   | Used to alternate between the subfunctions on the display.                                                                                                    |             |                                                                                                    |

### 🔶 Using a Jog Dial

The Jog Dial can be used for the display contrast and the volume control or you can search for desired items on the display. Rotate the Jog Dial in the either direction as desired. The contrast or the volume level and the items will change as follows:

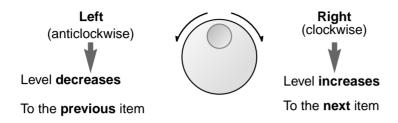

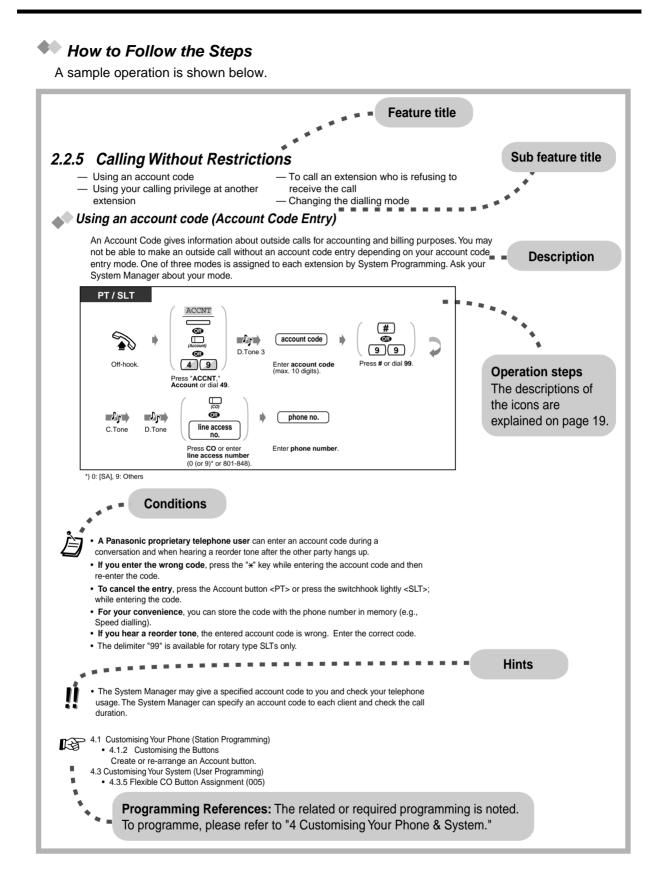

User Manual

### 2.2 Making Calls

### 2.2.1 Basic Calling

- Calling another extension

- Calling an external party

Calling another extension

### To another extension (Intercom Call)

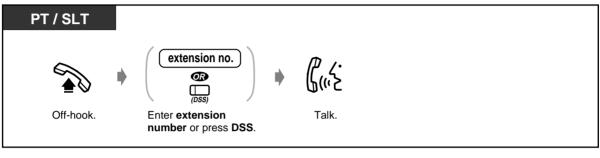

<Example>

When you call Mr. Thomas....

Mr. Thomas's extension number is 1234.

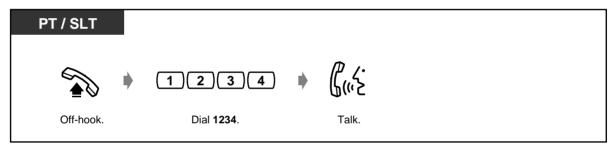

Ì

The DSS button light shows the current status as follows: Off: The extension is idle. Red on: You or another extension is using the line.

#### Hands-free operation

To keep your hands-free, press the SP-PHONE button instead of lifting the handset. You can then perform other tasks at the same time.

#### Helpful hints for the hands-free operation

Use your telephone in a quiet room for best performance.

If the other party has difficulty hearing you, decrease the volume.

If you and the other party talk at the same time, parts of your conversation will be lost. To avoid this, talk alternately.

- **Do you have an extension directory?** Complete the directory on "Extension" in "5.3 Directory" and make a photo copy for your reference.
- For quick operation If you are an Operator or dial some extensions frequently, the DSS button is useful.
- 4.1 Customising Your Phone (Station Programming)
  - 4.1.1 Initial Settings—**Full One-Touch Dialling Assignment** Allow or cancel the one-touch operation while on-hook. (Default: Allow)
  - 4.1.2 Customising the Buttons Create or re-arrange a DSS button. Create or re-arrange a PDN button. Create or re-arrange a SDN button.
  - 4.3 Customising Your System (User Programming)
    - 4.3.5 Flexible CO Button Assignment (005)

### To another extension (PDN Call)

| РТ        | (DN type PT) |        |   |                                      |   |          |   |                        |
|-----------|--------------|--------|---|--------------------------------------|---|----------|---|------------------------|
| Off-hook. | (SDN)        | D.Tone | • | ( <i>sDN</i> )<br>Press <b>SDN</b> . | • | R.B.Tone | • | <b>ل (ب ک</b><br>Talk. |

### To an Operator (Operator Call)

| PT / SLT  |   |                                |
|-----------|---|--------------------------------|
|           | • | <b>9</b> (or <b>0</b> )*       |
| Off-hook. |   | Dial <b>9</b> (or <b>0</b> )*. |

\*) 9: [SA], 0: Others

### Calling an external party

You have to seize an outside line before dialling an outside phone number because external calls are made via your system.

Select one of the following methods:

- Press an idle 💭 button.
- Dial automatic line access number (or ().\*
   An idle line is selected automatically.
   \*) 0: [SA], 9: Others
- Dial trunk group access number 801 to 848.
   A specific line is selected.

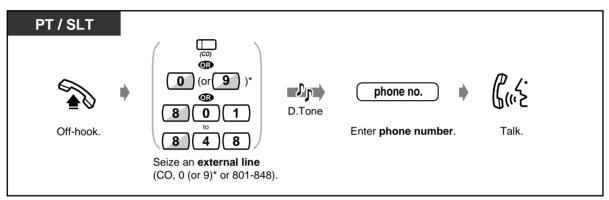

\*) 0: [SA], 9: Others

• The CO button light shows the current status as follows:

Off: The line is idle. Green on: You are using the line. Red on: The line is in use.

• Emergency call You can dial pre-programmed emergency numbers without any restrictions.

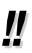

#### Hands-free operation

To keep your hands free, press the SP-PHONE button instead of lifting the handset. You can then perform other tasks at the same time. **Helpful hints for hands-free operation** 

Use your telephone in a quiet room for best performance. If the other party has difficulty hearing you, decrease the volume. If you and the other party talk at the same time, parts of your conversation will be lost. To avoid this, talk alternately.

- To select the less expensive line automatically, dial "0 (or 9)\*" or press the Loop-CO button to seize a line. (Automatic Route Selection)
   \*) 0: [SA], 9: Others
- If you misdial, press the FLASH button <PT>; or press the switchhook lightly <SLT>; and then dial the number again. The line will remain engaged.

- 4.1 Customising Your Phone (Station Programming)
  - 4.1.1 Initial Settings—Preferred Line Assignment Outgoing Select the seized line when going off-hook.
  - 4.1.2 Customising the Buttons You can re-arrange the CO button assignment and change the ringing tone for each CO button.
  - 4.3 Customising Your System (User Programming)
    - 4.3.2 System Speed Dialling Number Set (001)
    - 4.3.3 System Speed Dialling Name Set (002)
    - 4.3.5 Flexible CO Button Assignment (005)

#### 2.2.2 Easy Dialling

This is convenient for frequently dialled phone numbers.

— With one button

- To a pre-set party by going off-hook
- Using numbers stored at your extension Using a single digit number - Using numbers stored in the system
  - To a Phantom extension
- With one button (One-Touch Dialling)

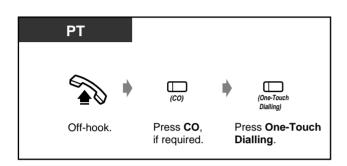

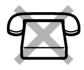

More than one one-touch dialling button can be used for long telephone number, if the number is divided when stored.

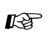

4.1 Customising Your Phone (Station Programming)

- 4.1.1 Initial Settings—Full One-Touch Dialling Assignment Allow or cancel the one-touch operation while on-hook. (Default: Allow)
- 4.1.2 Customising the Buttons Create or re-arrange the One-Touch Dialling button and store the desired number, phone number, feature number, etc.
- 4.3 Customising Your System (User Programming)
  - 4.3.5 Flexible CO Button Assignment (005)

### Using numbers stored at your extension (Station Speed Dialling)

You can store up to 10 numbers at your extension for your personal use.

• To store a phone number

| PT / SLT  |                                                                                                    |                                                  |                                     |                 |          |
|-----------|----------------------------------------------------------------------------------------------------|--------------------------------------------------|-------------------------------------|-----------------|----------|
|           | 30                                                                                                    | station speed dial no.                           | desired no.                         | (#)             |          |
| Off-hook. | Dial <b>30</b> .                                                                                         | Enter <b>station speed</b><br>dial number (0-9). | Enter the <b>desired</b><br>number. | Dial <b>#</b> . | On-hook. |
|           | Enter a line access number (0 (or 9)* or 801 to 848) as the first digit before an external party number. |                                                  |                                     |                 |          |

\*) 0: [SA], 9: Others

- " $\star$ " and PAUSE can also be stored as digits.
  - Telephone Directory for "Station Speed Dialling" is provided in "5.3 Directory."

🕈 To dial

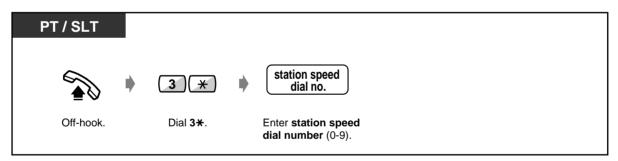

### Using numbers stored in the system (System Speed Dialling)

You can make a call using speed dial numbers (000 - 999) which are previously stored by System / User Programming.

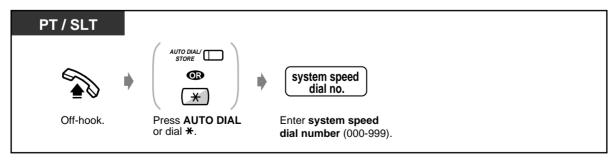

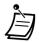

- Each speed dial number can be up to 24 digits long.
- More than one speed dial number can be used for long telephone numbers, if the number is divided when stored.

#### <Example>

If the number is divided and stored in system speed dial numbers 001 and 002:

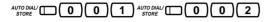

- If "Tenant Service" is employed by System Programming, up to 2000 Speed Dialling codes ٠ can be shared among each tenant under the condition of up to 1000 codes (000-999) per tenant.
- Telephone Directory for "System Speed Dialling" is provided in "5.3 Directory."

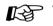

4.3 Customising Your System (User Programming)

- 4.3.2 System Speed Dialling Number Set (001)
- 4.3.3 System Speed Dialling Name Set (002)

### To a pre-set party by going off-hook (Pickup Dialling)

You can make an extension or outside call simply by going off-hook if you pre-assigned.

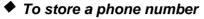

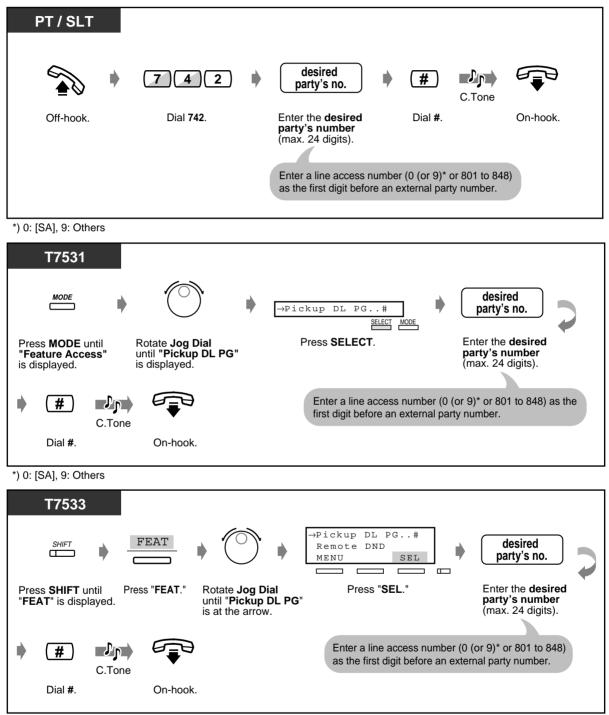

<sup>\*) 0: [</sup>SA], 9: Others

To store a phone number (contd.)

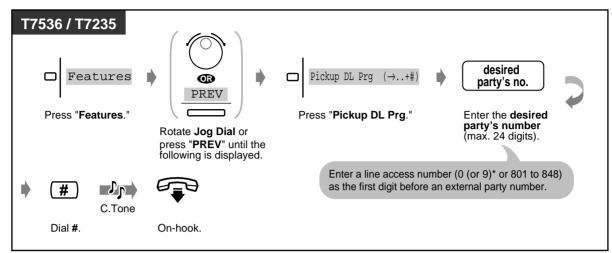

\*) 0: [SA], 9: Others

To set/cancel

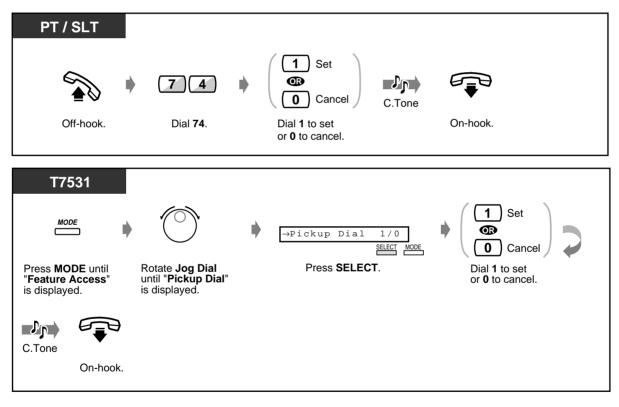

### ◆ To set/cancel (contd.)

| T7533                                                                                                 | FEAT<br>Press "FEAT."                                                                                                    | Rotate Jog Dial<br>until "Pickup Dial"<br>is at the arrow. | →Pickup Dial 1/0<br>Pickup DL PG#<br>MENU SEL<br>Press "SEL."                 |          |
|----------------------------------------------------------------------------------------------------|----------------------------------------------------------------------------------------------------|------------------------------------------------------------|-------------------------------------------------------------------------------|----------|
| <ul> <li>I Set</li> <li>I Set</li> <li>I Cancel</li> <li>Dial 1 to set<br/>or 0 to cancel.</li> </ul> | C.Tone<br>On-hook                                                                                                    | <b>)</b><br>                                               |                                                                               |          |
| press                                                                                                 | PREV<br>PREV<br>PREV<br>Preto<br>Preto<br>Pre | Pickup Dialing (→1/0)<br>ess " <b>Pickup Dialing</b> ."    | Set     Set     O     Cancel     C.Tone     Dial 1 to set     or 0 to cancel. | On-hook. |

### ♦ To dial

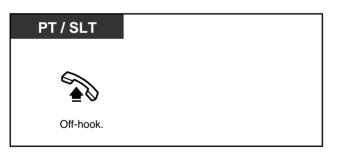

- **To call another party,** dial the desired party's phone number before the pre-set line is connected. (Default: 1 second)
  - " $\star$ " can also be stored as a digit.

Using a single digit number (Quick Dialling)

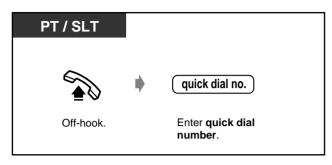

- 4.3 Customising Your System (User Programming)
  - 4.3.9 Quick Dial Number Set (009)

## To a Phantom extension

You can call extensions associated with a Phantom extension. The call arrives at all extensions who have the same Phantom extension number.

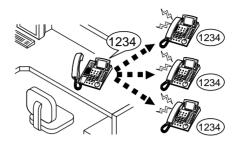

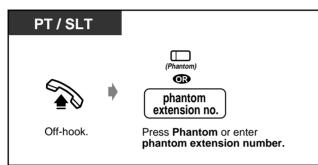

## To call a phantom extension

## To answer

| PT / SLT       |           |     |           |      |           |   |           |
|----------------|-----------|-----|-----------|------|-----------|---|-----------|
| (Phantom)      | (CO)      | œ   |           | œ    | (DN)      | œ |           |
| Press Phantom. | Press CO. | Pre | ss INTERC | COM. | Press DN. |   | Off-hook. |

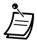

The Phantom button light shows the current status as follows: Off: Idle Red on: You are calling a phantom extension. Flashing green: Incoming call

• A phantom number must be assigned by System Programming before assigning the phantom button by Station Programming.

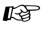

- 4.1 Customising Your Phone (Station Programming)
  - 4.1.2 Customising the Buttons Create or re-arrange a Phantom button. To set a phantom extension ringing or not (Digital Proprietary Telephone only)
- 4.3 Customising Your System (User Programming)
  - 4.3.5 Flexible CO Button Assignment (005)

User Manual

# 2.2.3 Redial

This is convenient when calling the same external party again.

- Redialling the last outside phone number you dialled
- Saving the outside phone number for redialling

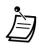

Up to 24 digits can be saved and redialled. The line access number is not counted as a digit.

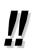

• **To redial automatically,** go off-hook with the SP-PHONE button and then press the REDIAL or Save button, or press the REDIAL or Save button directly. It will keep dialling the busy number until the called party answers within a specified time **(Automatic Redial)**. You can perform other tasks during automatic redialling. To cancel, press the FLASH button or perform another operation.

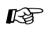

4.1 Customising Your Phone (Station Programming)

• 4.1.1 Initial Settings—**Full One-Touch Dialling Assignment** Allow or cancel the one-touch operation while on-hook. (Default: Allow)

## Redialling the last outside phone number you dialled (Last Number Redial)

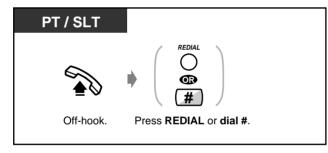

Saving the outside phone number for redialling (Saved Number Redial)

The saved number remains intact until another number is stored.

## To save

| РТ               |                                    |
|------------------|------------------------------------|
| During a convers | ation or while hearing a busy tone |
| AUTO DIALI       | (Save)                             |
| Press STORE.     | Press Save.                        |

## ♦ To dial

| РТ        |                                        |
|-----------|----------------------------------------|
| Off-hook. | ♥ □□□<br>(Save)<br>Press <b>Save</b> . |

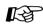

4.1 Customising Your Phone (Station Programming)

- 4.1.2 Customising the Buttons Create or re-arrange a Save button.
- 4.3 Customising Your System (User Programming)
  - 4.3.5 Flexible CO Button Assignment (005)

# 2.2.4 When the Dialled Line is Busy or There is No Answer

- Reserving a busy line
- Sending a call waiting tone
- Leaving a message waiting indication
- Joining an existing call

# Reserving a busy line (Automatic Callback Busy)

You can set the telephone to receive callback ringing when a dialled line becomes idle. When you answer the callback ringing:

For an outside call: The line is seized.

For an intercom call: The called extension starts ringing automatically.

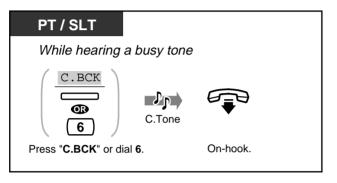

To answer and call

| PT / SLT                              |                 |
|---------------------------------------|-----------------|
| ● Outside call                        | ● Intercom call |
| D.Tone phone no.                      |                 |
| Off-hook. Enter <b>phone number</b> . | Off-hook.       |

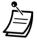

• If you do not answer the recall ringing within 10 seconds (four rings), this feature will be cancelled.

### To cancel

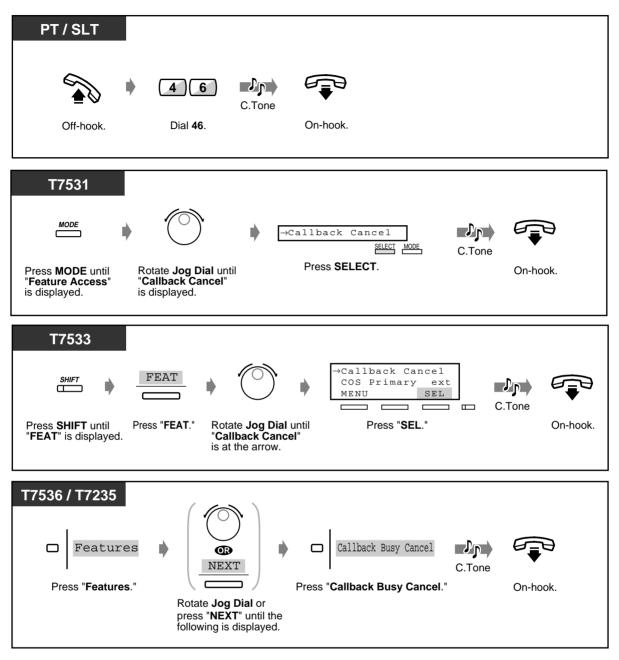

## Sending a call waiting tone (Busy Station Signalling [BSS])

The other party will know your call is waiting.

| PT / SLT                            |                     |
|-------------------------------------|---------------------|
| While hearing a                     | a busy tone         |
| BSS<br>2 (or<br>Press "BSS" or dial | 1)*<br>  2 (or 1)*. |
| *) 2: [SA], 1: Others               |                     |

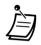

- If "BSS" is not displayed or you hear a reorder tone, this feature is not set at the other party's phone. This feature is only available if the called extension has set the "Call Waiting" feature.
- **Depending on the other party's telephone**, the "Off-Hook Call Announcement [OHCA]" or the "Whisper OHCA" function can be applied. You can talk to the other party through the speaker and the microphone (OHCA) or you only send a call announcement through the handset (Whisper OHCA), while they are having another conversation using the handset.
- Whisper OHCA is activated when both you and the other party are using one of the KX-T7500 series PTs.

## Leaving a message waiting indication (Message Waiting)

If the other extension is busy or does not answer your call, you can leave a message waiting indication (MESSAGE button light turns on and/or indication tone is emitted when going off-hook) on that extension. This prompts the other extension user to call you back.

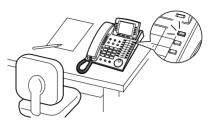

## To leave a message waiting indication

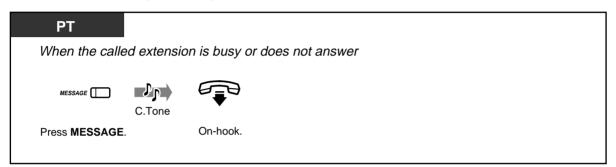

## To leave/cancel a message waiting indication

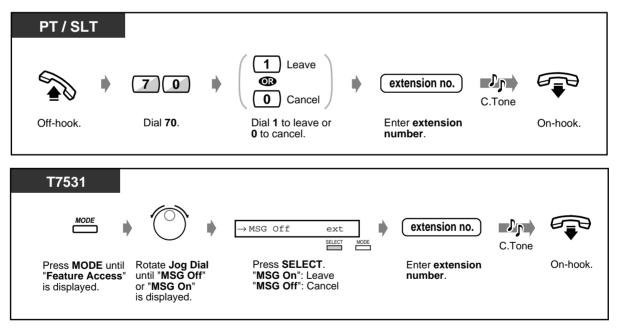

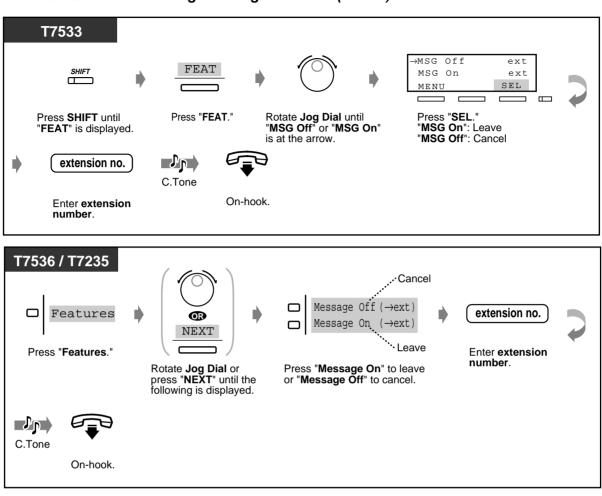

#### To leave/cancel a message waiting indication (contd.)

#### To check and select the party

When you received more than one message waiting indications, you can select the desired party to call back.

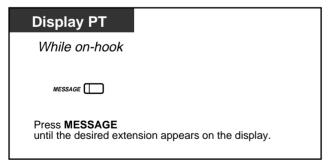

## To call back

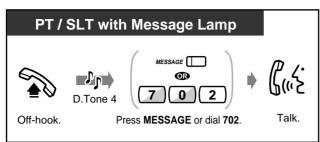

## To clear all message waiting indications

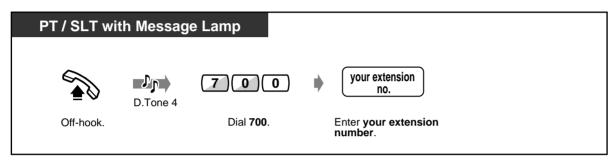

- The extension number and name of the massage senders are shown in the received order.
- Single line telephone (without a Message Lamp) users may hear a special ring tone as notification while off-hook, if required.
- Dial tone 4

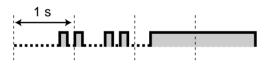

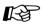

- 4.1 Customising Your Phone (Station Programming)
  - 4.1.2 Customising the Buttons Create or re-arrange a Message button.
- 4.3 Customising Your System (User Programming)
  - 4.3.5 Flexible CO Button Assignment (005)

## Joining an existing call (Executive Busy Override)

You can call the party who is talking with another on the telephone and then a three-party conversation is established. Some extensions may be restricted from performing this function.

## 🕈 To join

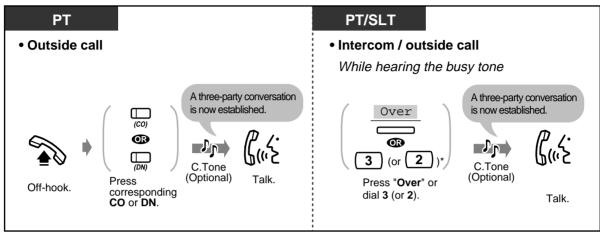

\*) 3: [SA], 2: Others

• To disconnect one party and talk with another when one of these parties is an outside party

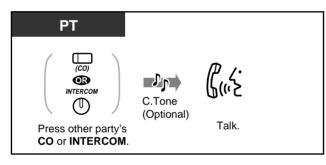

To leave the conference

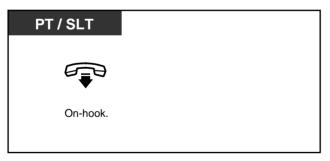

 You can also deny others the possibility of joining your conversation (Executive Busy Override Deny) (Default: Allow). Please refer to "2.7 Setting the Telephone According to Your Needs."

# 2.2.5 Calling without Restrictions

- Using an account code
- Using your calling privilege at another extension
- To call an extension who is refusing to
- receive the call
- Changing the dialling mode

#### Using an account code (Account Code Entry)

An Account Code gives information about outside calls for accounting and billing purposes. You may not be able to make an outside call without an account code entry depending on your account code entry mode. One of three modes is assigned to each extension by System Programming. Ask your System Manager about your mode.

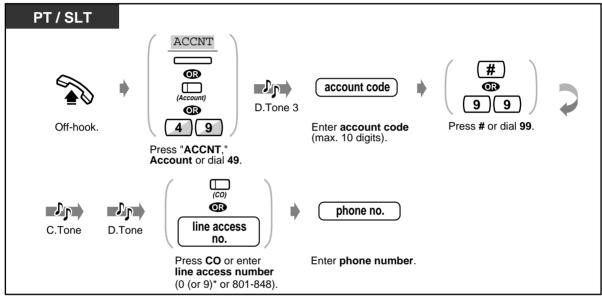

\*) 0: [SA], 9: Others

- A Panasonic Proprietary Telephone user can enter an account code during a conversation and when hearing a reorder tone after the other party hangs up.
- If you enter the wrong code, press the "\*" key while entering the account code and then re-enter the code.
- **To cancel the entry,** press the Account button <PT>; or press the switchhook lightly <SLT>; while entering the code.
- For your convenience, you can store the code with the phone number in memory (e.g., Speed Dialling).
- If you hear a reorder tone, the entered account code is wrong. Enter the correct code.
- The delimiter "99" is available for rotary type SLTs only.
- The System Manager may give a specified account code to you and check your telephone usage. The System Manager can specify an account code to each client and check the call duration.

- RF (
- 4.1 Customising Your Phone (Station Programming)
  - 4.1.2 Customising the Buttons Create or re-arrange an Account button.
  - 4.3 Customising Your System (User Programming)
    - 4.3.5 Flexible CO Button Assignment (005)

# Using your calling privilege at another extension (Walking COS)

You can use your calling privileges (Class of Service) at another extension. You may override restrictions which may be set at the extension. To perform this feature, pre-programmed walking COS password is required.

Ask your System Manager about the walking COS password.

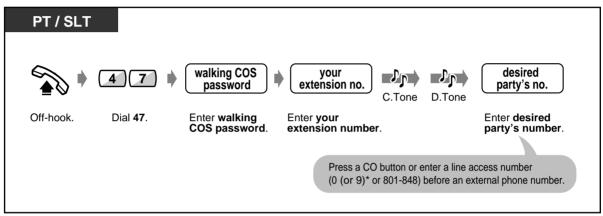

\*) 0: [SA], 9: Others

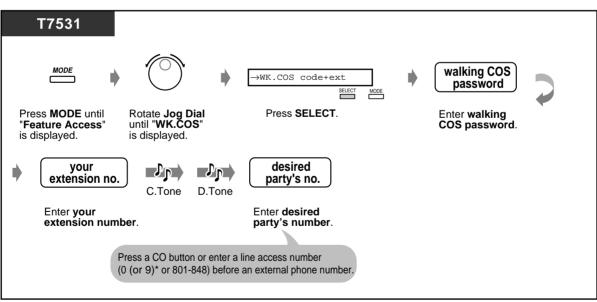

\*) 0: [SA], 9: Others

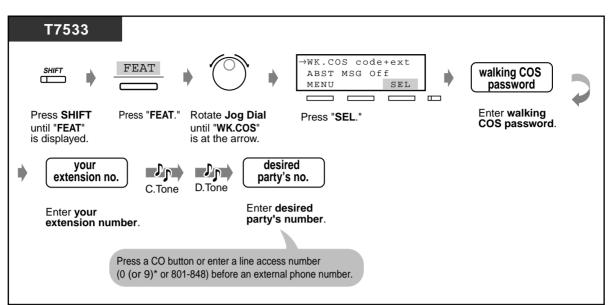

\*) 0: [SA], 9: Others

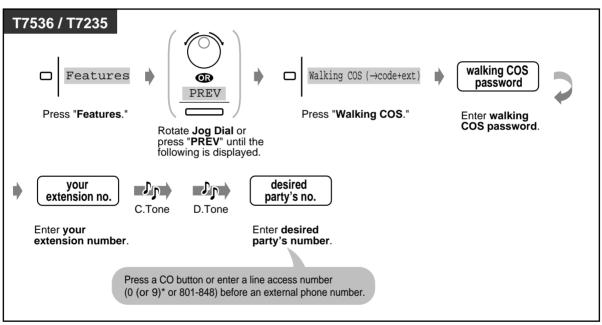

\*) 0: [SA], 9: Others

The available functions are as follows:

- The outgoing call restriction level (less restricted your restriction level)
- An outside call duration
- Transferring a call to an outside party
- Using an account code entry mode (Account Code Entry)
- The number of digits you can dial during an outside call.
- The outside lines you are permitted to use.

To call an extension who is refusing to receive the call (Do Not Disturb [DND] Override)

| PT / SLT                                           |
|----------------------------------------------------|
| While hearing the DND tone                         |
| Over<br>(or 1)*<br>Press "Over" or dial 2 (or 1)*. |
| *) 2: [SA], 1: Others                              |

- Only a pre-programmed extension can execute this feature.
- If you hear a reorder tone after pressing "Over" or dialling "2 (or 1)," you are not permitted to execute this feature by System Programming.

## Changing the dialling mode (Pulse to Tone Conversion)

To access services such as computer telephone services, Voice Mail, etc., that require a tone dialling, you can temporarily change the dialling mode from Pulse to Tone, if you are using a dial pulse type CO line.

| PT / SLT             |                       |
|----------------------|-----------------------|
| After the line is co | onnected              |
| ( <b>★</b> )(#) ♦    | desired no.           |
| Dial <b>*#</b> .     | Enter desired number. |

#### Alternating the Calling Method (Alternate Calling-2.2.6 Ring/Voice)

The calling method, either ring or voice, is set by the called extension when an intercom call is received. However, you can change the method temporarily. With Voice-Calling, you can talk to the party as soon as the line is connected. (Default: Ring-Calling)

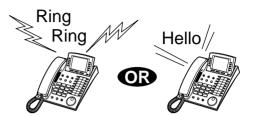

For voice-calling

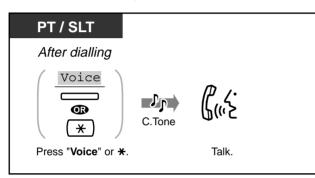

## For ring-calling

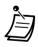

If the called party uses a Single Line Telephone, only Ring-Calling is available.

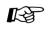

- 4.1 Customising Your Phone (Station Programming)
  - 4.1.1 Initial Settings—Intercom Alert Assignment Which way do you prefer to receive an intercom call?

# 2.2.7 To Access Another Party Directly from Outside (Direct Inward System Access [DISA])

External callers can call extensions in the KX-TD500 system, or other external party via KX-TD500 system. An outgoing message greets the caller and gives information about how to access an extension. You do not need the Operator's assistance.

You may not be able to access the features without entering a DISA user code depending on the security mode. Ask your System Manager for the mode assigned to your system.

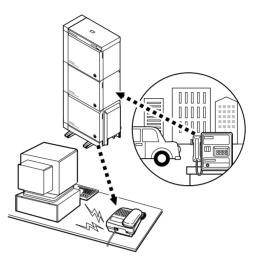

#### Warning for the Direct Inward System Access Users

When you enable the CO-to-CO Line Call feature of **Direct Inward System Access (DISA) function**, if a third party discovers the password (a DISA User Code) of the system, you have a risk that they will make illegal phone calls using your telephone line, and the cost may be charged to your account.

In order to avoid this problem, we strongly recommend the following points:

- 1: Carefully maintain the secrecy of the password.
- 2: Specify a complicated password as long and random as you can make it.
- 3: Change the password frequently.

### To call an extension

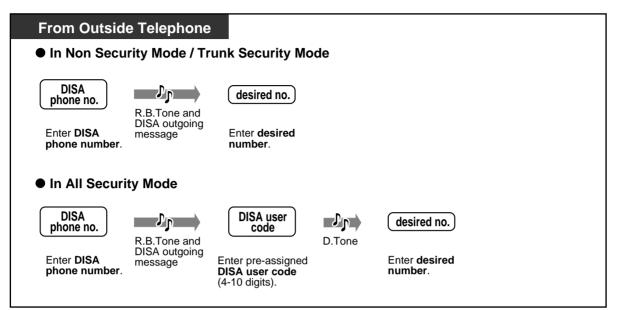

## • To call an external party

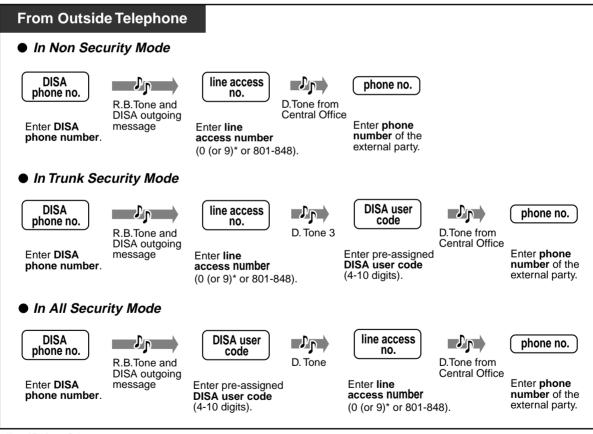

\*) 0: [SA], 9: Others

## To re-try

| From Outside Telephone                                                                                                    |                                                                                                    |  |  |  |  |  |  |
|----------------------------------------------------------------------------------------------------|----------------------------------------------------------------------------------------------------|--|--|--|--|--|--|
| To dial a different number during a conversation with an outside party or while hearing the ringback, reorder, or busy tone |                                                                                                    |  |  |  |  |  |  |
| (*)                                                                                                    | D.Tone desired no.                                                                                                    |  |  |  |  |  |  |
| Dial <del>X</del> .                                                                                                    | Enter <b>desired number</b> .<br>Enter a line access number (0 (or 9)* or 801 to 848)<br>as the first digit when calling an external party. |  |  |  |  |  |  |

\*) 0: [SA], 9: Others

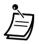

- If a call between two external parties (you and the other party) is established, both parties will hear an alert tone 15 seconds before the time limit (Default: 10 min) expires. You can extend the call duration time (Default: 3 min) by pressing any key except "\*" while hearing an alert tone.
- If Built-in Automated Attendant service is set, you can access the desired extension simply by pressing one-digit number (0-9) according to the outgoing message.
- If you failed to enter a valid DISA user code three times consecutively, the call will be disconnected automatically.

4.3 Customising Your System (User Programming)

• 4.3.10 DISA/TIE User Code Set (010)

# 2.3 Receiving Calls

# 2.3.1 Answering Calls

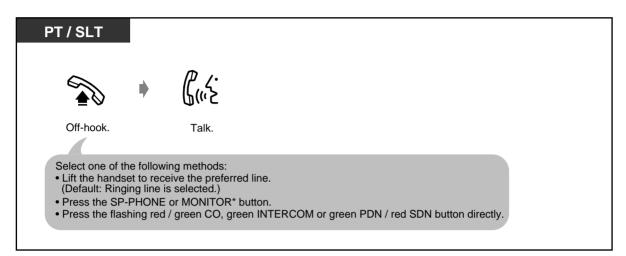

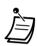

\* When going off-hook using the MONITOR button, you have to lift the handset to talk to the other party.

# <u>]]</u>

#### Hands-free operation

To keep your hands free, press the SP-PHONE button instead of lifting the handset. You can perform other tasks at the same time.

#### Helpful hints for the hands-free operation

Use your telephone in a quiet room for best performance.

If the other party has difficulty hearing you, decrease the volume.

If you and the other party talk at the same time, parts of your conversation will be lost. To avoid this, talk alternately.

• If the Caller ID feature is available, you may confirm the caller's phone number and name before answering an outside call.

Pressing the SHIFT button displays the outside line number and name. **<Example>** 

| 011111111<br>John Thomas<br>Extension STA Speed<br>Features SYS Speed<br>Call Log |       | 10101 P<br>Extension<br>Features<br>Call Log | anasonic<br>STA Speed<br>SYS Speed |       |
|-----------------------------------------------------------------------------------|-------|----------------------------------------------|------------------------------------|-------|
|                                                                                   | SHIFT |                                              |                                    | SHIFT |

The caller's information from your telephone company will only be sent to the pre-assigned extension.

- 4.1 Customising Your Phone (Station Programming)
  - 4.1.1 Initial Settings—Preferred Line Assignment Incoming Select the seized line when going off hook. **Intercom Alert Assignment** Select the Calling method, either ring or the other party's voice.
  - 4.1.2 Customising the Buttons • You can re-arrange the CO button assignment and change the ringing tone for each CO button.
  - 4.3 Customising Your System (User Programming)

# 2.3.2 Answering Hands-free (Hands-free Answerback)

You can answer an intercom call without going off-hook as soon as the line is connected. You will hear the caller talking without the phone ringing.

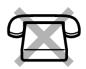

| ◆ To | set/cancel           |
|------|----------------------|
|      | РТ                   |
| V    | Vhile on-hook        |
|      | AUTO ANS/<br>MUTE    |
|      | Press AUTO ANS/MUTE. |
|      |                      |

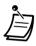

- The AUTO ANSWER/MUTE button light shows the current status as follows:
   On: Set.
- Off: Not set.
- This feature is not available for doorphone calls.

# 2.3.3 Answering a Call Ringing at Another Telephone (Call Pickup)

You can answer an incoming call that is ringing at another extension from your phone without leaving your desk.

The following types are available:

Outside (CO) Call Pickup: Picks up an outside call.

**Group Call Pickup:** Picks up a call ringing at an extension within your extension group. **Directed Call Pickup:** Picks up a specified extension's call.

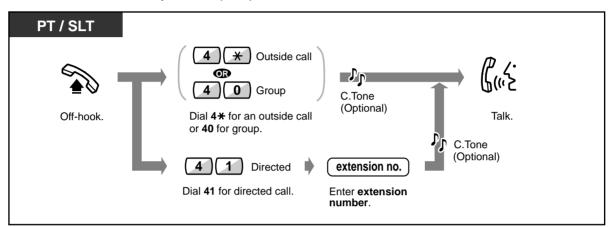

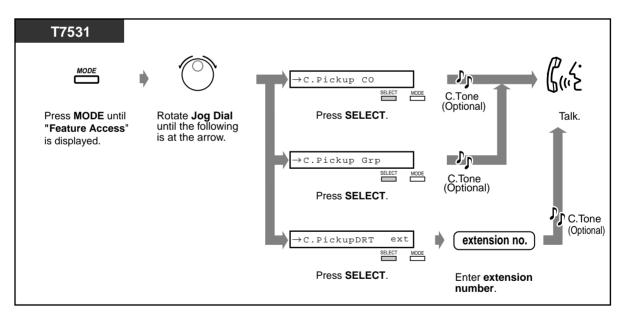

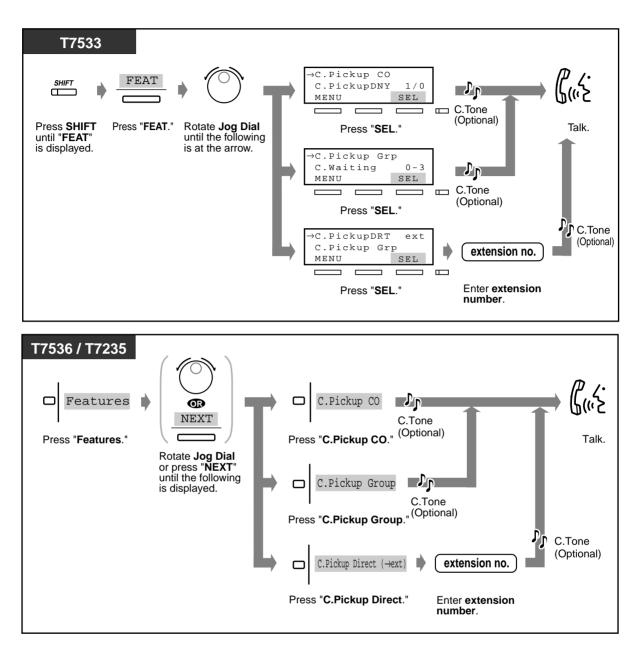

• If you receive a call waiting tone, you can ask a third party to pick up your second call with Directed Call Pickup.

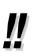

 You can also deny other people the possibility of picking up calls ringing at your extension (Call Pickup Deny). Please refer to "2.7 Setting the Telephone According to Your Needs."

# 2.3.4 Answering a Call via an External Speaker (Trunk Answer From Any Station [TAFAS])

You can answer an incoming CO call ringing at an external speaker from any extension.

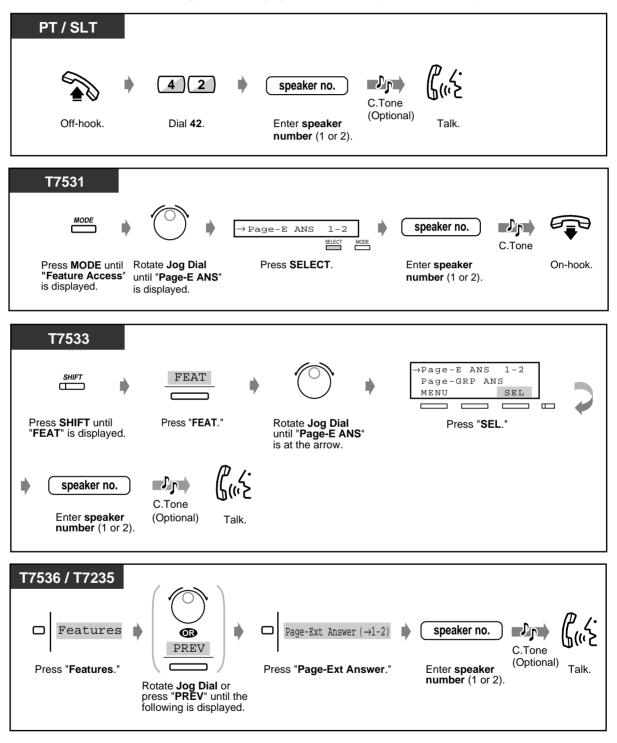

• You can also answer a paging announcement via an external speaker with this operation.

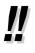

# 2.3.5 Using the ANSWER/RELEASE Button

The ANSWER and the RELEASE buttons are useful for operations with the headset or in the handsfree mode.

With the ANSWER button, you can answer all incoming calls to the paired/your own telephone. With the RELEASE button, you can disconnect the line during or after a conversation, or complete transferring a call.

## • To answer

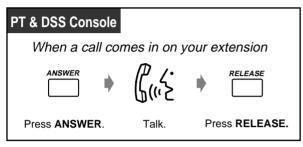

To transfer a call

| PT & DSS Console |            |              |                                              |      |                    |                |
|------------------|------------|--------------|----------------------------------------------|------|--------------------|----------------|
| During a conve   | ersation v | vith the hea | adset or in the hands-                       | free | mode               |                |
|                  | C.Tone     | D.Tone       | desired no.                                  | •    | The party answers. | RELEASE        |
| Press TRANSFER.  |            |              | Enter <b>desired</b><br>number or press DSS. |      |                    | Press RELEASE. |

## To transfer an outside call to an extension with One-Touch

| PT & DSS Console                                                                       |                |  |  |  |  |
|----------------------------------------------------------------------------------------|----------------|--|--|--|--|
| During a conversation with the headset or in the hands-free mode                       |                |  |  |  |  |
| (DSS) The party answers.                                                               |                |  |  |  |  |
| Press <b>DSS</b> .                                                                     | Press RELEASE. |  |  |  |  |
| The other party is placed on hold and the destination extension is called immediately. |                |  |  |  |  |

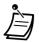

ANSWER and RELEASE buttons are provided as a fixed button on the KX-T7541, DSS Console. For other PTs and DSS Consoles, these buttons can be assigned to a flexible button (CO, DSS, PF).
If you press the ANSWER button to answer a new call during the current call, the current call will be disconnected.

If a call which comes in on your extension is not ringing, you cannot answer it by pressing the ANSWER button.

- 4.1 Customising Your Phone (Station Programming)
  - 4.1.2 Customising the Buttons Create or re-arrange an Answer button and a Release button.
  - 4.3 Customising Your System (User Programming)
    - 4.3.5 Flexible CO Button Assignment (005)

# 2.4 During a Conversation

# 2.4.1 Holding a Call

— Holding a Call

•

- Denying other people the possibility of retrieving calls held at your extension
- Holding a call in a system call parking zone

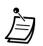

- If a call is not retrieved within a pre-programmed time, you will hear an alarm as a reminder.
- If a call is not retrieved within 30 minutes, it is automatically disconnected.

# Holding a call (regular)

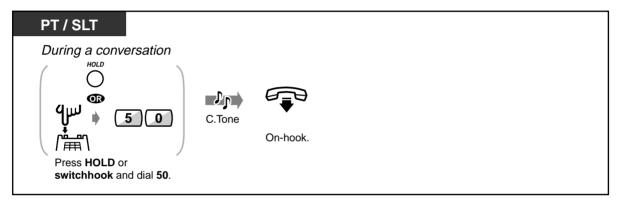

### To retrieve a call

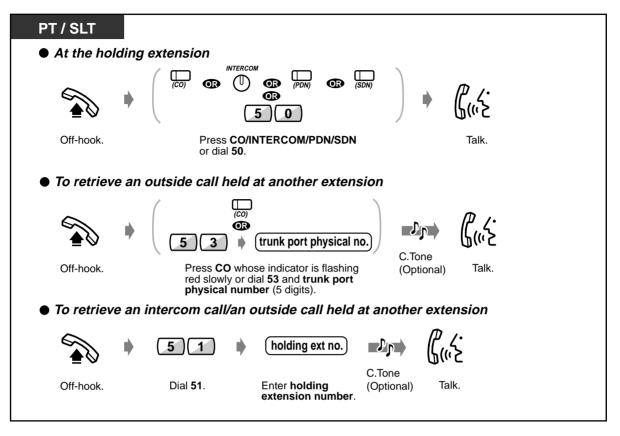

- The CO, INTERCOM, PDN or SDN button light shows the current status as follows: Flashing green slowly: The call is placed on hold at your extension. Flashing red slowly: The call is placed on hold at another extension.
- A Single Line Telephone user can hold either an intercom call or an outside call at one time.
- The number of calls that can be placed on hold at an extension. This varies depending on a type of telephone as follows:

#### Intercom call

-<ICM type PT>, <SLT>: One

-<DN type PT>: as many intercom calls as the number of DN (PDN, SDN) buttons on it.

#### Outside call

-<ICM type PT>: as many outside calls as the number of CO buttons on it.

-<DN type PT>: as many outside calls as the number of CO buttons and DN buttons on it. -<SLT>: One

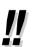

"Call Park" feature (Page 67) is convenient for any extension to place multiple calls on hold.

## Denying other people the possibility of retrieving calls held at your extension (Exclusive Call Hold)

The call placed on Exclusive Hold can only be retrieved from the extension on which the call is held.

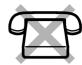

## To place a call on Exclusive Hold

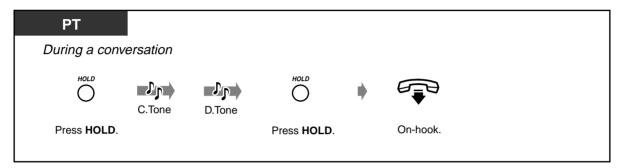

To retrieve a call

| РТ        |                                                          |  |
|-----------|----------------------------------------------------------|--|
| Off-hook. | INTERCOM<br>(CO) INTERCOM INTERCOM INTERCOM, PDN or SDN. |  |

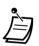

- If you hear an alert tone while placing a call on exclusive hold, your exclusively held call will turn into a regularly held call.
- The CO, INTERCOM, PDN or SDN button light shows the current status as follows: Flashing green moderately: Your exclusively held call
   Flashing red/green slowly: A held call
- The number of calls that can be placed on exclusive hold at an extension. This varies depending on a type of telephone as follows:

#### Intercom call

-<ICM type PT>: One

-<DN type PT>: as many intercom calls as the number of DN (PDN, SDN) buttons on it. -<SLT>: Not available.

#### Outside call

-<ICM type PT>: as many outside calls as the number of CO buttons on it.
-<DN type PT>: as many outside calls as the number of CO buttons and DN buttons on it.
-<SLT>: Not available.

## Holding a call in a system call parking zone (Call Park)

You can hold a call in the system common call parking zone and perform other operations. The parked call can be retrieved from any extension. Up to 100 calls can be parked in the system.

## To set

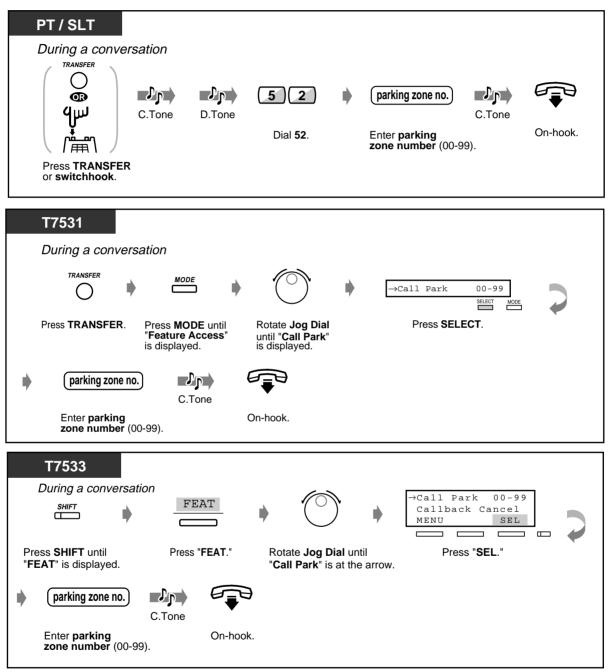

## ◆ To set (contd.)

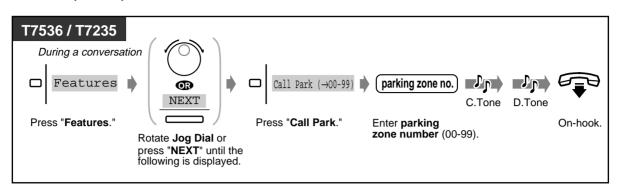

#### To retrieve

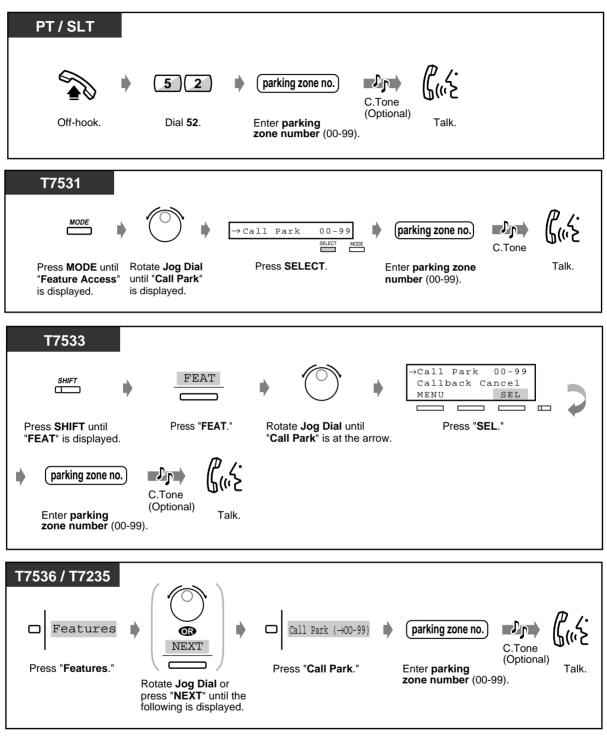

<u>!!</u>

If you hear a busy tone when entering the zone number, the zone is in use. Enter another number.

# 2.4.2 Talking to Two Parties Alternately (Call Splitting)

If a new call comes in on your extension when you are engaged in the call, you can answer the new call without losing the current call. Then you can talk to either one of two parties alternately while putting the other on hold.

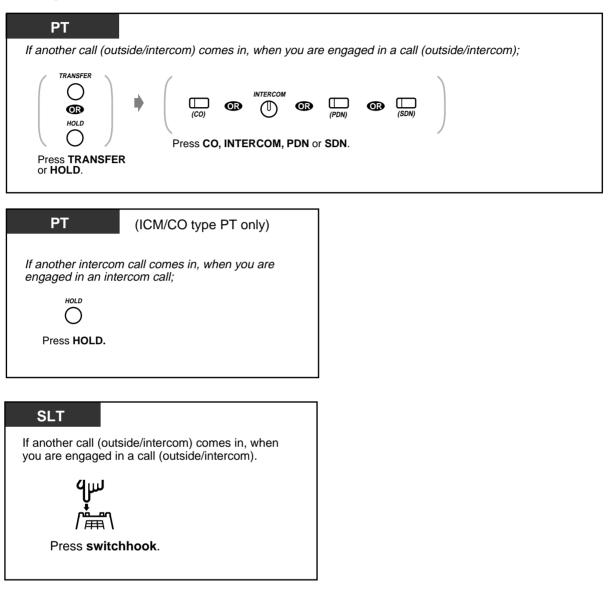

# 2.4.3 Transferring a Call

- Transferring a call to an extension
- Transferring a call to a phantom extension
- Transferring a call to an extension (PDN Call)
- Transferring a call to an extension (Ringing Transfer)
- Transferring a call to the Remote Resource
- Transferring a call to an external party

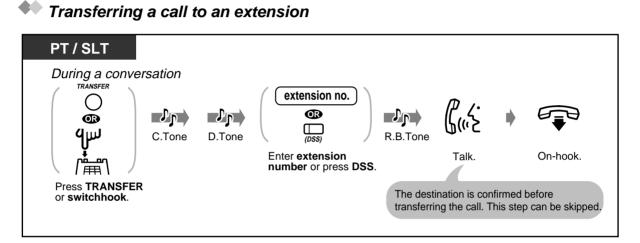

### Transferring a call to a phantom extension

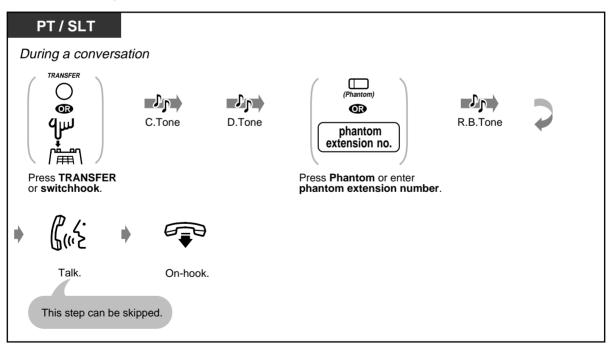

\_

| Transferring a call to an extension (PDN Call) |                       |                   |            |        |            |          |   |  |  |
|------------------------------------------------|-----------------------|-------------------|------------|--------|------------|----------|---|--|--|
| PT                                             | (DN typ               | (DN type PT only) |            |        |            |          |   |  |  |
| During a conver                                | During a conversation |                   |            |        |            |          |   |  |  |
|                                                | C.Tone                | D.Tone            | (SDN)      | D.Tone | (SDN)      | R.B.Tone | 2 |  |  |
| Press TRANSFER.                                |                       |                   | Press SDN. |        | Press SDN. |          |   |  |  |
| Talk.                                          | On-h                  | Dook.             |            |        |            |          |   |  |  |

# Transferring a call to an extension (Ringing Transfer)

You can transfer a call on an SDN button to another extension with a simple operation. The call will be transferred to the extension on which the PDN button (associated with the SDN button assigned to your extension) is assigned.

| РТ                                     | (DN type PT only)                                                                       |         |   |          |  |  |
|----------------------------------------|-----------------------------------------------------------------------------------------|---------|---|----------|--|--|
| During a conversation on an SDN button |                                                                                         |         |   |          |  |  |
| (SDN)                                  | R.B.Tone                                                                                | ۍ<br>۱۳ | • |          |  |  |
| Press SDN.                             |                                                                                         | Talk.   |   | On-hook. |  |  |
|                                        | The destination is confirmed before transferring the call.<br>This step can be skipped. |         |   |          |  |  |

Transferring a call to the Remote Resource

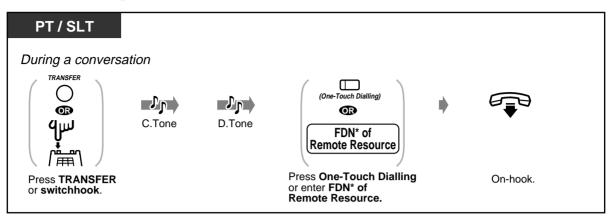

\* FDN (Floating Directory Number):

Virtual extension number assigned to a Remote Resource, to make it appear as a real extension.

### Transferring a call to an external party

Some extensions may be restricted from performing this function.

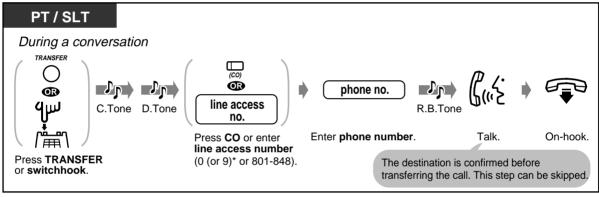

\*) 0: [SA], 9: Others

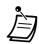

• If you misdial, press the FLASH button and then dial the extension or telephone number again <for PT>.

• If you want to talk to the caller again before the destination extension/party answers, press the TRANSFER button again or press the corresponding INTERCOM/CO/PDN/SDN button <for PT>; or press the switchhook again <for SLT>.

- You can transfer a call to a busy extension. The call is transferred to the busy extension when it becomes free (Camp-On Transfer).
- If you hear an alert tone within a specified period of time (Transfer Recall Time) after transferring a call, the destination extension does not answer the call or remains busy (Transfer Recall). Please go off-hook to answer the call. This does not happen when you transferred the call to one of the following destinations; Remote Resource or External Party.
- After transferring the call to an external party, you can join the call by pressing the CO button which you used to transfer the call. A three-party conversation is established (Conference).
- If a call between two external parties is established, both parties will hear an alert tone 15 seconds before the time limit (Default: 10 min) runs out. The original extension will hear an alarm 50 seconds before the time runs out.

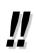

- You can transfer a call to another extension simply by pressing the DSS button associated with the transfer destination extension (One-Touch Transfer). You do not have to press the TRANSFER button.
- The call will be released from your extension automatically after dialling the destination extension number (Released Link Operation).
   If this feature is enabled by System Programming, you can perform another operation without going on-hook after transferring the call.

### 2.4.4 Answering a Call Waiting

- Answering a call waiting in the system
- Answering a call waiting from the central office

#### Answering a call waiting in the system

During a conversation, a call waiting tone or voice announcement through the telephone speaker or the handset occurs when an outside call is received or another extension is letting you know another call is waiting. You can answer the second call by disconnecting the current call or placing it on hold.

#### To talk to the new party

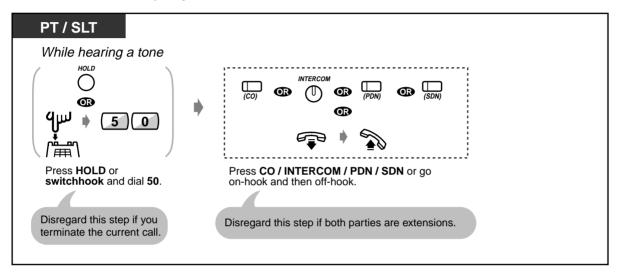

- By default, this feature is not available. To activate this feature, set to each desired mode (1. BSS, 2. OHCA, 3. Whisper OHCA). Please refer to "2.7.3 Receiving a Call Waiting (Call Waiting/Off-Hook Call Announcement [OHCA]/Whisper OHCA)" for further information.
- Depending on the type of your telephone, the "Off-Hook Call Announcement [OHCA]" or the "Whisper OHCA" functions can be applied. You can talk to the other party through the speaker and the microphone (OHCA) or you only receive a call announcement through the handset (Whisper OHCA), while you are having another conversation using the handset. Please refer to "Sending a call waiting tone (Busy Station Signalling [BSS])" in "2.2.4 When the Dialled Line is Busy or There is No Answer" for further information.
- The calling extension's name or number is displayed for 5 seconds in 10 seconds intervals before answering a call.

### 4.1 Customising Your Phone (Station Programming)

• 4.1.1 Initial Settings—**Call Waiting Tone Type Selection** Determine the tone depending on the second call, either an outside call or an extension.

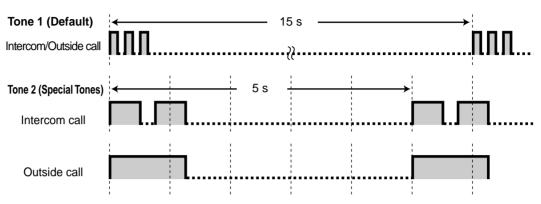

### Answering a call waiting from the central office

This is an optional telephone company service. For more information, consult your telephone company.

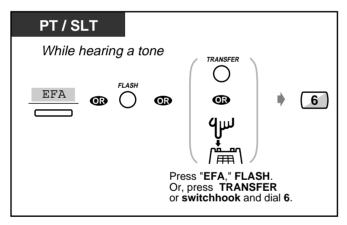

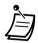

To return to the original party, repeat the operation.

### 2.4.5 Three-party Conversation

- Adding a third party during a conversation
- Leaving a three-party conference
- Letting a third party join your call

### Adding a third party during a conversation (Conference, three-party)

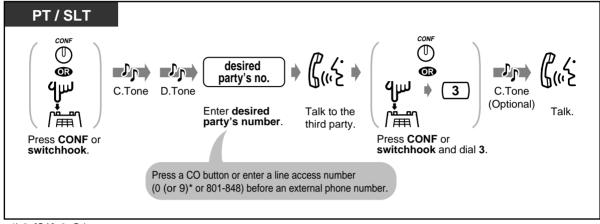

\*) 0: [SA], 9: Others

#### To talk to one party by terminating the other

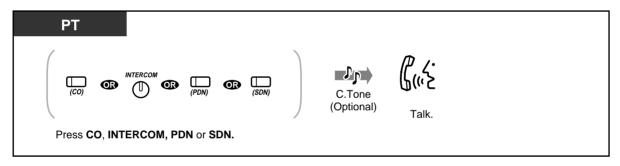

### Leaving a three-party conference

The other two parties can continue their conversation.

Even if these parties are external, you can leave the conference (Unattended Conference). You may return to the conference, if desired.

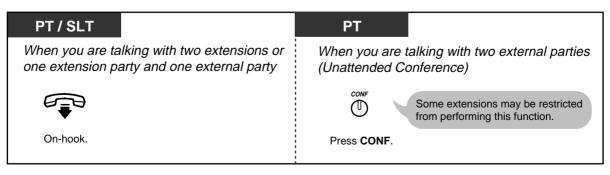

To return to the conference call from unattended conference

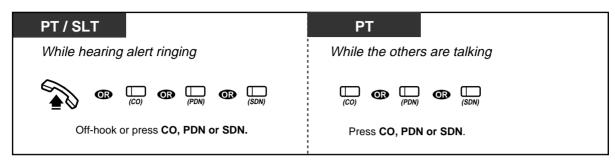

To talk to the third party while holding the original party

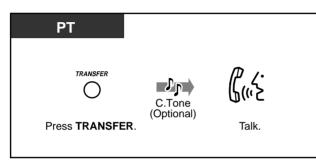

To talk to the original party while holding the third party

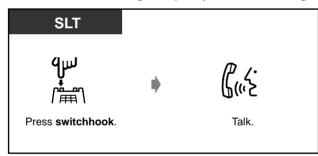

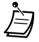

#### **Time Limit**

Both external parties will hear an alert tone 15 seconds before the time limit (Default: 10 min) runs out. The original extension will hear an alert tone 50 seconds before the time runs out. The call is disconnected when the time runs out unless the original extension returns to the conference.

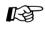

- 4.1 Customising Your Phone (Station Programming)
  - 4.1.2 Customising the Buttons • Create or re-arrange a Conference button.
  - 4.3 Customising Your System (User Programming)
    - 4.3.5 Flexible CO Button Assignment (005)

### Letting a third party join your call (Privacy Release)

You can let a third party join your current outside call.

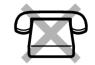

| PT                    |                                                                             |                                                   |
|-----------------------|-----------------------------------------------------------------------------|---------------------------------------------------|
| During a conversation | 1                                                                           |                                                   |
| (co)                  | Ask the third party to perform the step below.<br>$\vdots$<br>$\Box_{(CO)}$ | C. Tone<br>(Optional)<br>Talk.                    |
|                       | Press flashing green <b>CO</b> within 5 seconds.                            | A three-party conference call is now established. |

#### 🕈 To leave

| РТ       |  |
|----------|--|
| On-hook. |  |

To talk to one party by terminating the other

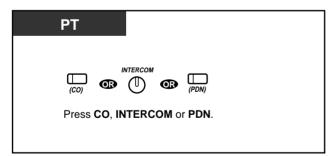

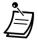

 This feature overrides "Data Line Security" (
 <sup>III</sup> "2.7.11 Protecting Your Line against Indication Tones (Data Line Security)") and "Executive Busy Override Deny" (
 <sup>III</sup> "2.7.9 Denying Other People the Possibility of Joining Your Conversation (Executive Busy Override Deny)").

### 2.4.6 Five-party Conversation

You (PT user) can originate a five-party conference call which includes inside and/or outside parties.

- Originating a five-party conference call
- Terminating a five-party conference call

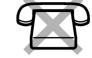

### Originating a five-party conference call (Conference, five-party)

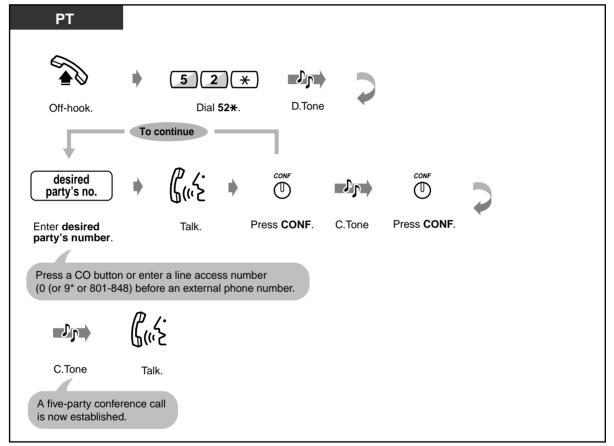

\*) 0: [SA], 9: Others

Terminating a five-party conference call (conference originator only)

| РТ                  |                                                                                   |  |
|---------------------|-----------------------------------------------------------------------------------|--|
| During a five-party | onversation                                                                       |  |
| On-hook.            | Image: Color (PDN)       Image: Color (PDN)         Press an idle CO, PDN or SDN. |  |

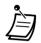

• Up to two five-party conference calls can be held at a time in the system.

### Conference call arrangement

A five-party conference call can include both inside and outside parties in any combination.

- Executive Busy Override Deny Executive Busy Override does not function to the extension engaged in the five-party conference call.
- If the other party you called is in one of the following status, you can terminate the current call and call a new party by pressing the FLASH button.
  - the other party does not answer the call.
  - the other party refuses to join a five-party conference call
  - the other party is a Voice Mail extension
- 4.1 Customising Your Phone (Station Programming)
  - 4.1.1 Initial Settings
  - 4.3 Customising Your System (User Programming)
    - 4.3.5 Flexible CO Button Assignment (005)

### 2.4.7 Mute

You can disable the microphone or the handset to consult privately others in the room while listening to the other party on the phone through the telephone speaker or the handset. There are two types of mute as follows:

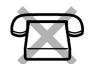

#### Handset Mute:

During a conversation using the handset.

This feature is available for the KX-T7500 series PT users only.

#### Microphone Mute:

During a conversation using the microphone.

#### To set/cancel

| РТ                  |        |
|---------------------|--------|
| During a conver     | sation |
| AUTO ANS/<br>MUTE   |        |
| OR                  |        |
| VOICE CALL/<br>MUTE |        |
| Press MUTE.         |        |
|                     |        |

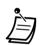

 The AUTO ANSWER/MUTE or VOICE CALL/MUTE (KX-T7550, KX-T7560 only) button light shows the current status as follows:
 Flashing red: Mute Off: Normal

• Microphone Mute is available for the PT with AUTO ANSWER/MUTE button only.

### 2.4.8 Letting Other People Listen to the Conversation (Off-Hook Monitor) [KX-T7531, KX-T7533, KX-T7536 and KX-T7565 only]

You can let other people in the room listen to the conversation through the telephone speaker while continuing the conversation using the handset.

### ◆ To set/cancel

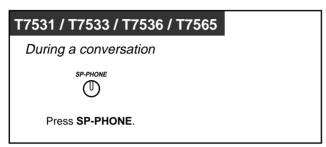

- This feature is only available during a conversation using the handset.
- The SP-PHONE button light shows the current status as follows:
   On: The voice is heard through the telephone speaker.
   Off: The voice is heard only through the handset.

### 2.4.9 End-to-End DTMF Signalling (Tone Through)

DTMF signalling is required for access to special network services offered by some telephone companies. This system allows you to signal the other end using DTMF tones during an established call.

#### End-to-End DTMF Signalling (1)

| РТ                                                   |  |
|------------------------------------------------------|--|
| During a conversation                                |  |
| required code                                        |  |
| Enter required code.                                 |  |
| DTMF signal is sent to the other end while dialling. |  |
|                                                      |  |

• End-to-End DTMF Signalling (2) (When "Automatic Hold — All Calls" is enabled)

| РТ                     |                                                                                      |
|------------------------|--------------------------------------------------------------------------------------|
| During a conve         | rsation                                                                              |
| (Tone Through)         | required code                                                                        |
| Press Tone<br>Through. | Enter <b>required code</b> .<br>DTMF signal is sent to the other end while dialling. |

To cancel End-to-End DTMF Signalling mode

| РТ                              |  |
|---------------------------------|--|
| During a conversation           |  |
| (Tone Through)                  |  |
| Press Tone<br>Through.          |  |
| Tone Through mode is cancelled. |  |

- If the dial type of the line is assigned to DTMF, Tone Through mode is established automatically after the dialling sequence is finished and the call is established.
- Tone Through button is effective during a call between two extensions or extension to outside.

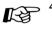

- 4.1 Customising Your Phone (Station Programming)
  - 4.1.2 Customising the Buttons • Create or re-arrange a Tone Through button.
  - 4.3 Customising Your System (User Programming)
    - 4.3.5 Flexible CO Button Assignment (005)

### 2.5 Before Leaving Your Desk

### 2.5.1 Forwarding Your Calls (Call Forwarding)

You can have your incoming calls forwarded to a specific destination.

All Calls: All calls are forwarded to the preassigned extension regardless of the status of your extension.

**Busy:** All calls are forwarded to the pre-assigned extension when your extension is busy.

**No Answer:** All calls are forwarded to the preassigned extension when you do not answer the call.

**Busy / No Answer (BSY N/A):** All calls are forwarded to the pre-assigned extension when you do not answer the call or when your extension is busy.

**To Outside Line (CO / TIE Line):** All calls are forwarded to the pre-assigned external party regardless of the status of your extension. The call duration is limited. Some extensions may be restricted.

**No Answer to Outside Line (CO / TIE Line):** All calls are forwarded to the pre-assigned external party when you do not answer the call. The call duration is limited. Some extensions may be restricted.

**Follow Me (From):** If you forget to set "All Calls" to be forwarded before leaving your desk, you can set the same function from the destination extension.

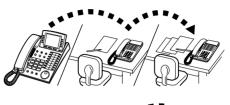

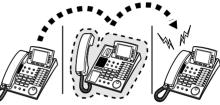

• You can set your mailbox or mobile telephone as the forwarding destination.

#### To set

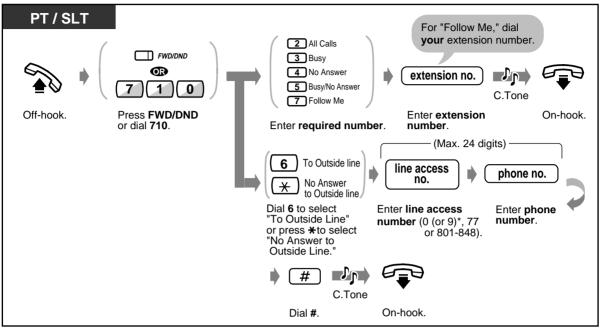

\*) 0: [SA], 9: Others

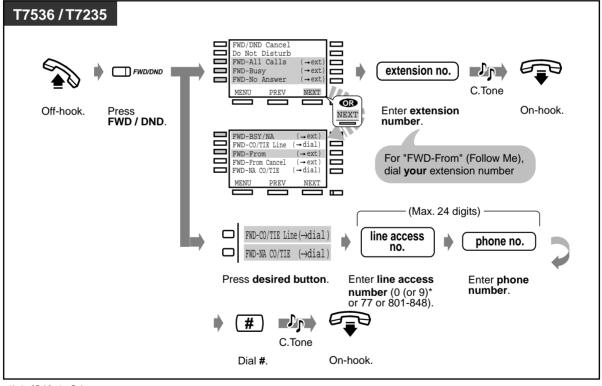

\*) 0: [SA], 9: Others

To cancel

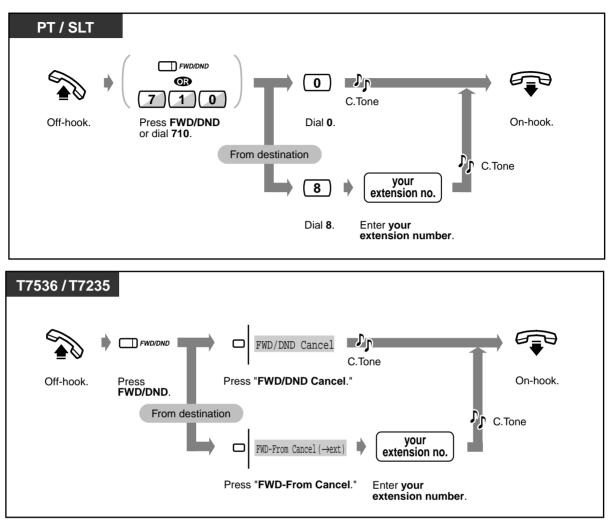

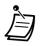

A call can only be forwarded to one target telephone. For example, extension A's call is forwarded to extension B. Extension B's call is forwarded to extension C. A call to extension A is forwarded to extension B, but the call would not be forwarded directly to extension C from A.

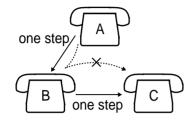

- The extension which is set as the destination can call the original extension.
- While setting, you can temporarily cancel this feature by pressing the FWD/DND button. Pressing the FWD/DND button alternates between setting or cancelling the mode.
- You can set the "Do Not Disturb (DND)" and "Call Forwarding (FWD)" features at the same time. However, only one feature will work at a time. Pressing the FWD/DND button while on-hook changes the feature as follows:

• The FWD/DND button light shows the current status as follows:

Off: Both features are not set.

**Red on**: DND mode \_\_\_\_\_ This setting can be changed **Flashing red**: FWD mode\_\_\_\_\_ by System Programming.

- 4.1 Customising Your Phone (Station Programming)
  - 4.1.2 Customising the Buttons Create or re-arrange an FWD/DND button.
  - 4.3 Customising Your System (User Programming)
    - 4.3.5 Flexible CO Button Assignment (005)

# 2.5.2 Forwarding Your Calls by ISDN (Call Forwarding by ISDN Provider)

You can have your incoming calls forwarded to an outside number via ISDN network. This is the Call Forwarding feature provided by the ISDN network. This feature can be categorised as follows:

Call Forwarding Unconditional (CFU)

Allows you to have all your incoming calls forwarded to an outside number via ISDN network regardless of the status of your extension.

#### Call Forwarding Busy (CFB)

Allows you to have your incoming calls forwarded to an outside number via ISDN network when your extension is busy.

#### Call Forwarding No Reply (CFNR)

Used to route your incoming calls to an outside number via ISDN network if your extension isn't answered after a pre-determined number of rings.

#### • To set

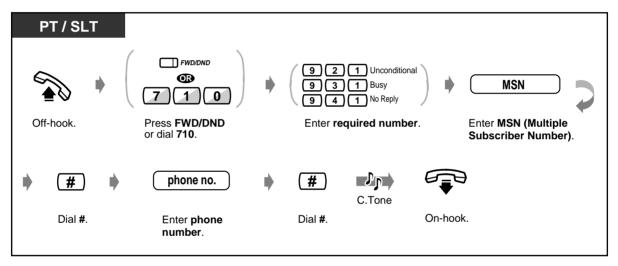

#### To cancel

•

| PT / SLT  |                                                         |                                                                                                    |                                                   |
|-----------|---------------------------------------------------------|----------------------------------------------------------------------------------------------------|---------------------------------------------------|
| Off-hook. | FWD/DND<br>T<br>T<br>D<br>Press FWD/DND<br>or dial 710. | <ul> <li>920 Unconditional</li> <li>930 Busy</li> <li>940 No Reply</li> <li>90 All</li> <li>Enter required number.</li> </ul> | MSN<br>Enter MSN (Multiple<br>Subscriber Number). |
| • #       | C.Tone                                                  |                                                                                                    |                                                   |
| Dial #.   | On-hook.                                                |                                                                                                    |                                                   |
|           |                                                         |                                                                                                    |                                                   |

- This feature can be used together with the regular Call Forwarding/Do Not Disturb feature provided by the KX-TD500 System.
- Some ISDN operators do not support one or more of setting and cancelling Call Forwarding by ISDN Line Functions.
- 4.1 Customising Your Phone (Station Programming)
  - 4.1.2 Customising the Buttons Create or re-arrange an FWD/DND button.
  - 4.3 Customising Your System (User Programming)
    - 4.3.5 Flexible CO Button Assignment (005)

### 2.5.3 Showing an Absent Message on the Caller's Telephone Display (Absent Message Capability)

You can show the reason for your absence, if the calling extension uses a Panasonic Proprietary Telephone with a display. This way the caller will know when you will be available. You can choose one of nine messages.

| Message no. | Default Message                |  |
|-------------|--------------------------------|--|
| 1           | Will Return Soon               |  |
| 2           | Gone Home                      |  |
| 3           | At Ext %%%% (Extension number) |  |
| 4           | Back at %%:%% (Hour:Minute)    |  |
| 5           | Out Until %%/%% (Month/Day)    |  |
| 6           | In a Meeting                   |  |
| 7           | ( Blank )                      |  |
| 8           | (Blank)                        |  |
| 9           | (Blank)                        |  |

• Enter the desired value in the "%" space.

You must make your message in all of the "%"s using 0 to 9, #, or  $\star$ .

• The default messages can be changed by System Programming. Consult your System Manager or dealer.

#### To set

| PT / SLT  |                                 | Will Return Soon                                                                                                    |                    |
|-----------|---------------------------------|----------------------------------------------------------------------------------------------------|--------------------|
| Off-hook. | <b>750</b><br>Dial <b>750</b> . | <ul> <li>Gone Home</li> <li>At Ext %%%% + Extension no.</li> <li>Back at %%:%% + Hour : Minute</li> <li>Out Until %%/% + Month / Day</li> <li>In a Meeting</li> <li>In a Meeting</li> <li>Enter required number.</li> </ul> | C.Tone<br>On-hook. |

#### To set (contd.)

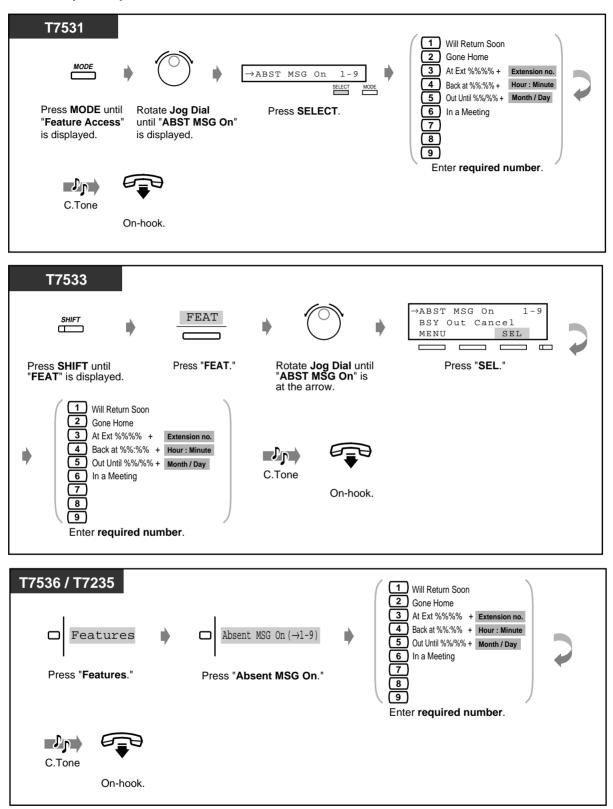

To cancel

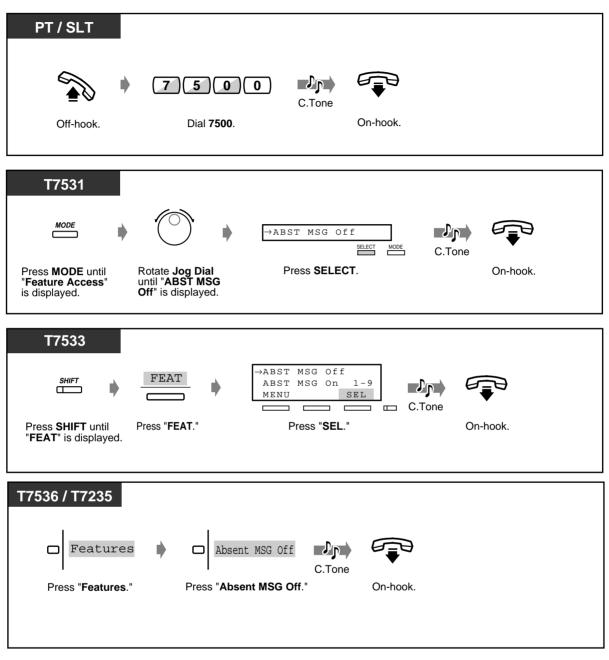

• To confirm the message, go off-hook. It will be displayed.

3.2 System Control

- 3.2.6 Hotel Use Features (Hotel Application) [KX-T7536, KX-T7235 only]
- 4.3 Customising Your System (User Programming)
  - 4.3.8 Absent Messages Set (008)

### 2.5.4 Preventing Other People from Making Outside Calls Using Your Telephone (Electronic Station Lockout)

You can lock your extension so that other users cannot make outside calls from your extension.

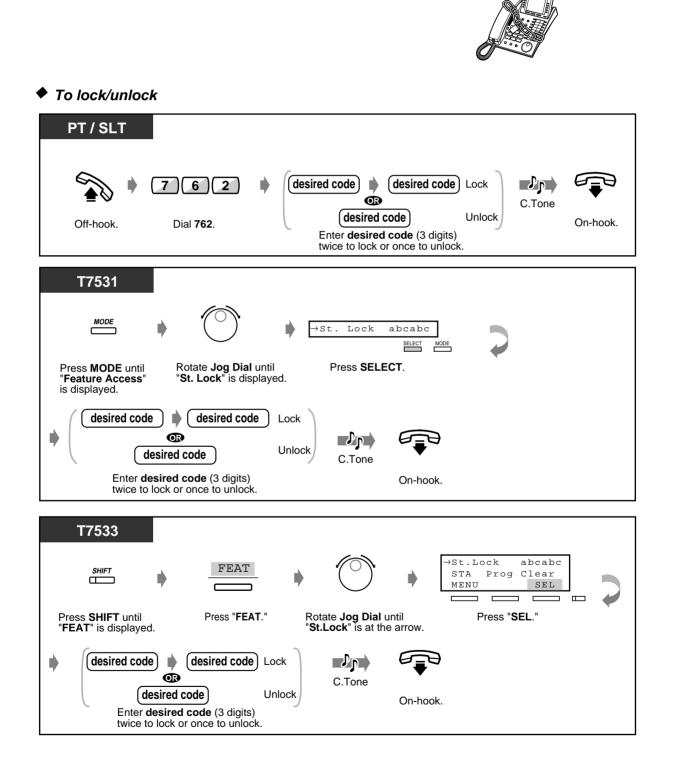

**User Manual** 

To lock/unlock (contd.)

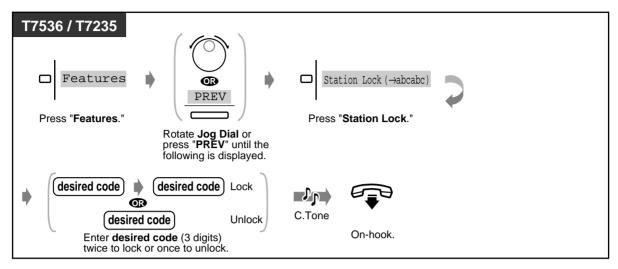

Ì

•

If you forget the code or cannot unlock your phone, consult an Operator or the Manager. They can unlock your extension (Remote Station Lock Control).

### 2.5.5 Leaving a Group (Log-In/Log-Out)

You can set your status in an extension group/ incoming group. Set Log-Out when you leave the office so that incoming calls will temporarily skip your extension in the receiving order. When you return, set Log-In so that calls will reach your extension. (Default: Log-In)

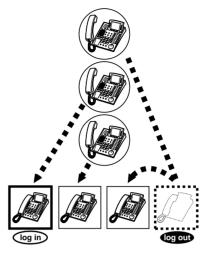

Log-In/Log-Out (For members of an Extension Group and Phantom Extensions)

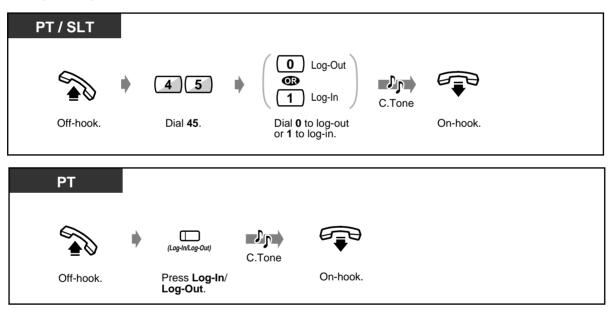

## • Log-In/Log-Out (For members of an Extension Group and Phantom Extensions) (contd.)

| MODE       MODE       Image: Constraint of the second second sec |
|----------------------------------------------------------------------------------------------------|
| C.Tone<br>On-hook.                                                                                                    |
| SHIFT       FEAT       →       →       ↓       ↓       ↓       ↓       ↓       ↓       ↓       ↓       ↓       ↓       ↓       ↓       ↓       ↓       ↓       ↓       ↓       ↓       ↓       ↓       ↓       ↓       ↓       ↓       ↓       ↓       ↓       ↓       ↓       ↓       ↓       ↓       ↓       ↓       ↓       ↓       ↓       ↓       ↓       ↓       ↓       ↓       ↓       ↓       ↓       ↓       ↓       ↓       ↓       ↓       ↓       ↓       ↓       ↓       ↓       ↓       ↓       ↓       ↓       ↓       ↓       ↓       ↓       ↓       ↓       ↓       ↓       ↓       ↓       ↓       ↓       ↓       ↓       ↓       ↓       ↓       ↓       ↓       ↓       ↓       ↓       ↓       ↓       ↓       ↓       ↓       ↓       ↓       ↓       ↓       ↓       ↓       ↓       ↓       ↓       ↓       ↓       ↓       ↓       ↓       ↓       ↓       ↓       ↓       ↓       ↓       ↓       ↓       ↓       ↓       ↓       ↓       ↓       ↓       ↓                                                                                                    |
| <ul> <li>Log-Out</li> <li>Log-In</li> <li>Log-In</li> <li>Dial 0 to log-out<br/>or 1 to log-in.</li> <li>On-hook.</li> </ul>                                                                                                    |
| T7536 / T7235         Features         Press "Features."         Rotate Jog Dial or press "NEXT" until the following is displayed.             Dial 0 to log-out or 1 to log-in.    On-hook.                                                                                                    |

- PT / SLT  $(\mathbf{X})$ œ 0 Log-Out FDN\* 8 œ Δ of an Incoming Log-In group 1 Off-hook. Dial 48. Dial 0 to log-out Press **\*** for all Incoming groups or enter **FDN**\* of an Incoming group. or 1 to log-in. Դր C.Tone On-hook. PT ₽₽ C.Tone Press Group Off-hook. On-hook Log-In/Log-Out.
- Group Log-In/Log-Out (for members of an Incoming Group)

- \* FDN (Floating Directory Number): Virtual extension number assigned to a group of extensions, such as a UCD group, to make it appear as a real extension.
- Ì
- The Log-In/Log-Out (Group Log-In/Log-Out) button light shows the current status as follows:

Off: Log-In mode Red on: Log-Out mode Flashing red: a call waiting\* \* It is shown on the Log-In/Log-Out button of the Extension Group members or Group Log-In/Log-Out button corresponding with the Incoming Group.

Log-In/Log-Out setting also works on phantom extension calls.

 4.1 Customising Your Phone (Station Programming)
 4.1.2 Customising the Buttons Create or re-arrange a Log-In/Log-Out (Group Log-In/Log-Out) button.

- 4.3 Customising Your System (User Programming)
  - 4.3.5 Flexible CO Button Assignment (005)

### 2.6 Making/Answering an Announcement

### 2.6.1 Paging

You can make a voice announcement to several people at the same time. Your announcement is sent over the Proprietary Telephone speakers and/or external speakers. The paged person can answer your paging from any telephone (including SLTs). There are three types as shown below:

All: Paging through both the telephone speakers and external speakers. External: Paging through the external speakers.

**Group:** Paging to a particular paging group or all paging groups through the telephone speakers.

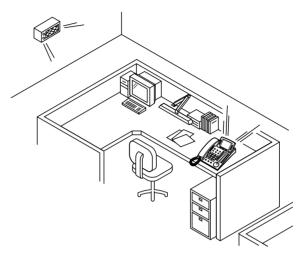

#### PT / SLT 2 3)( \* Դր **R** C.Tone 3 3 ★ (Optional) Talk. Off-hook. Announce. Wait for an answer. Dial 32 \* or 33 \*.

External

🔶 All

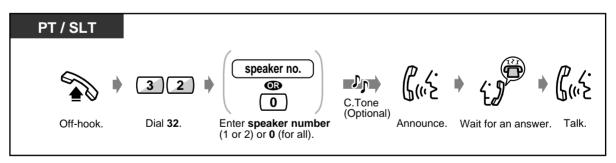

#### External (contd.)

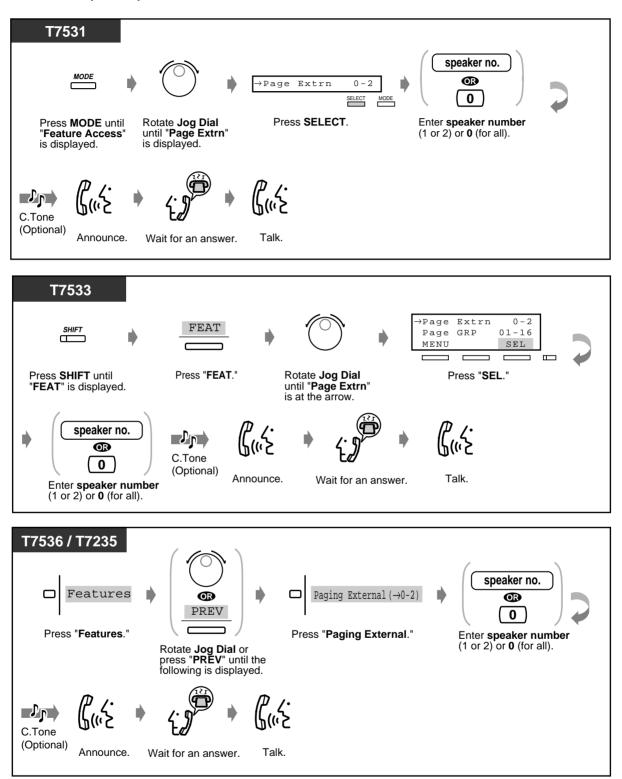

♦ Group

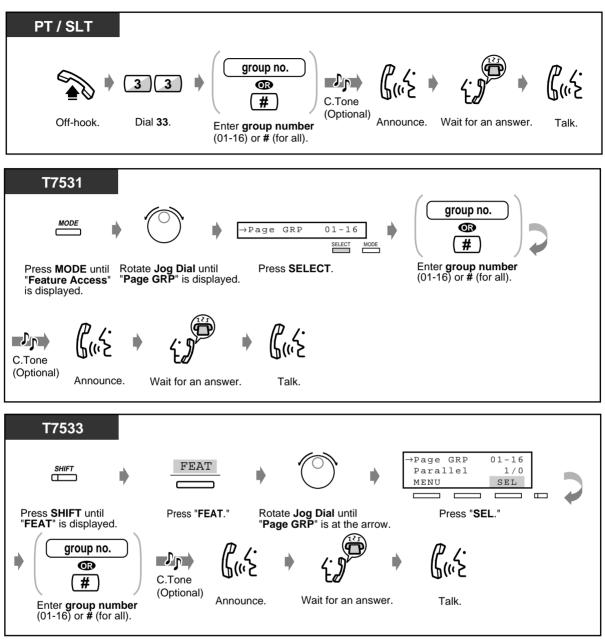

#### Group (contd.)

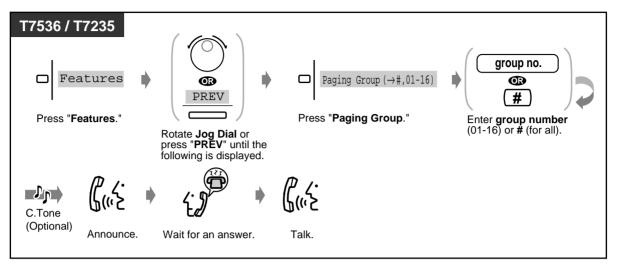

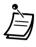

- A ringing, busy extension, or a single line telephone cannot receive a paged announcement.
- The PT user can deny being paged. For more details, please refer to "To set/cancel" in "2.7.4 Denying the Paged Announcement (Paging—Deny)."

### 2.6.2 Paging a Person and Transferring a Call

You can transfer a call after making a paging announcement.

Through an external speaker and telephone speakers

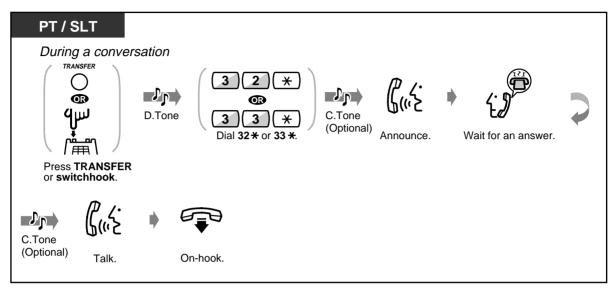

Through an external speaker

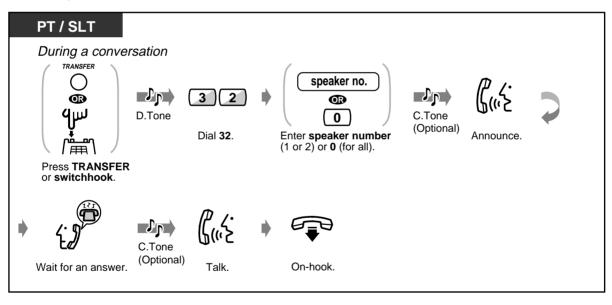

- PT / SLT During a conversation TRANSFER Ο group no. Jp J, 3)3 œ œ ٩w D.Tone C.Tone (# (Optional) Enter group number (01-16) or # (for all). Dial 33. Announce. ())) Press TRANSFER or switchhook. י <u>י</u> (ייב Jp C.Tone (Optional) Wait for an answer. Talk. On-hook.
- Through the telephone speakers of a particular paging group

### 2.6.3 Answering a Paged Announcement

You can answer an announced page at any extension within the system.

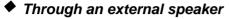

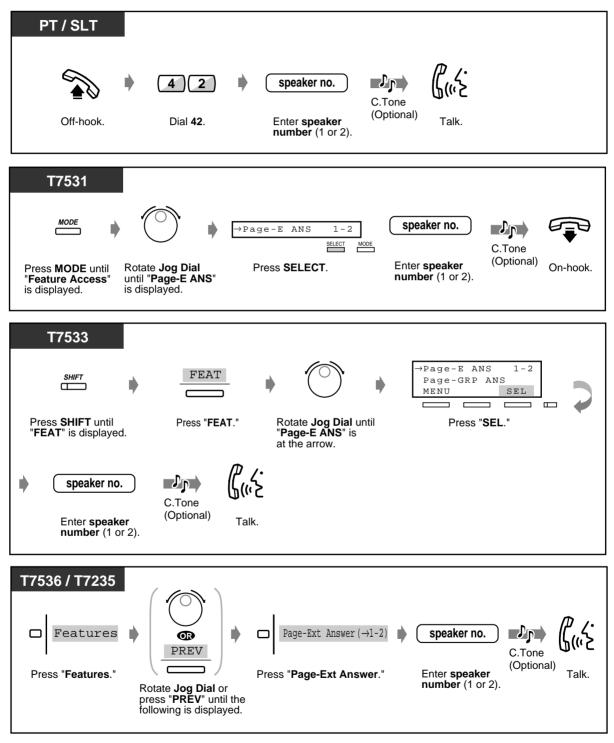

Through the telephone speakers

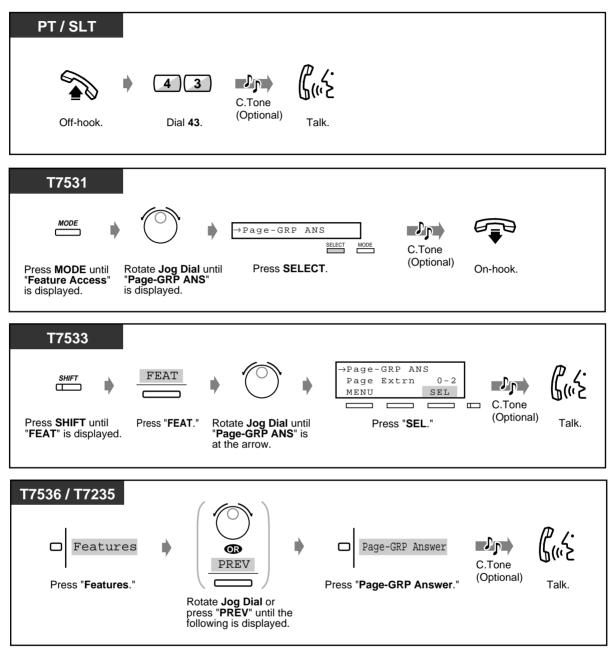

# 2.7 Setting the Telephone According to Your Needs

### 2.7.1 Setting the Alarm (Timed Reminder (Wake-Up Call))

You can receive a ringback alarm at your telephone to remind you of a meeting, appointment or as a wake-up call. The setting can be for either one time only or daily (every day until cancelled) at a preset time.

To set

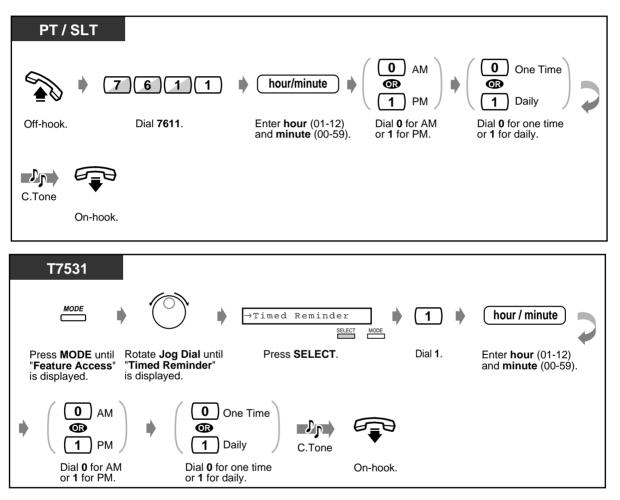

To set (contd.)

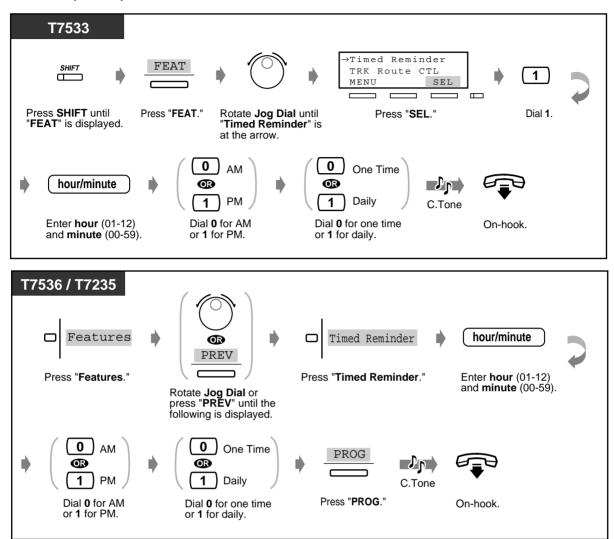

To cancel

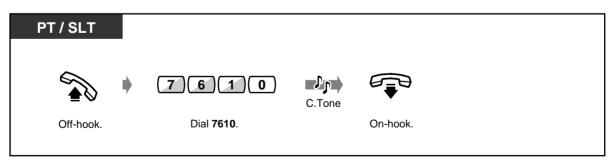

#### To cancel (contd.)

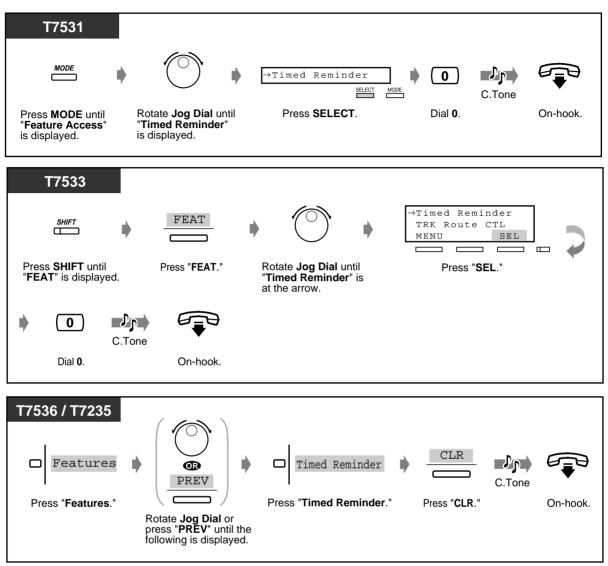

To view the setting

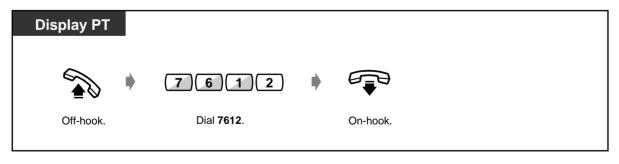

◆ To stop or answer the ringback alarm

| PT / SLT                                            |  |
|-----------------------------------------------------|--|
| any key<br>©                                        |  |
|                                                     |  |
| Press <b>any key</b> or<br>go off-hook and on-hook. |  |

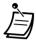

- If you receive an incoming call during ringback alarm, ringing starts after the ringback alarm stops.
- If you are having a conversation during the pre-set time, the ringback alarm will start after your conversation.
- If you go off-hook to answer, you can hear the alarm tone or the message recorded by an Operator or the Manager beforehand.

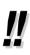

If the daily alarm is set, the display shows "\*" beside AM/PM.

Alarm 10:10AM\*

## 2.7.2 Refusing Incoming Calls (Do Not Disturb [DND])

You may set this feature during a meeting or when you are busy. To set/cancel PT / SLT FWD/DND 1 Set œ œ JD 0 1 0 Cancel 7 C.Tone Press FWD/DND or dial 710. Off-hook. Dial 1 to set On-hook. or 0 to cancel. T7536 / T7235 Cancel FWD/DND Cancel Դր FWD/DND Do Not Disturb C.Tone Set Off-hook. Press FWD/DND. Press "FWD/DND Cancel" to On-hook. cancel or "Do Not Disturb" to set.

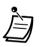

• A flashing CO button tells you an outside call is received. You can answer the call by pressing the flashing CO button.

• While setting, you can temporarily cancel this feature by pressing the FWD/DND button. Pressing the FWD/DND button alternates between setting or cancelling the mode.

• You can set the "Do Not Disturb" and "Call Forwarding" features at the same time. However, only one feature will work at a time. You can change the feature by pressing the FWD/DND button while on-hook. Pressing the FWD/DND button changes the feature as follows:

- Specified extensions can override this setting and call DND extensions (Do Not Disturb [DND] Override).
- The FWD/DND button light shows the current status as follows:

Off: Both features are not set. **Red on**: DND mode \_\_\_\_\_\_ This setting can be changed **Flashing red**: FWD mode \_\_\_\_\_ by System Programming.

- This feature also works for an incoming call from a doorphone.
- 4.1 Customising Your Phone (Station Programming)
  - 4.1.2 Customising the Buttons Create or re-arrange an FWD/DND button.
  - 4.3 Customising Your System (User Programming)
    - 4.3.5 Flexible CO Button Assignment (005)

## 2.7.3 Receiving a Call Waiting (Call Waiting/Off-Hook Call Announcement [OHCA]/Whisper OHCA)

During a conversation, you can be informed of a call waiting with a tone or voice announcement through your speaker or handset. (Default: No tone)

#### Call waiting tone:

a waiting tone through the handset.

You can change the tone. Please refer to "4.1 Customising Your Phone (Station Programming)." **OHCA:** 

a voice announcement through the telephone speaker after a confirmation tone.

(KX-T7536, KX-T7235 and KX-T7130 telephone users only)

#### Whisper OHCA:

a voice announcement through the handset after a confirmation tone. (KX-T7500 series telephone users only)

#### To set/cancel

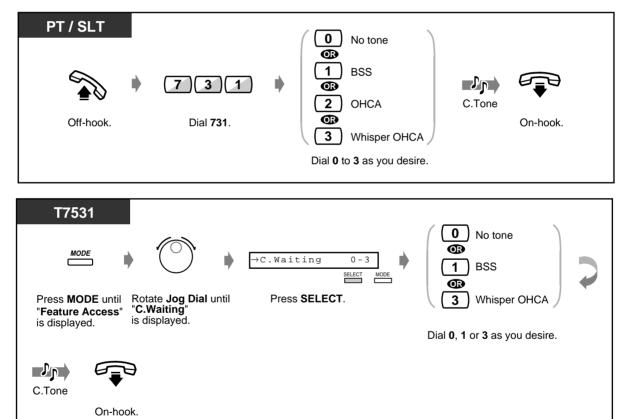

#### To set/cancel (contd.)

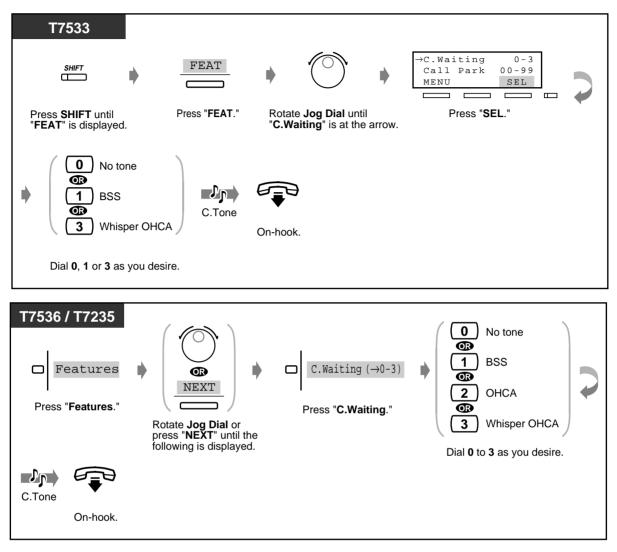

- Ì
- BSS, OHCA and Whisper OHCA do not function at a DN type PT.

## 2.7.4 Denying the Paged Announcement (Paging—Deny)

You can refuse any paged announcement sent through your telephone speaker.

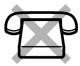

| ◆ To set/cancel                                                                                                    |
|----------------------------------------------------------------------------------------------------|
| РТ                                                                                                    |
| Image: Set of the set of the set of |
| T7531                                                                                                    |
| MODE → Page Deny 1/0<br>SELECT MODE → Cancel → Cancel                                                                                                    |
| Press MODE until       Rotate Jog Dial until       Press SELECT.         "Feature Access"       "Page Deny"       Dial 1 to set or 0 to cancel.         is displayed.       is displayed.       or 0 to cancel.                                                                                                    |
| C.Tone<br>On-hook.                                                                                                    |
| T7533                                                                                                    |
| SHIFT FEAT                                                                                                    |
| Press SHIFT until Press "FEAT." Rotate Jog Dial until Press "SEL."<br>"FEAT" is displayed. "Page Deny" is at the arrow.                                                                                                    |
| <ul> <li>Set</li> <li>Cancel</li> <li>C.Tone</li> </ul>                                                                                                    |
| Dial <b>1</b> to set On-hook.<br>or <b>0</b> to cancel.                                                                                                    |

#### ◆ To set/cancel (contd.)

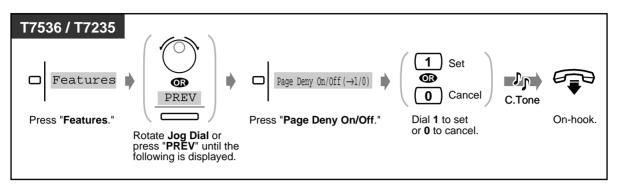

## 2.7.5 Displaying Your Number on the Called Party and Calling Party's Telephone (Calling/Connected Line Identification Presentation [CLIP/COLP])

**CLIP:** When making a call, you can let the other party see your pre-assigned identification number. **COLP:** When receiving a call, you can let the party calling you see your pre-assigned identification number.

You can select to show an identification number assigned for an outside line or your extension. This is one of the ISDN supplementary services.

#### To show an identification number assigned for an outside line or your extension

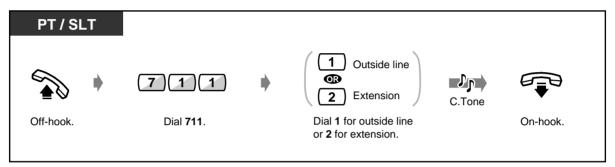

## 2.7.6 Preventing Your Number Being Displayed on the Called Party's Telephone (Calling Line Identification Restriction [CLIR])

When making a call, you can prevent the other party from seeing your identification number. You can change the setting at any time for a particular call. This is one of the ISDN supplementary services.

To set/cancel

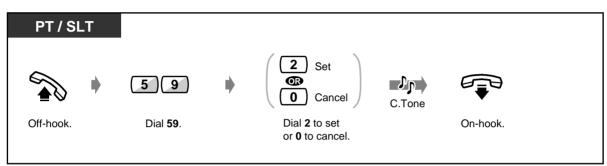

To change the setting at any time for a particular call

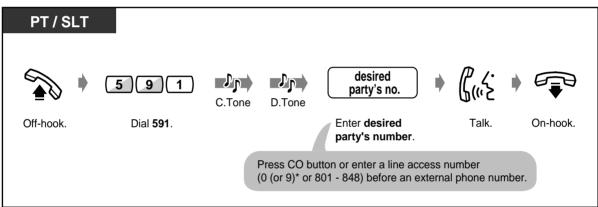

\*) 0: [SA], 9: Others

## 2.7.7 Preventing Your Number Being Displayed on the Called Party's Telephone (Connected Line Identification Restriction [COLR])

When receiving a call, you can prevent the caller from seeing your identification number. This is one of the ISDN supplementary services.

To set/cancel

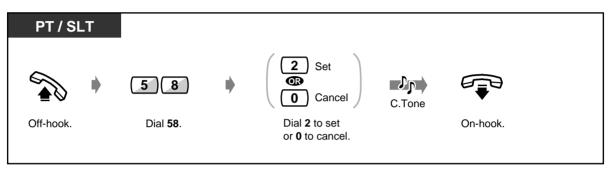

## 2.7.8 Denying Other People the Possibility of Picking up Your Calls (Call Pickup Deny)

You can prevent other extension users from picking up your calls with the "Call Pickup" feature.

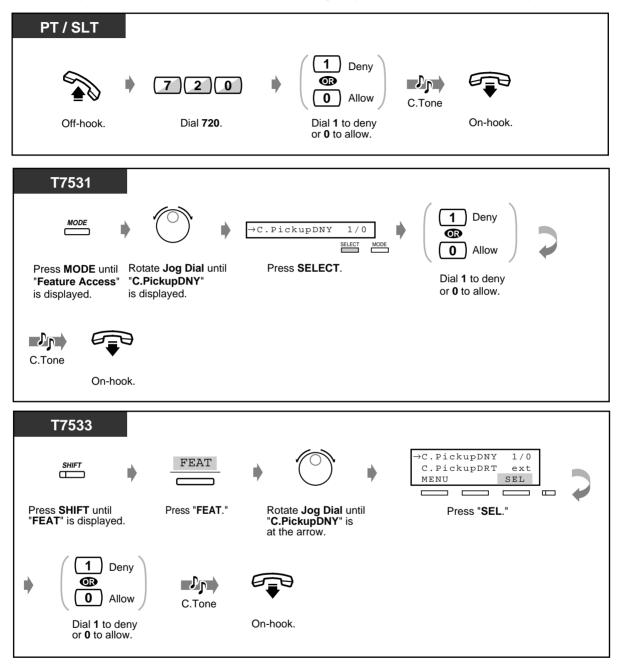

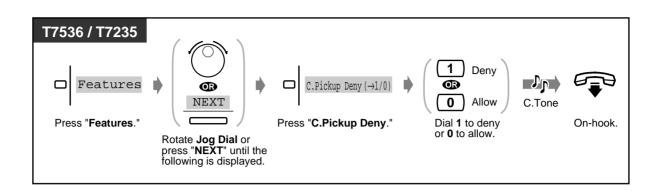

## 2.7.9 Denying Other People the Possibility of Joining Your Conversation (Executive Busy Override Deny)

You can deny other extension users the possibility of intruding your established call.

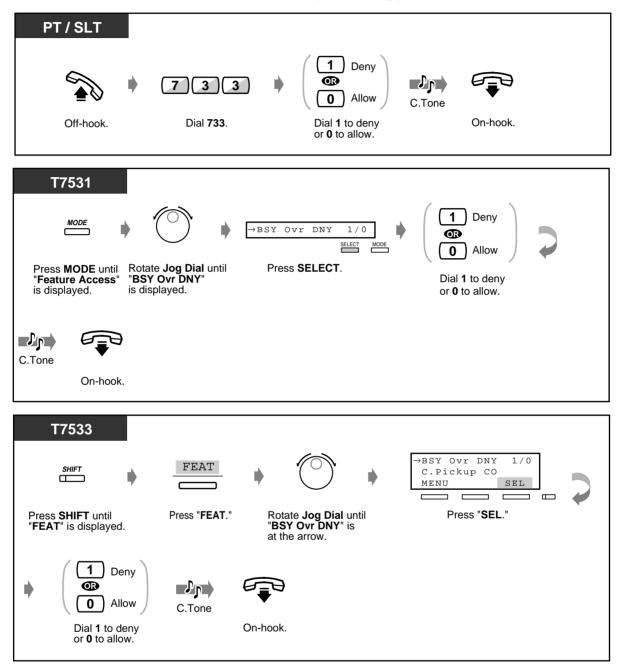

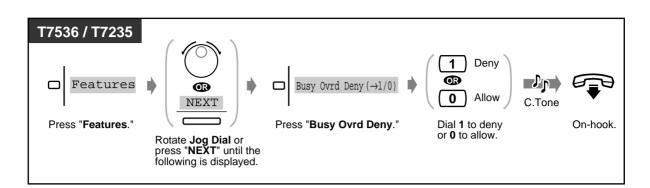

Only a pre-programmed extension can execute this feature.

**User Manual** 

## 2.7.10 Turning on the Background Music (BGM)

You can listen to background music through your telephone speaker while onhook. To utilise this feature, an external music source, such as a radio, must be connected to the system beforehand.

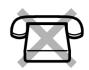

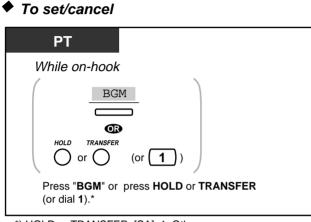

\*) HOLD or TRANSFER: [SA], 1: Others

# 2.7.11 Protecting Your Line against Indication Tones (Data Line Security)

You can protect the line against indication tones, such as call waiting tone or interruptions **(Executive Busy Override)**. Set this feature if your extension is connected to a data communication device, such as a personal computer or facsimile, to secure data transmission.

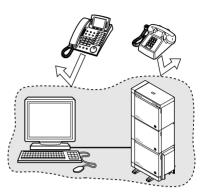

| PT / SLT             | <b>730</b><br>Dial <b>730</b> . | <ul> <li>1 Set</li> <li>Image: Constant of the set or 0 to cancel.</li> </ul> | C.Tone<br>On-hook.                                                   |   |
|----------------------|---------------------------------|-------------------------------------------------------------------------------|----------------------------------------------------------------------|---|
| "Feature Access" "Da |                                 | a Line 1/0<br>SELECT MODE                                                     | (1) Set<br>(1) Set<br>(1) Cancel<br>Dial 1 to set<br>or 0 to cancel. | Ç |
| C.Tone<br>On-hook.   |                                 |                                                                               |                                                                      |   |

To set/cancel

## ◆ To set/cancel (contd.)

| T7533                                                                                | FEAT<br>Press "FEAT." R                                                                                                    | otate Jog Dial unti<br>Data Line" is at the         |      |          |
|--------------------------------------------------------------------------------------|----------------------------------------------------------------------------------------------------|-----------------------------------------------------|------|----------|
| <ul> <li>I Set</li> <li>Cancel</li> <li>Dial 1 to set<br/>or 0 to cancel.</li> </ul> | C.Tone On-hook                                                                                                    | <b>)</b><br>K.                                      |      |          |
| press                                                                                | The second second secon | Data Line On/Off (→1/<br>s <b>"Data Line On/O</b> f | Canc | On-hook. |

## 2.7.12 Checking the Day/Night Service Status

You can check the current system operation mode, day time (business hours) or night (after business hours).

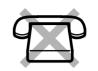

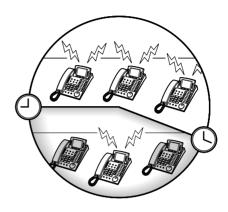

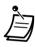

• Any Display PT user can check the status.

## 2.7.13 Setting the Parallel Connected Telephone Ringer (Parallelled Telephone Connection)

A Proprietary Telephone user can choose whether the Single Line Telephone connected in parallel will ring or not, when an incoming call is received. (Default: No ring)

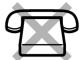

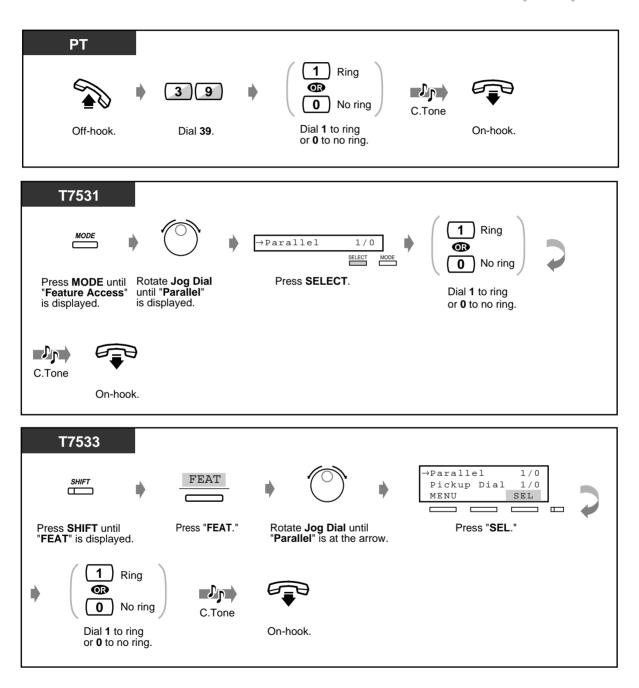

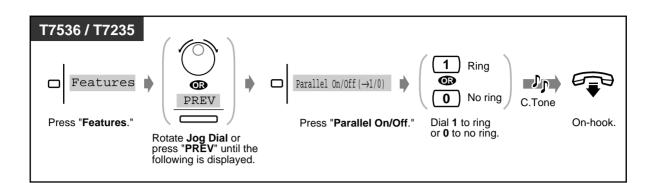

- Even if "No ring" is selected, the call can be answered with the Single Line Telephone by lifting the handset.
  - In the DPT + SLT combination, if one telephone goes off-hook while the other telephone is on a call, the call is switched to the former.

## 2.7.14 Clearing the Feature Settings at Your Extension (Station Programme Clear)

You can clear the following features which have been set on your phone. If you change desks, and notice settings which a previous owner left on the line, you can clear these features.

- Calling to a Pre-set Party by Going Off-Hook (Pickup Dialling): The stored number will be cleared.
- Reserving a Busy Line (Automatic Callback Busy)
- Leaving a Message Waiting Indication (Message Waiting): All messages will be removed.
- Forwarding Your Calls (Call Forwarding)
- Showing an Absent Message on the Caller's Telephone Display (Absent Message Capability)
- Leaving a Group (Log-In/Log-Out)
- Calling Using the Call Log (Incoming Call Log)
- Setting the Alarm (Timed Reminder)
- Refusing Incoming Calls (Do Not Disturb [DND])
- Receiving a Call Waiting (Call Waiting/Off-Hook Call Announcement [OHCA]/Whisper OHCA)
- Denying the Paged Announcement (Paging—Deny)
- Denying Other People the Possibility of Picking up Your Calls (Call Pickup Deny)
- Denying Other People the Possibility of Joining Your Conversation (Executive Busy Override Deny)
- Turning on the Background Music (BGM)
- Protecting Your Line against Indication Tones (Data Line Security)
- Setting the Parallel Connected Telephone Ringer (Parallelled Telephone Connection): The Single Line Telephone will not ring.
- Using the same Extension Number and the Setting of Your Previous Extension (Walking Station)

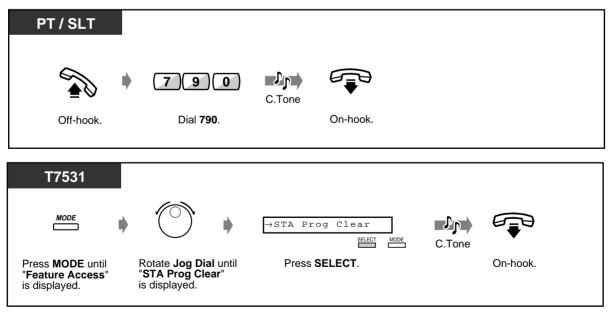

User Manual

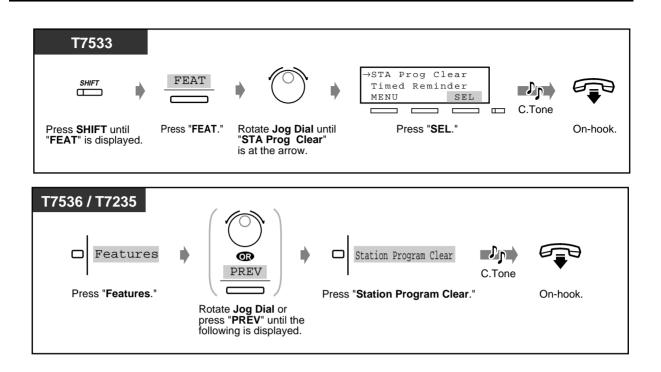

## 2.7.15 Identifying Malicious Callers (Malicious Call Identification [MCID])

You can ask your telephone company to trace a malicious caller during a conversation or after the caller hangs up.

You will receive information on the malicious call later on.

#### To request MCID

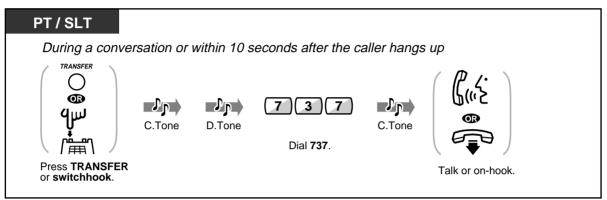

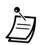

- A special arrangement with the ISDN carrier is required to utilise the MCID service. Consult your dealer for further information.
- The KX-TD500 System is designed and manufactured in accordance with the following ETS (European Telecommunication Standard) specifications:
   ETS 300 130 Malicious Call Identification (MCID) supplementary service
- The MCID service is only available for calls using an ISDN line. Not available during a conference call.
- After dialling 737, if you hear a reorder tone or do not hear any tone, your request is not accepted. **To request MCID again**, press the TRANSFER button <PT>; or press the switchhook lightly <SLT>; and then dial 737 again. If the caller hangs up, you must try again within 10 seconds.
- This service is also available for the ISDN extension users.
   Please refer to the instruction manual of your ISDN extension for further information about operation.

## 2.8 Using User-supplied Equipment

## 2.8.1 If a Doorphone/Door Opener is Connected

Doorphone call

Opening the door

- Doorphone call
- To call from the doorphone

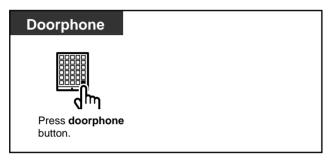

To call the doorphone

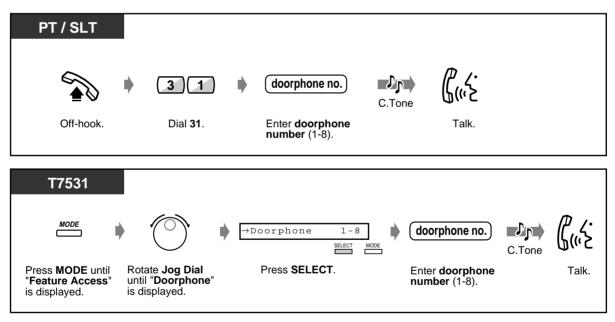

To call the doorphone (contd.)

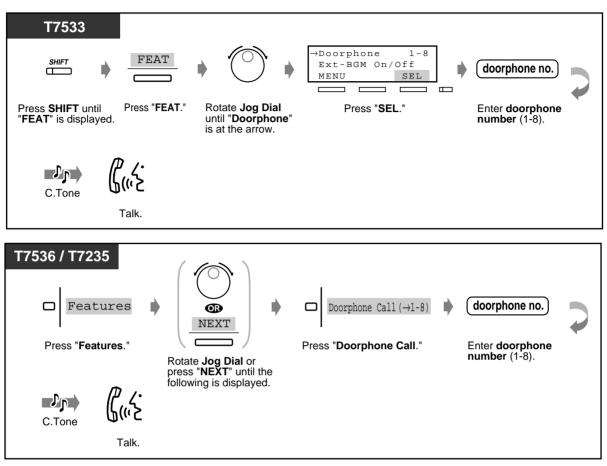

#### Opening the door

You can unlock the door opener to let the visitor in. Some extensions may be restricted from performing this function by System Programming.

From a specified extension

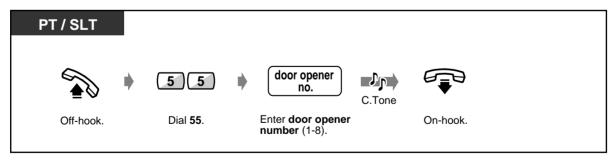

From a specified extension (contd.)

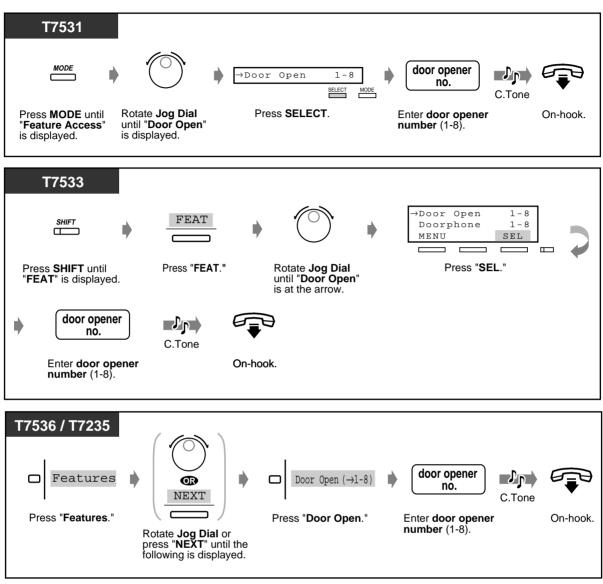

• From any extension while talking to the doorphone

| РТ              |          | SLT                                                                                                    |       |
|-----------------|----------|----------------------------------------------------------------------------------------------------|-------|
| 5 C.Tone        |          | المناب     المناب     المناب </th <th>P</th> | P     |
| Dial <b>5</b> . | On-hook. | Press Dial <b>5</b> . On-ł<br><b>switchhook</b> .                                                                                                    | nook. |

- The door will be left open for five seconds (default). This setting can be changed by System Programming.
- To keep the door open for another five seconds, dial 5 again using a Panasonic Proprietary Telephone.
- If no one answers the doorphone call within 30 seconds, the call is cancelled.

## 2.8.2 If a Host PBX is Connected

## Accessing external services (External Feature Access)

You can access special features (e.g., Call Waiting) offered by a host PBX or Central Office. This feature is only effective with an outside call.

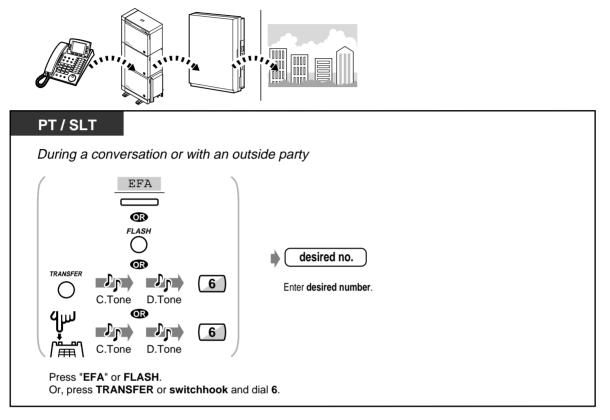

## 2.8.3 If a Voice Processing System is Connected

If your system is connected to a Panasonic Voice Processing System (VPS) (e.g., KX-TVP100) which can be used with a Digital Proprietary Telephone, the following functions are available:

- VPS Integration
- Screening calls
- Recording a conversation

#### VPS Integration

If you cannot answer calls, you can forward them to your mailbox. If your telephone has a MESSAGE button, the button light turns on and lets you know you have messages. Even if a MESSAGE button is not provided, you will hear an indication tone\* when going off-hook.

You can also transfer received outside calls to a certain mailbox so that callers can leave messages. If you create a Voice Mail Transfer button on your phone, the transfer is done easily without confirming the voice mail extension number (Voice Mail Transfer).

#### To forward your calls to a mailbox

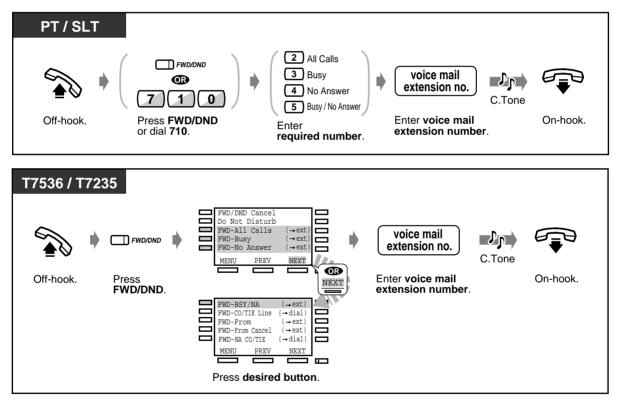

To cancel

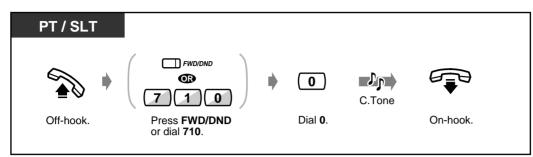

To transfer calls

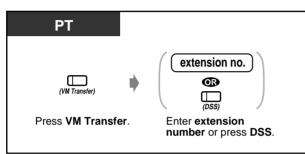

#### To listen to a stored message

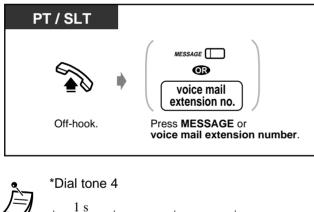

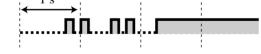

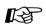

4.1 Customising Your Phone (Station Programming)

- 4.1.2 Customising the Buttons Create or re-arrange a Message button and Voice Mail (VM) Transfer button.
- 4.3 Customising Your System (User Programming)
  - 4.3.5 Flexible CO Button Assignment (005)

### Screening calls (Live Call Screening [LCS])

While a caller is leaving a message in your mailbox, you can monitor the call. If desired, you can answer the call while monitoring. There are two methods available (Default: Hands-free mode). In both modes, if you are currently having a conversation, you will hear a call waiting tone.

#### Hands-free mode:

You can monitor the message automatically through the telephone speaker at the same time.

#### Private mode:

You will hear an alert tone while the caller is leaving a message.

#### Before operating

- Create a Live Call Screening (LCS) button (Station/User/System Programming).
- Select the mode, either Hands-free or Private (Station/System Programming).
- Set the Password.
- Set the Live Call Screening feature.

#### To set/cancel the password

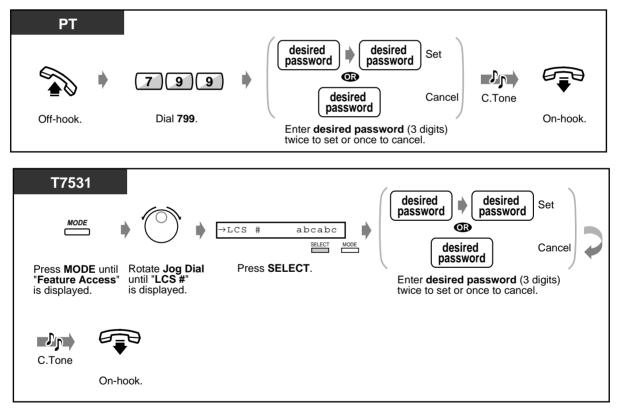

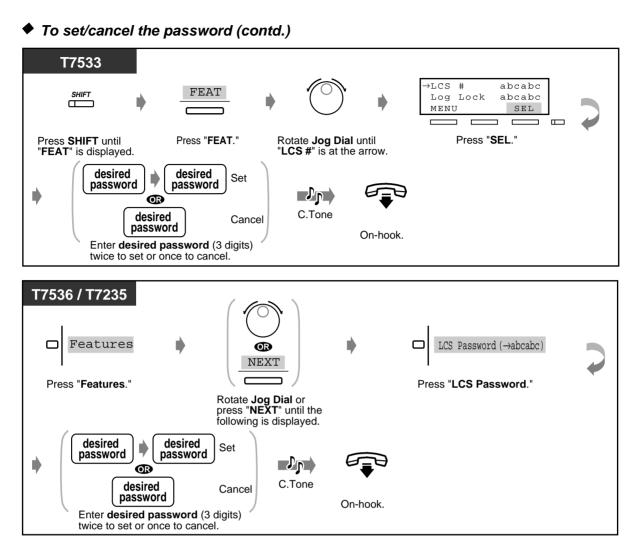

#### To set Live Call Screening

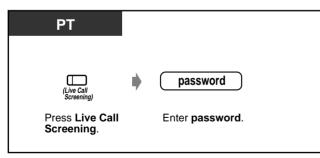

### ◆ To cancel Live Call Screening

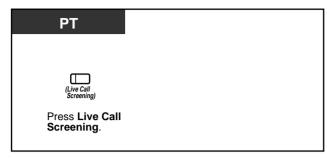

#### **Operation Flowchart**

The operations in the shaded areas can be hands-free operations.

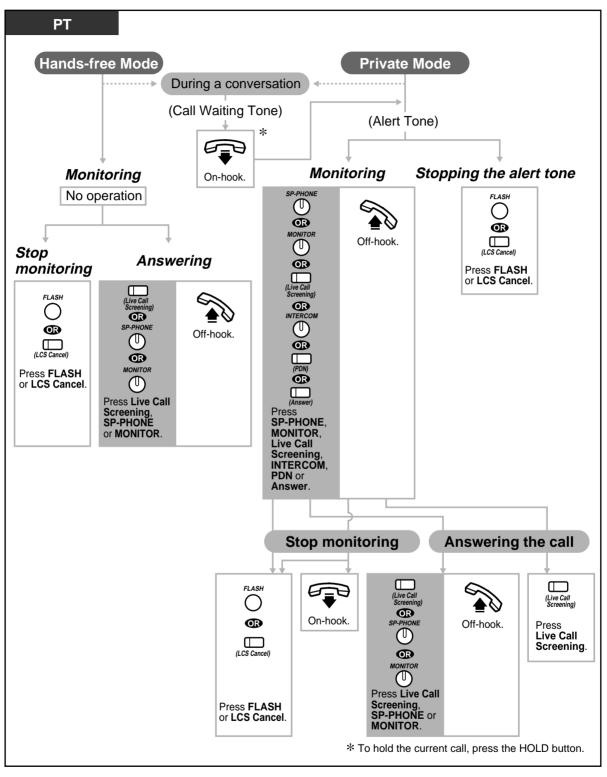

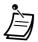

- The Live Call Screening (LCS) button light shows the feature status as follows: **Red on:** LCS is on. **Off:** LCS is off. **Flashing green rapidly:** Alert ringing in the Private mode\* **Flashing green slowly:** Live Call Screening is in use.\* \* The DSS button light turns red while Live Call Screening is in use.
- The Operators and the Manager can clear a password at any extension.
- 4.1 Customising Your Phone (Station Programming)
  - 4.1.1 Initial Settings—Live Call Screening Mode Set Select the mode, either monitoring the message automatically or receiving alert ringing, when the caller leaves a message.
  - 4.1.2 Customising the Buttons Create or re-arrange a Live Call Screening button and an LCS Cancel button.
  - 4.3 Customising Your System (User Programming)
    - 4.3.5 Flexible CO Button Assignment (005)

## Recording a conversation (Two-Way Recording)

You can record a conversation into a mailbox while talking on the phone.

#### To record into your mailbox

| PT                                                              |                                                |
|-----------------------------------------------------------------|------------------------------------------------|
| During a conve                                                  | ersation                                       |
| (Two-Way<br>(Record)<br>Press <b>Two-Way</b><br><b>Record</b> . | To stop recording,<br>press this button again. |

#### To record into another mailbox

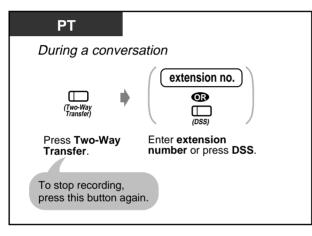

The Two-Way Record button light shows the current status as follows:

**On:** Recording the conversation. **Off:** Not recording.

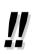

• When you record Two-Way telephone conversations, you should inform the other party that the conversation is being recorded.

R

- 4.1 Customising Your Phone (Station Programming)
  - 4.1.2 Customising the Buttons Create or re-arrange a Two-Way Record button and a Two-Way Transfer button.
- 4.3 Customising Your System (User Programming)
  - 4.3.5 Flexible CO Button Assignment (005)

# 2.8.4 If CTI Service is Used

# Using a CTI code (CTI Code Entry)

A CTI Code (max. 16 digits) can be sent from the KX-TD500 to the CTI application (such as Panasonic Call Centre Management Software, CMS). The code is interpreted by the application for suitable action. For example, in CMS, code 20 means the ACD agent wishes to take a break. The feature number of CTI Code Entry is blank by default.

You must specify it by System Programming (Numbering Plan).

| PT/S      | LT   |                                          |          |                                                 |                                                                                     |                                   |
|-----------|------|------------------------------------------|----------|-------------------------------------------------|-------------------------------------------------------------------------------------|-----------------------------------|
| Off-hook. | •    | (feature number)<br>Dial feature number. | D.Tone 3 | CTI code<br>Enter CTI code<br>(max. 16 digits). | <ul> <li>#</li> <li>9</li> <li>9</li> <li>9</li> <li>Press # or dial 99.</li> </ul> |                                   |
| Display   | y PT |                                          |          |                                                 |                                                                                     |                                   |
| Off-hook. | •    | (feature number)<br>Dial feature number. | D.Tone 3 | "Enter ID Code"<br>is displayed.                | CTI code                                                                            | (#)<br>(9)<br>Press # or dial 99. |

The delimiter "99" is available for rotary type SLTs only.

# 2.9 After Moving to a New Location in the Office

## 2.9.1 Using the Same Extension Number and the Setting of Your Previous Extension (Walking Station)

Used to move an extension to a new location in the office without re-programming. Extension data such as extension number, One-Touch dialling memory remain the same after the relocation of the extension.

This feature is convenient if you don't want to change the current extension setting (extension number, etc.) after moving to a new location in the office.

To start

| PT / SLT  |                    |        |          |  |
|-----------|--------------------|--------|----------|--|
|           | 7271               | C.Tone |          |  |
| Off-hook. | Dial <b>7271</b> . |        | On-hook. |  |
|           |                    |        |          |  |

To end

| PT / SLT  |                                   |   |                                                              |        |          |
|-----------|-----------------------------------|---|--------------------------------------------------------------|--------|----------|
| Off-hook. | <b>7270</b><br>Dial <b>7270</b> . | • | source<br>extension no.<br>Enter source<br>extension number. | C.Tone | On-hook. |

- The telephone type (PT, SLT) must be the same at the previous location and a new location.
  - Walking Station is not available in the following cases:
    - If the extension is connected to a DHLC card (KX-TD50170).
    - If the extension is connected to a HLC card (KX-T96170) in parallel.
    - If the extension is in hands-free mode.

# 2.10 Using the Display Proprietary Telephone

# 2.10.1 Calling Using the Call Log (Incoming Call Log) [KX-T7533, KX-T7536, KX-T7230, KX-T7235 only]

If you do not answer an outside call, the caller's information is recorded automatically in the call log. When the SHIFT button light turns on, there is a call in the call log. You can also store the caller's information in the call log during a conversation. (Please refer to "2.10.2 Recording a Call Log [KX-T7533, KX-T7536, KX-T7230, KX-T7235 only].")

Up to 30 calls can be logged per extension. You can select how the 31st call is treated; either a new call can be disregarded or a new call overwrites the oldest call. (Default: Overwrite) You can modify and call back the logged numbers.

• To confirm

| Display PT            |                                                                                                    |
|-----------------------|----------------------------------------------------------------------------------------------------|
| While on-hook         | <pre><information sample="">     10101:Panasonic Outside line no. &amp; name     012345678 Phone no.     Nina Thomas Caller's name     MAY22 09:00PM Received date &amp; time     SEQ01 02CALL Sequence no. &amp; number of times called (max. 30)     MENU CLR NEXT</information></pre> |
| Press "OLD" or "NEW." | OLD: Information you have already confirmed.<br>NEW: Information you have not confirmed yet.                                                                                                    |

 With the KX-T7533 and the KX-T7230, press the "INFO" button to scroll through information.

| Caller's phone no. | → Caller's name           |
|--------------------|---------------------------|
| Ť                  | $\downarrow$              |
|                    | Call duration/Seq. no.    |
|                    | ¥                         |
|                    | Outside line no. and name |

- To modify the phone no., press the "\*" key to erase and then enter the number. The number is modified from the first digit. The new number is programmed.
  - After confirming, press the "MENU" button. You return to the initial display.

◆ To clear the log

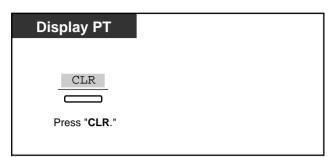

## ◆ To call back

| Display PT   |         |                     |
|--------------|---------|---------------------|
| When the des | sired r | number is displayed |
|              | •       | CALL                |
| Off-hook.    |         | Press "CALL."       |
|              |         |                     |

## How to treat the 31st call

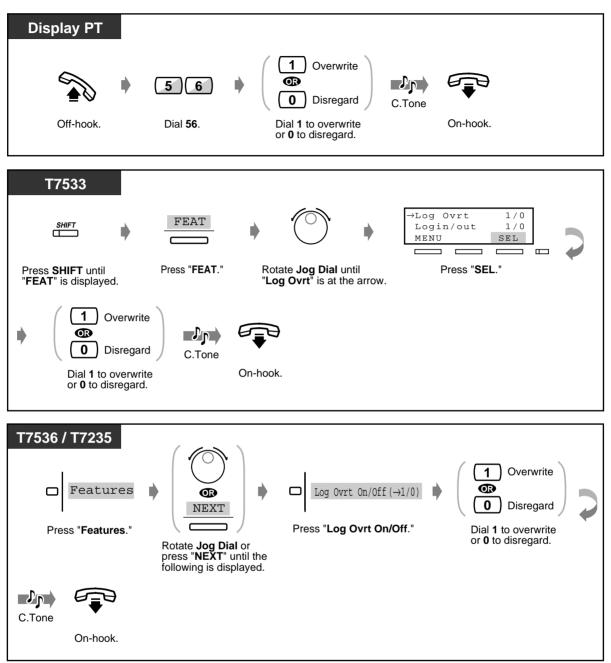

# 2.10.2 Recording a Call Log [KX-T7533, KX-T7536, KX-T7230, KX-T7235 only]

You can record the caller's information in the call log for the callback purpose. If you do not answer the call, the log is recorded automatically. You can see the call duration by pressing the "INFO" or FWD/DND button during the conversation.

## To record a call log

| Display PT            |
|-----------------------|
| During a conversation |
|                       |
| Press "LOG."          |

To view the call duration\*

| Display PT    |                                           |  |  |  |  |
|---------------|-------------------------------------------|--|--|--|--|
|               | <display example=""></display>            |  |  |  |  |
| INFO          | 10101 12:00'30                            |  |  |  |  |
|               | Extension STA Speed<br>Features SYS Speed |  |  |  |  |
| Press "INFO." | Call Log<br>INFO LOG                      |  |  |  |  |
|               |                                           |  |  |  |  |

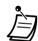

R

\* A KX-T7533 and a KX-T7230 users may change the displayed message as follows by pressing the "INFO" button.

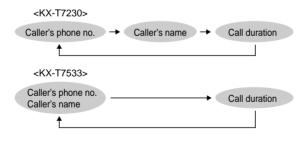

- To return to the initial display, press the "MENU" button.
- 4.1 Customising Your Phone (Station Programming)
  - 4.1.1 Initial Settings—Initial Display Selection Select the initial display as either the Caller ID screen (default) or the outside line name.

# 2.10.3 Denying Other People the Possibility of Seeing Your Call Log (Incoming Call Log Lock) [KX-T7533, KX-T7536, KX-T7230, KX-T7235 only]

You can lock the display of your extension so that "Call Log" of your extension is not shown on the display.

To lock/unlock

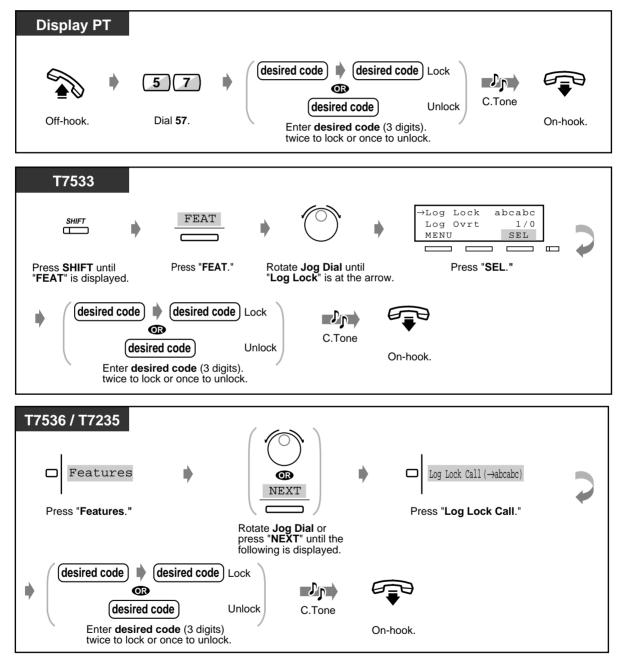

User Manual

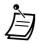

• If you forget the code, consult an Operator or the Manager. They can unlock the call log display of any extension (Call Log Incoming, Log Lock).

# 2.10.4 Using the KX-T7531, KX-T7533, KX-T7536 or KX-T7235

- Using the KX-T7531
- Using the KX-T7533
- Using the KX-T7536

- Using the KX-T7235
- Storing the names and numbers for
- station speed dialling
- Display feature list

## Using the KX-T7531

A KX-T7531 Panasonic Proprietary Telephone with a 1-line display allows you to make calls and operate the features using the display message. You do not have to memorise the phone numbers or feature numbers.

## Operation

- **1.** Press the MODE button repeatedly to show the desired display.
- Rotate the Jog Dial until the desired message is shown.
   (Please refer to "Display feature list" in "2.10.4 Using the KX-T7531, KX-T7533, KX-T7536 or KX-T7235" for the feature messages.)
- **3.** Press the SELECT button to call the displayed party or to select the desired feature.
- 4. Enter parameters if required.

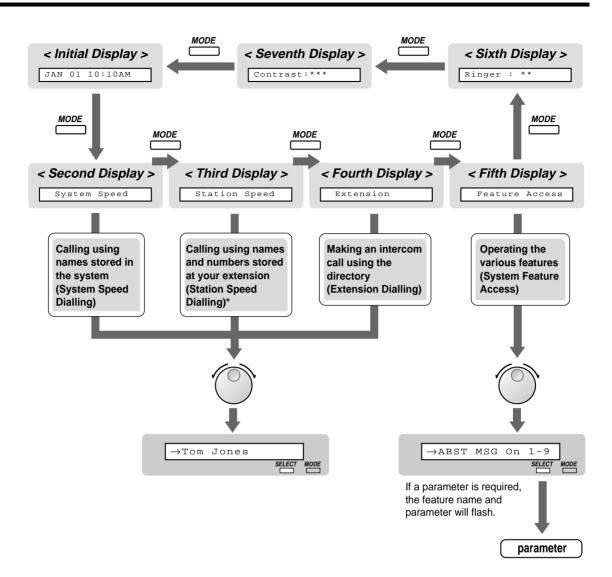

\* The names and phone numbers should be stored beforehand. Please refer to "Storing the names and numbers for station speed dialling" in "2.10.4 Using the KX-T7531, KX-T7533, KX-T7536 or KX-T7235."

## Using the KX-T7533

A KX-T7533 Panasonic Proprietary Telephone with a 3-line display allows you to make calls and operate the features using the display message. You do not have to memorise the phone numbers or feature numbers.

## Operation

- **1.** Press the SHIFT button repeatedly to show the third display.
- 2. Press the desired button, if required.
- Rotate the Jog Dial until the desired message is at the arrow. (Please refer to "Display feature list" in "2.10.4 Using the KX-T7531, KX-T7533, KX-T7536 or KX-T7235" for the feature messages.)

- 4. Press the "CALL" button to call the party or the "SEL" button to select the desired feature.
- 5. Enter parameters if required.

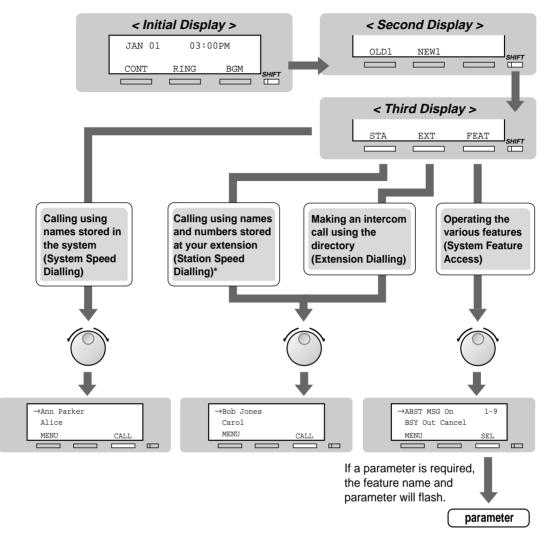

\*The names and phone numbers should be stored beforehand. Please refer to "Storing the names and numbers for station speed dialling" in "2.10.4 Using the KX-T7531, KX-T7533, KX-T7536 or KX-T7235."

## Using the KX-T7536

A KX-T7536 Panasonic Proprietary Telephone with a 6-line display allows you to make calls and operate the features using the display message. You do not have to memorise the phone numbers or feature numbers.

## Operation using the function buttons

**1.** Press the desired function button on the initial display.

- Rotate the Jog Dial until the desired message is at the arrow. (Please refer to "Display feature list" in "2.10.4 Using the KX-T7531, KX-T7533, KX-T7536 or KX-T7235" for the feature messages.)
- Press the "CALL" button or the function button to call the party. Or press the "SEL" button to select the desired feature at the arrow or press the function button next to the desired feature.
- **4.** Enter parameters if required.

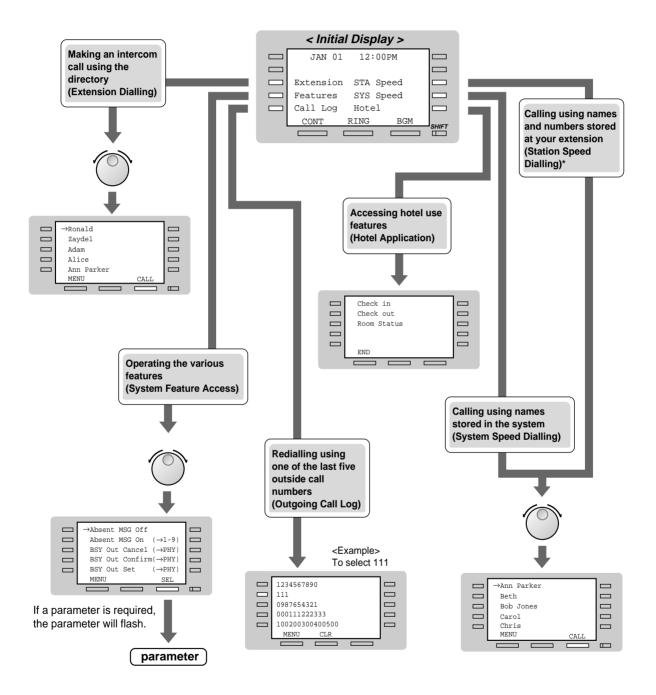

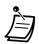

\*The names and phone numbers should be stored beforehand. Please refer to "Storing the names and numbers for station speed dialling" in "2.10.4 Using the KX-T7531, KX-T7533, KX-T7536 or KX-T7235."

## Operation using the soft buttons

- **1.** Press the SHIFT button repeatedly to show the third display.
- 2. Press the desired button, if required.
- Rotate the Jog Dial until the desired message is at the arrow. (Please refer to "Display feature list" in "2.10.4 Using the KX-T7531, KX-T7533, KX-T7536 or KX-T7235" for the feature messages.)
- **4.** Press the "CALL" button to call the party or the "SEL" button to select the desired feature.
- 5. Enter parameters if required.

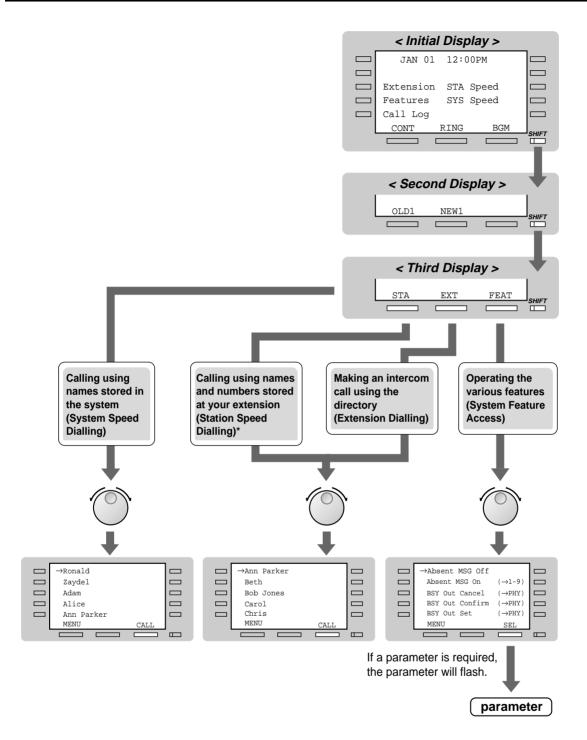

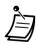

\*The names and phone numbers should be stored beforehand. Please refer to "Storing the names and numbers for station speed dialling" in "2.10.4 Using the KX-T7531, KX-T7533, KX-T7536 or KX-T7235."

## Using the KX-T7235

A KX-T7235 Panasonic Proprietary Telephone with a 6-line display allows you to make calls and operate the features using the display message. You do not have to memorise the phone numbers or feature numbers.

## Operation

- **1.** Press the desired function button on the initial display.
- Press the desired function button or "NEXT" button until the desired message is displayed. (Please refer to "Display feature list" in "2.10.4 Using the KX-T7531, KX-T7533, KX-T7536 or KX-T7235" for the feature messages.)
- **3.** Press the function button next to the desired party or the feature.
- 4. Enter parameters if required.

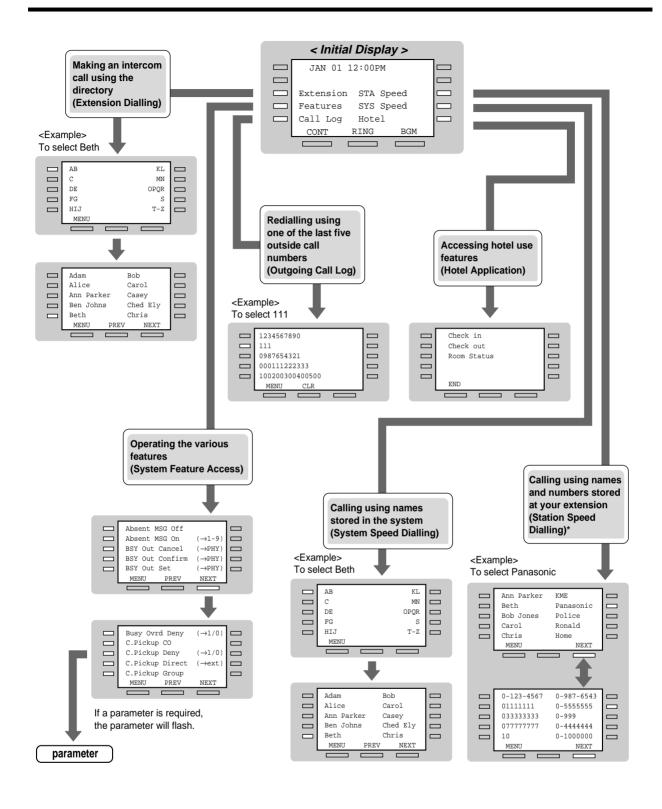

Ì

\*The names and phone numbers should be stored beforehand. Please refer to "Features" in "2.10.4 Using the KX-T7531, KX-T7533, KX-T7536 or KX-T7235."

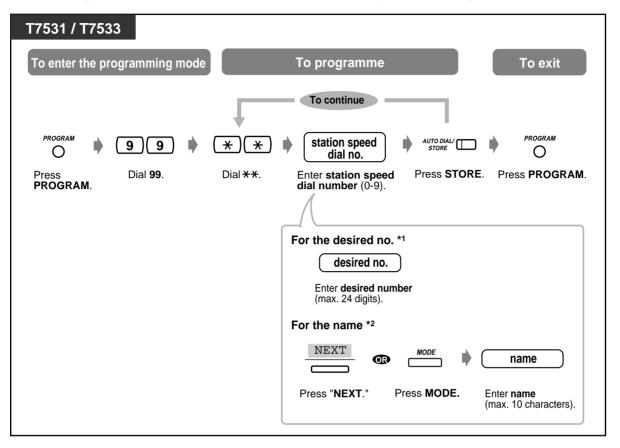

# Storing the names and numbers for station speed dialling

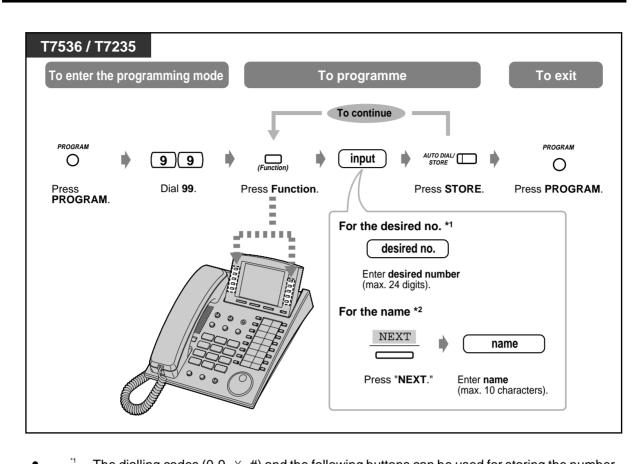

The dialling codes (0-9, \*, #) and the following buttons can be used for storing the number. FLASH: hook flash PAUSE: pausing time (dialling delay) CONF: "-" (hyphen)

INTERCOM: for Secret Dialling

\*#: for changing the dialling mode (from Pulse to Tone)

<sup>2</sup> To enter characters, please refer to "Character Entry" in "4.3 Customising Your System (User Programming)."

# Display feature list

You can access the following features. These displays can be shown by rotating the Jog Dial or pressing "NEXT" or "PREV" button after selecting "Features." For their operation, please refer to the respective operating instructions in the list below.

| Display<br>(KX-T7536 / KX-T7235) | Display<br>(KX-T7531 / KX-T7533) | Feature Description                                                                                                    |
|----------------------------------|----------------------------------|----------------------------------------------------------------------------------------------------|
| Absent MSG Off                   | ABST MSG Off                     | Cancel the absent message.<br>Please refer to "To cancel" in<br>"2.5.3 Showing an Absent<br>Message on the Caller's<br>Telephone Display (Absent<br>Message Capability)."                                            |
| Absent MSG On (→1-               | 9) ABST MSG On 1-9               | Set an absent message. Please<br>refer to "To set" in<br>"2.5.3 Showing an Absent<br>Message on the Caller's<br>Telephone Display (Absent<br>Message Capability)."                                                   |
| BSY Out Cancel (→PH              | Y) BSY Out Cancel                | Cancel the Trunk Busy-out<br>setting. *Please refer to<br>"3.2.3 Trunk Busy-out<br>Setting."                                                                                                    |
| BSY Out Confirm (→PH             | Y) BSY Out Confirm               | Confirm the Trunk Busy-out<br>setting. *Please refer to<br>"3.2.3 Trunk Busy-out<br>Setting."                                                                                                    |
| BSY Out Set (→PH                 | Y) BSY Out Set                   | Busy out a specific trunk.<br>*Please refer to "3.2.3 Trunk<br>Busy-out Setting."                                                                                                    |
| Busy Ovrd Deny (→1/              | 0) BSY Ovr DNY 1/0               | Deny or allow other people the<br>possibility of joining your<br>conversation. Please refer to<br>"2.7.9 Denying Other People<br>the Possibility of Joining Your<br>Conversation (Executive Busy<br>Override Deny)." |
| C.Pickup CO                      | C.Pickup CO                      | Pick up an outside call for<br>another extension.<br>Please refer to "2.3.3<br>Answering a Call Ringing at<br>Another Telephone (Call<br>Pickup)."                                                                   |

| Display<br>(KX-T7536 / KX-T72 | 235)     | Display<br>(KX-T7531 / KX-T7 | 7533) | Feature Description                                                                                                    |
|-------------------------------|----------|------------------------------|-------|----------------------------------------------------------------------------------------------------|
| C.Pickup Deny                 | (→1/0)   | C.PickupDNY                  | 1/0   | Deny or allow other people the<br>possibility of picking up your<br>calls. Please refer to<br>"2.7.8 Denying Other People<br>the Possibility of Picking up Your<br>Calls (Call Pickup Deny)." |
| C.Pickup Direct               | (→ext)   | C.PickupDRT                  | ext   | Pick up a specific extension's<br>call.<br>Please refer to "2.3.3<br>Answering a Call Ringing at<br>Another Telephone (Call<br>Pickup)."                                                      |
| C.Pickup Group                |          | C.Pickup Grp                 |       | Pick up a call within your<br>extension group.<br>Please refer to "2.3.3<br>Answering a Call Ringing at<br>Another Telephone (Call<br>Pickup)."                                               |
| C.Waiting                     | (→0-3)   | C.Waiting                    | 0-3   | Cancel or set the Call Waiting<br>feature.<br>Please refer to "To set/cancel" in<br>"2.7.3 Receiving a Call<br>Waiting (Call Waiting/Off-Hook<br>Call Announcement [OHCA]/<br>Whisper OHCA)." |
| Call Park                     | (→00-99) | Call Park                    | 00-99 | Place a call on hold in a system<br>parking area. Please refer to "To<br>set" and "To retrieve" in<br>"2.4.1 Holding a Call."                                                                 |
| Callback Busy Cancel          |          | Callback Cancel              |       | Cancel the setting which<br>reserves a busy line. Please<br>refer to "To cancel" in "2.2.4<br>When the Dialled Line is Busy or<br>There is No Answer."                                        |
| COS Primary                   | (→ext)   | COS Primary                  | ext   | Set a COS Primary. Please refer<br>to "To set" in "3.1.5 Changing<br>Service Level of Extensions<br>(Switching COS)."                                                                         |
| COS Secondary                 | (→ext)   | COS Second                   | ext   | Set a COS Secondary. Please<br>refer to "To set" in<br>"3.1.5 Changing Service Level<br>of Extensions (Switching COS)."                                                                       |

| Display<br>(KX-T7536 / KX-T7235) |            | Display<br>(KX-T7531 / KX-T7 | 533) | Feature Description                                                                                                    |  |
|----------------------------------|------------|------------------------------|------|----------------------------------------------------------------------------------------------------|--|
| Data Line On/Off                 | (→1/0)     | Data Line                    | 1/0  | Refuse (On) or accept (Off) an<br>indication tone, e.g., call waiting<br>tone. Please refer to "To set" in<br>"2.7.11 Protecting Your Line<br>against Indication Tones (Data<br>Line Security)." |  |
| Door Open                        | (→1-8)     | Door Open                    | 1-8  | Unlock the door. Please refer to<br>"From specified extension" in<br>"2.8.1 If a Doorphone/Door<br>Opener is Connected."                                                                         |  |
| Doorphone Call                   | (→1-8)     | Doorphone                    | 1-8  | Call the doorphone. Please refer<br>to "To call the doorphone" in<br>"2.8.1 If a Doorphone/Door<br>Opener is Connected."                                                                         |  |
| Extrn BGM On/Off                 |            | Ext-BGM On/Off               |      | Turn on/off the background<br>music.<br>*Please refer to "3.2.1 Turning<br>on the External Background<br>Music (Background Music<br>[BGM]—External)."                                            |  |
| Extrn MODEM CTL                  | (→1-5)     | Extrn MODEM                  | 1-5  | Control the external modem by<br>sending a pre-assigned AT<br>Command. Please refer to<br>"2.11.1 Controlling the<br>External Modem (External<br>Modem Control)."                                |  |
| FWD Cancel Once                  | (→ext)     | FWD Cancel Once              |      | Cancel the Call Forwarding<br>feature set at other extensions.<br>*Please refer to "3.1.3 Calling<br>the Extension that has set Call<br>Forwarding (Remote FWD<br>Cancel—Once)."                 |  |
| G-FWD (→1/                       | 0+FDN+FDN) | G-FWD                        |      | Set or cancel forwarding all calls<br>to an incoming group. *Please<br>refer to "2.11.6 Forwarding All<br>Calls to an Incoming Group (Call<br>Forwarding)."                                      |  |
| G-Login/out                      | (→1/0+FDN) | G-Login/out                  |      | Join (Log-in) or leave (Log-out)<br>the incoming group. Please refer<br>to "2.5.5 Leaving a Group<br>(Log-In/Log-Out)."                                                                          |  |

| Display<br>(KX-T7536 / KX-T7235) |           | Display<br>(KX-T7531 / KX-T7533) |        | Feature Description                                                                                                    |  |
|----------------------------------|-----------|----------------------------------|--------|----------------------------------------------------------------------------------------------------|--|
| LCS Password                     | (→abcabc) | LCS #                            | abcabc | Set or cancel the password for<br>the Live Call Screening feature.<br>Please refer to "To set/cancel<br>the password" in "2.8.3 If a<br>Voice Processing System is<br>Connected."                                                                                                    |  |
| Log Lock Call                    | (→abcabc) | Log Lock                         | abcabc | Deny or allow other people the<br>possibility of seeing your call<br>log. Please refer to<br>"2.10.3 Denying Other People<br>the Possibility of Seeing Your<br>Call Log (Incoming Call Log<br>Lock) [KX-T7533, KX-T7536,<br>KX-T7230, KX-T7235 only]."                                  |  |
| Log Ovrt On/Off                  | (→1/0)    | Log Ovrt                         | 1/0    | Select how the 31st call is<br>treated, either it is disregarded<br>(Off) or overwrites (On) the<br>oldest call. Please refer to "How<br>to treat the 31st call" in<br>"2.10.1 Calling Using the Call<br>Log (Incoming Call Log) [KX-<br>T7533, KX-T7536, KX-T7230,<br>KX-T7235 only]." |  |
| Login/Logout                     | (→1/0)    | Login/out                        | 1/0    | Join (Log-in) or leave (Log-out)<br>the extension group. Please<br>refer to "2.5.5 Leaving a Group<br>(Log-In/Log-Out)."                                                                                                    |  |
| Message Off                      | (→ext)    | MSG Off                          | ext    | Cancel the notification. Please<br>refer to "Leaving a message<br>waiting indication (Massage<br>Waiting)" in "2.2.4 When the<br>Dialled Line is Busy or There is<br>No Answer."                                                                                                    |  |
| Message On                       | (→ext)    | MSG On                           | ext    | Leave a notification so that the<br>called party may call you back.<br>Please refer to "Leaving a<br>message waiting indication<br>(Massage Waiting)" in "2.2.4<br>When the Dialled Line is Busy or<br>There is No Answer."                                                             |  |

| Display<br>(KX-T7536 / KX-T7235) |            | Display<br>(KX-T7531 / KX-T7533) |       | Feature Description                                                                                                    |  |
|----------------------------------|------------|----------------------------------|-------|----------------------------------------------------------------------------------------------------|--|
| Night Mode                       | ( →0-4)    | Night Mode                       | 0-4   | Change the auto / day / night /<br>lunch / break mode. (Pre-<br>assigned extension can also<br>change the mode.) Please refer<br>to "2.11.4 Switching the Day/<br>Night Service."                                                                 |  |
| OGM Playback                     | (→1-8)     | OGM Play                         | 1-8   | Playback the outgoing<br>message.<br>*Please refer to "To play back"<br>in "3.2.2 Recording Outgoing<br>Messages."                                                                                                    |  |
| OGM Recording                    | (→1-8)     | OGM Record                       | 1-8   | Record an outgoing message.<br>*Please refer to "To record" in<br>"3.2.2 Recording Outgoing<br>Messages."                                                                                                    |  |
| Page Deny On/Off                 | (→1/0)     | Page Deny                        | 1/0   | Deny (On) or allow (Off) being<br>paged.<br>Please refer to "To set/cancel in<br>"2.7.4 Denying the Paged<br>Announcement (Paging—<br>Deny)."                                                                                                    |  |
| Page-Ext Answer                  | (→1-2)     | Page-E ANS                       | 1-2   | Answer the paged<br>announcement through a<br>speaker. Please refer to<br>"2.3.4 Answering a Call via an<br>External Speaker (Trunk<br>Answer From Any Station<br>[TAFAS])," "Through a speaker"<br>in "2.6.3 Answering a Paged<br>Announcement." |  |
| Page-GRP Answer                  |            | Page-GRP ANS                     |       | Answer the paged<br>announcement through a<br>telephone in the same extension<br>group. Please refer to "Through<br>the telephones" in<br>"2.6.3 Answering a Paged<br>Announcement."                                                              |  |
| Paging External                  | (→0-2)     | Page Extrn                       | 0-2   | Page through the external speaker. Please refer to "External" in "2.6.1 Paging."                                                                                                    |  |
| Paging Group                     | (→#,01-16) | Page GRP                         | 01-16 | Page to all or a particular paging<br>group.<br>Please refer to "Group" in<br>"2.6.1 Paging."                                                                                                    |  |

| Display<br>(KX-T7536 / KX-T7235) | Display<br>(KX-T7531 / KX-T7533) | Feature Description                                                                                                    |  |
|----------------------------------|----------------------------------|----------------------------------------------------------------------------------------------------|--|
| Parallel On/Off (→1/0)           | Parallel 1/0                     | Set whether a Single Line<br>Telephone connected in parallel<br>will ring (On) or not (Off) when<br>receiving a call. Please refer to<br>"2.7.13 Setting the Parallel<br>Connected Telephone Ringer<br>(Parallelled Telephone<br>Connection)." |  |
| Pickup Dialing (→1/0)            | Pickup Dial 1/0                  | Set or cancel the feature, calling<br>to a pre-set party by going off-<br>hook. Please refer to "To set/<br>cancel" in "2.2.2 Easy<br>Dialling."                                                                                               |  |
| Pickup DL Prg (→+#)              | Pickup DL PG#                    | Store the extension or phone<br>number to call a party by going<br>off-hook. Please refer to "To<br>store a phone number" in<br>"2.2.2 Easy Dialling."                                                                                         |  |
| Remote DND (→ext)                | Remote DND                       | Set or cancel the DND feature<br>set at other extensions. *Please<br>refer to "3.1.2 Setting or<br>Cancelling the DND Feature to<br>Other Extensions (Remote DND<br>Control)."                                                                 |  |
| Remote Timed Reminder            | R-Timed Remind                   | Set or cancel the alarm ringing<br>time for any extension. *Please<br>refer to "To set" and "To cancel"<br>in "3.1.1 Setting the Alarm for<br>Other Extensions (Remote<br>Timed Reminder (Wake-Up<br>Call))."                                  |  |
| Station Lock (→abcabc)           | St.Lock abcabc                   | Deny other people the possibility<br>of using your telephone. Please<br>refer to "2.5.4 Preventing<br>Other People from Making<br>Outside Calls Using Your<br>Telephone (Electronic Station<br>Lockout)."                                      |  |
| Station Program Clear            | STA Prog Clear                   | Clear the features set at your<br>telephone.<br>Please refer to<br>"2.7.14 Clearing the Feature<br>Settings at Your Extension<br>(Station Programme Clear)."                                                                                   |  |

| Display<br>(KX-T7536 / KX-T7235) |             | Display<br>(KX-T7531 / KX-T7533) | Feature Description                                                                                                    |  |
|----------------------------------|-------------|----------------------------------|----------------------------------------------------------------------------------------------------|--|
| Timed Reminder                   |             | Timed Reminder                   | Set the alarm ringing time.<br>Please refer to "To set" and "To<br>cancel in "2.7.1 Setting the<br>Alarm (Timed Reminder (Wake-<br>Up Call))."                                             |  |
| TRK Route CTL                    | ( →PHY )    | TRK Route CTL                    | Verify the status of a specific<br>trunk. *Please refer to<br>"3.2.4 Trunk Route Control."                                                                                                 |  |
| UCD Monitor End                  |             | UCD Monitor End                  | Cancel the monitoring of a UCD<br>Group. Please refer to "To set"<br>in "2.11.3 Monitoring the<br>Number of UCD Calls Waiting to<br>be Answered (UCD Monitor<br>Mode)."                    |  |
| UCD Monitor STRT                 | ( →FDN )    | UCD Monitor STR                  | Start the monitoring of a UCD<br>Group. Please refer to "To<br>cancel" in "2.11.3 Monitoring<br>the Number of UCD Calls<br>Waiting to be Answered (UCD<br>Monitor Mode)."                  |  |
| Walking COS                      | (→code+ext) | WK.COS code+ext                  | Call using your privileges at<br>another extension. Please refer<br>to "Using your calling privilege at<br>another extension (Walking<br>COS)" in "2.2.5 Calling without<br>Restrictions." |  |

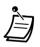

\*Available for the Manager and the Operators only.

## Call Forwarding/Do Not Disturb feature:

You can also access the Call Forwarding and Do Not Disturb features. Go off-hook and press the FWD/DND button. You will see the following displays. For their operation, please refer to the respective operating instructions. The KX-T7536 and the KX-T7235 users only use this display operation.

| FWD/DND        |                     |                     |  |
|----------------|---------------------|---------------------|--|
| Do Not Disturb |                     |                     |  |
| FWD-All        | $(\rightarrow ext)$ |                     |  |
| FWD-Busy       |                     | $(\rightarrow ext)$ |  |
| FWD-No Answer  |                     | $(\rightarrow ext)$ |  |
| MENU           | PREV                | NEXT                |  |

| FWD-BSY/      | 'NA      | (→ext)               |
|---------------|----------|----------------------|
| FWD-CO/T      | IE Line  | (→dial)              |
| FWD-From      | ı        | (→ext)               |
| FWD-From      | n Cancel | (→ext)               |
| FWD-NA CO/TIE |          | $(\rightarrow dial)$ |
| MENU          | PREV     | NEXT                 |

# 2.11 Other Features

# 2.11.1 Controlling the External Modem (External Modem Control)

Allows you to control the external modem, connected to the KX-TD500 System, using an RS-232C cable, by sending a pre-assigned AT command (for enabling Automatic Answer, etc.).

#### To activate an AT command

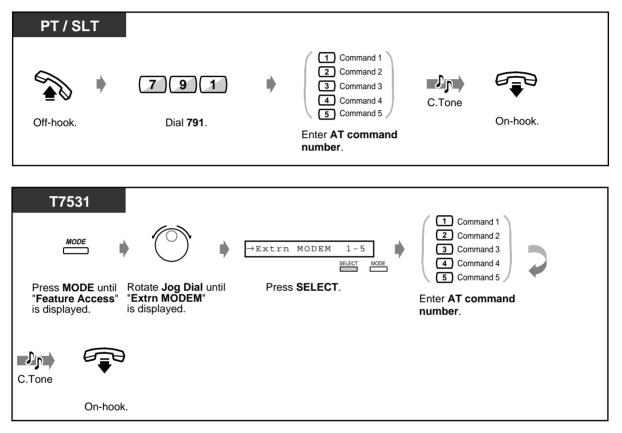

To activate an AT command (contd.)

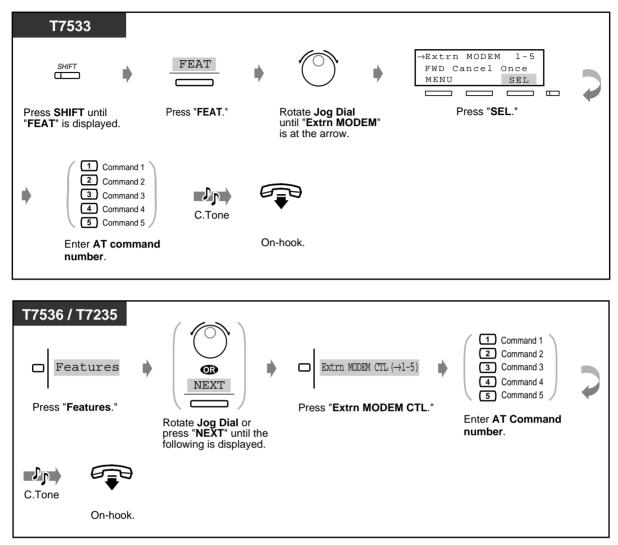

- An AT command can only be programmed by Serial Interface / Remote Programming software.
  - For more information about AT Command, please refer to the modem instructions.

#### Accessing the ISDN Network Service (ISDN Network 2.11.2 Service Access)

You can access services provided by the ISDN Network.

To access an ISDN Service (1)

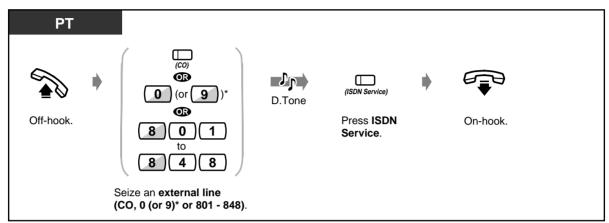

\*) 0: [SA], 9: Others

## To access an ISDN Service (2)

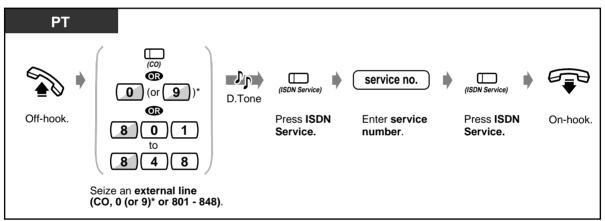

\*) 0: [SA], 9: Others

- For more information about ISDN Network Services or the specific numbers, please consult your ISDN Network provider.
- The ISDN Service button can be used, just after getting the outside line, during a call and after disconnecting the call. (This depends on the type of the service provided by the ISDN Network provider.)
- 4.1 Customising Your Phone (Station Programming)
  - 4.1.2 Customising the Buttons Create or re-arrange an ISDN Service button
  - 4.3 Customising Your System (User Programming)
    - 4.3.5 Flexible CO Button Assignment (005)

# 2.11.3 Monitoring the Number of UCD Calls Waiting to be Answered (UCD Monitor Mode)

You can (if specified as the Supervisor Extension of a UCD (Uniform Call Distribution) Group by System Programming) monitor the number of calls waiting to be answered in the queue.

To set

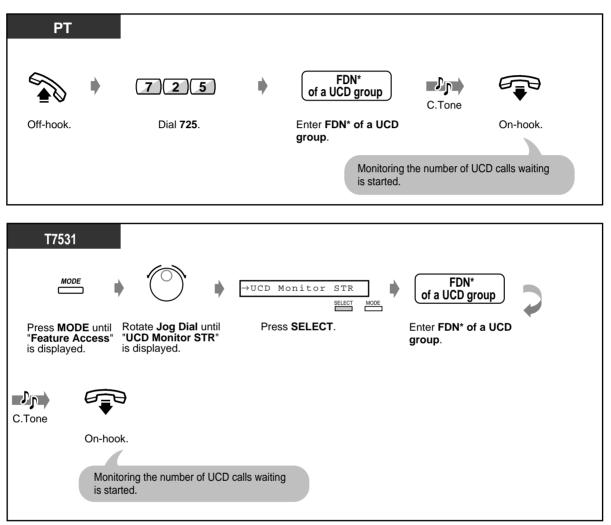

 \* FDN (Floating Directory Number): Virtual extension number assigned to a group of extensions, such as a UCD group, to make it appear as a real extension. To set (contd.)

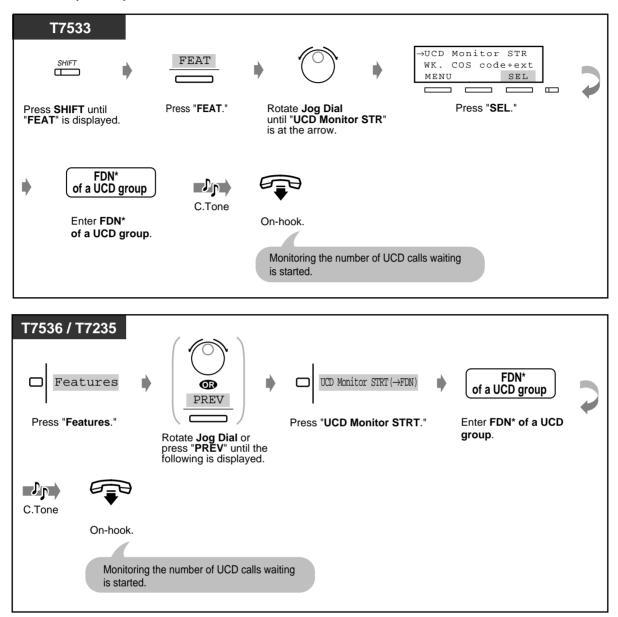

 \* FDN (Floating Directory Number): Virtual extension number assigned to a group of extensions, such as a UCD group, to make it appear as a real extension.

#### To cancel

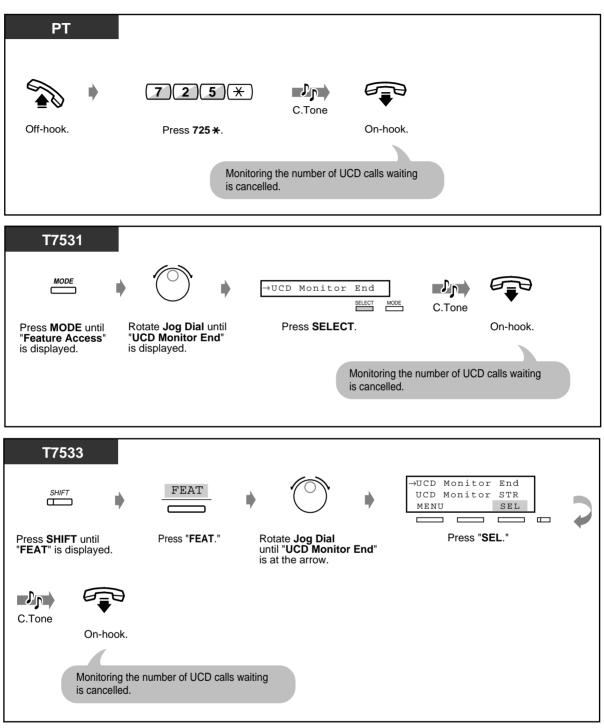

To cancel (contd.)

| T7536 / T7235   |                                                                                   |                                           |          |
|-----------------|-----------------------------------------------------------------------------------|-------------------------------------------|----------|
| Features        |                                                                                   | UCD Monitor End<br>C.Tone                 | On-hook. |
| Those Features. | Rotate <b>Jog Dial</b> or press " <b>PREV</b> " until the following is displayed. | Monitoring the number of UC is cancelled. |          |

- The Supervisor Extension of a UCD Group is specified by System Programming.
- When this feature is started for Incoming Group members, not only the number of calls put in the waiting queue but also Login / Logout status of the UCD Group members can be monitored.

# 2.11.4 Switching the Day/Night Service

You can (if allowed by System Programming) turn on/off the Night service mode. The KX-TD500 System supports both the Night and Day modes of operation in a different arrangement. The Day mode includes the Lunch and Break mode. Only a DIL destination can perform in Lunch / Break mode. And, any other feature can perform in Day mode. The system operation for originating and receiving calls can be programmed differently in Day and Night modes.

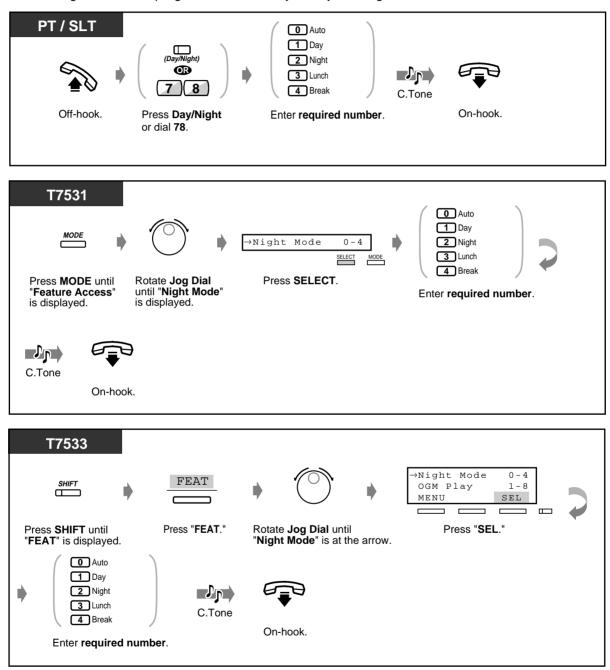

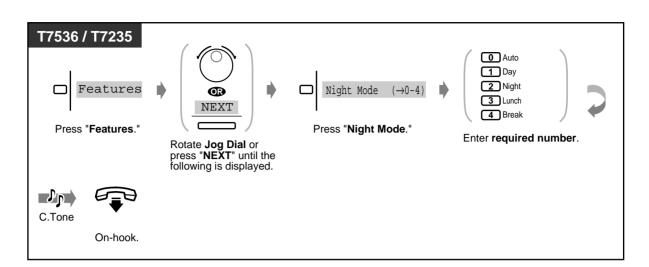

- To confirm the current mode, press the "#" key while on-hook.
  - The light of Day / Night button assigned to a flexible CO button shows the current status as follows:

Off: Day mode Red on: Night mode Green on: Lunch mode Green slow flash: Break mode

 The light of Day / Night button assigned to a flexible DSS button shows the current status as follows:

Off: Day / Lunch (except for KX-T7540 and KX-T7541) / Break (except for KX-T7540 and KX-T7541) mode
Red on: Night mode
Green on: Lunch (KX-T7540 and KX-T7541) mode

Green slow flash: Break (KX-T7540 and KX-T7541) mode

- The extension allowed by COS (Class of Service) programming, Manager and the Operators can also change the mode.
- 4.1 Customising Your Phone (Station Programming)
  - 4.1.2 Customising the Buttons Create or re-arrange a Day / Night button.
  - 4.3 Customising Your System (User Programming)
    - 4.3.5 Flexible CO Button Assignment (005)

# 2.11.5 Monitoring the Conversation (Secret Busy Override)

#### *Joining an existing call in secret (Secret Busy Override)*

You can interrupt an existing call without informing the other party. Some extensions may be restricted from performing this function.

#### To set

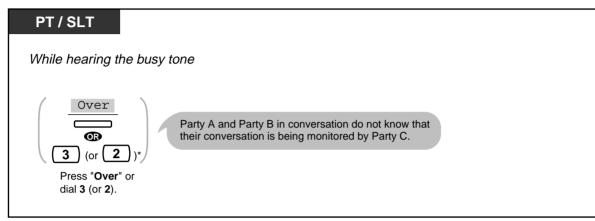

\*) 3: [SA], 2: Others

#### To change to the three-party conference call

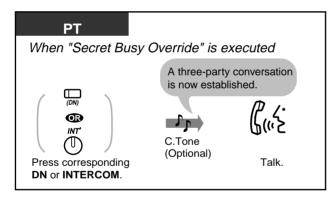

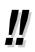

 You can also deny others the possibility of joining your conversation (Executive Busy Override Deny) (Default: Allow). Please refer to "2.7 Setting the Telephone According to Your Needs."

# 2.11.6 Forwarding All Calls to an Incoming Group (Call Forwarding)

You can have all calls to an Incoming Group forwarded to a pre-assigned Incoming Group or Extension Group destination.

#### To set

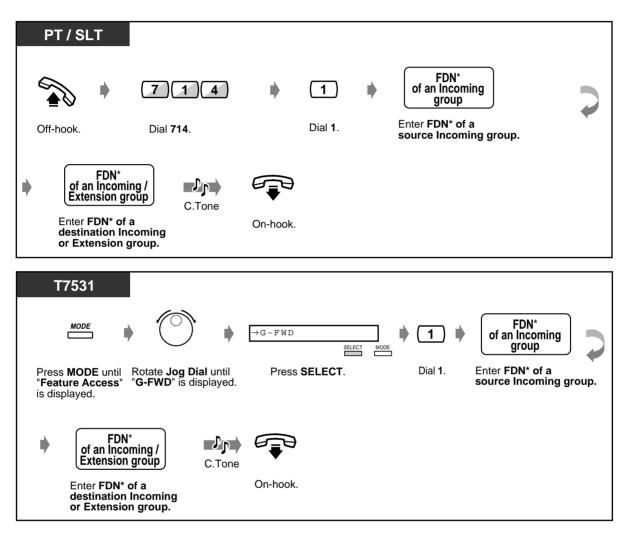

\* FDN (Floating Directory Number): Virtual extension number assigned to a group of extensions, such as an Incoming group, to make it appear as a real extension. To set (contd.)

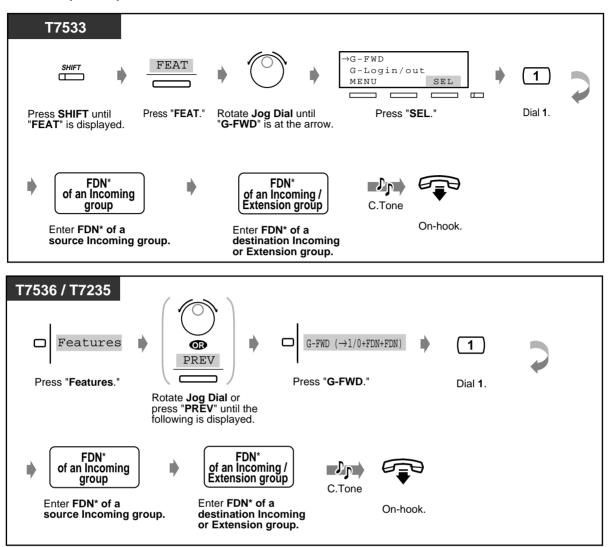

\* FDN (Floating Directory Number): Virtual extension number assigned to a group of extensions, such as an Incoming group, to make it appear as a real extension. To cancel

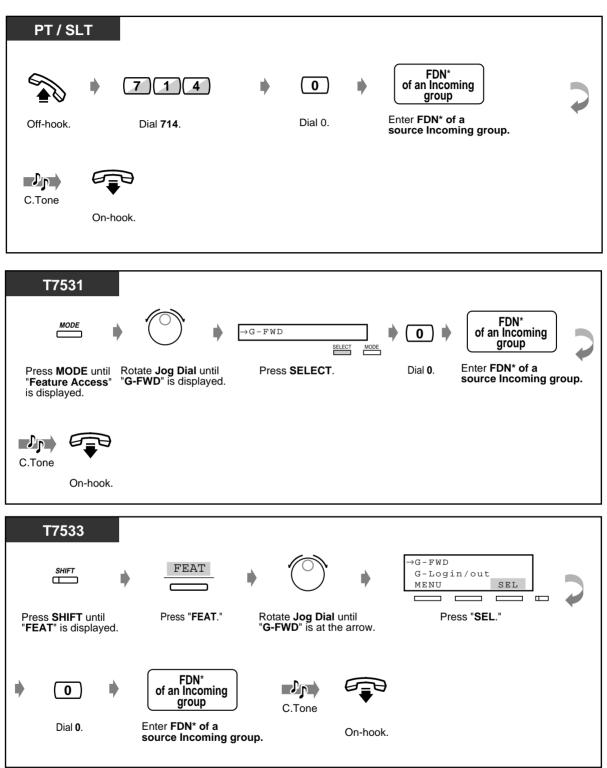

\* FDN (Floating Directory Number): Virtual extension number assigned to a group of extensions, such as an Incoming group, to make it appear as a real extension.

#### To cancel (contd.)

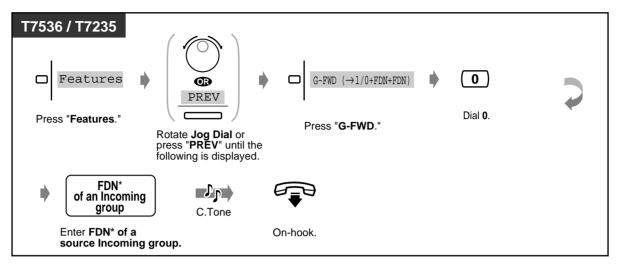

- \* FDN (Floating Directory Number): Virtual extension number assigned to a group of extensions, such as an Incoming group, to make it appear as a real extension.
- Ì
- A call can only be forwarded to one target group. For example, Group A's call is forwarded to Group B. Group B's call is forwarded to Group C. A call to Group A is forwarded to Group B, but the call would not be forwarded directly to Group C from Group A.

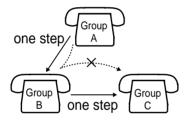

• While setting, you can temporarily cancel this feature by pressing the Group FWD button. Pressing Group FWD button alternates between setting and cancelling the mode.

• The Group FWD button light shows the current status as follows:

**Off**: This feature is not set. **Red on**: Group FWD mode

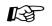

- 4.1 Customising Your Phone (Station Programming)
  - 4.1.2 Customising the Buttons Create or re-arrange a Group FWD button.
  - 4.3 Customising Your System (User Programming)
    - 4.3.5 Flexible CO Button Assignment (005)

# Section 3

# **Operator/Manager Operation**

This chapter shows the Operators and the Manager how to control the extensions and the system. Your system supports a group of operators and one manager.

# 3.1 Extension Control

# 3.1.1 Setting the Alarm for Other Extensions (Remote Timed Reminder (Wake-Up Call))

The Manager and the Operators can remotely set or cancel the Timed Reminder feature to any extension.

🕈 To set

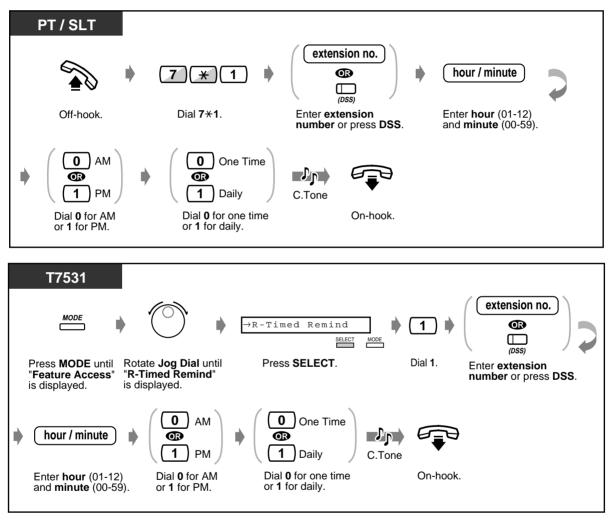

To set (contd.)

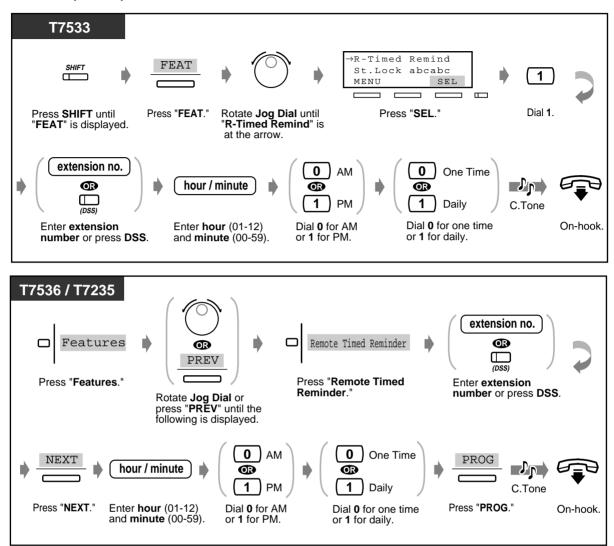

To cancel

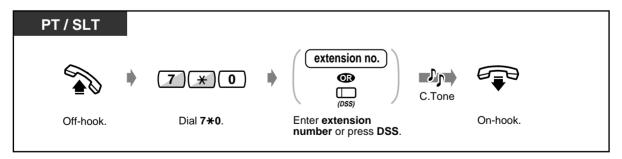

#### To cancel (contd.)

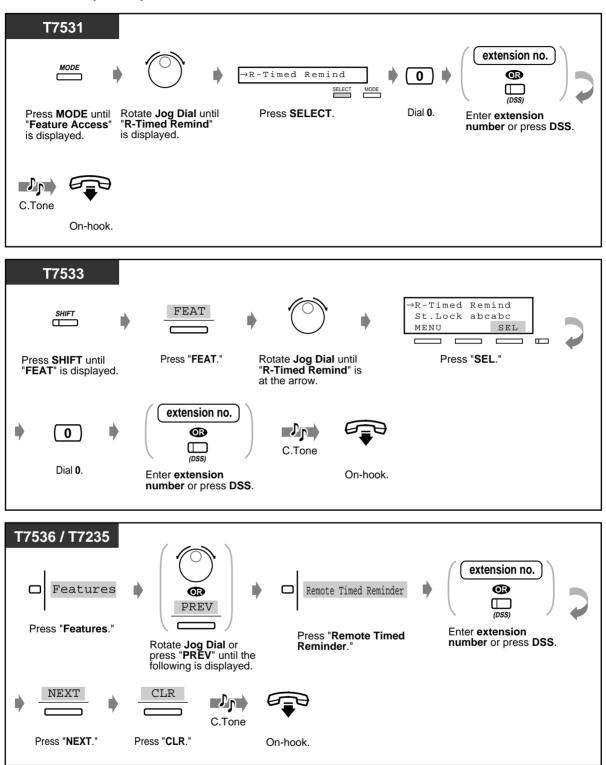

#### • To view the setting

| Display PT |                   |                                                |          |
|------------|-------------------|------------------------------------------------|----------|
|            | 7 * 2             | extension no.                                  |          |
| Off-hook.  | Dial <b>7*2</b> . | Enter <b>extension</b><br>number or press DSS. | On-hook. |

- A voice message can be recorded by an Operator or the Manager if required. (Please refer to "3.2.2 Recording Outgoing Messages.")
- The alarm rings three times (30 seconds each) at 60-second intervals (Default).
- There is no limit for the number of the extensions who can set the alarm at the same time.
- SMDR (Station Message Detail Recording) records the detailed Timed Reminder information and prints it out automatically when the Timed Reminder starts and it is answered or not answered. This can be enabled or disabled by System Programming.

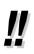

If the daily alarm is set, the display shows "\*" beside AM/PM.

Alarm 10:10AM\*

## 3.1.2 Setting or Cancelling the DND Feature to Other Extensions (Remote DND Control)

The Manager and the Operators can set or cancel the DND (Do Not Disturb) feature to other extensions.

#### To set/cancel

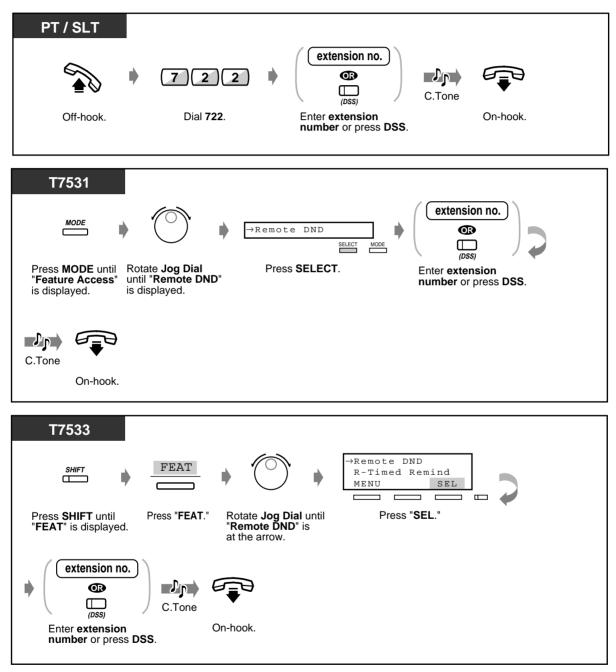

#### To set/cancel (contd.)

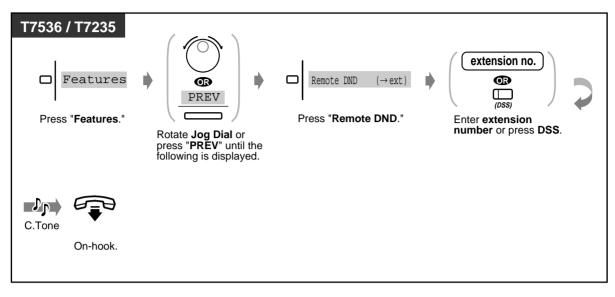

# 3.1.3 Calling the Extension that has set Call Forwarding (Remote FWD Cancel—Once)

The Manager and the Operators can ring the extension that has set FWD (Call Forwarding) feature.

To cancel Call Forwarding temporarily

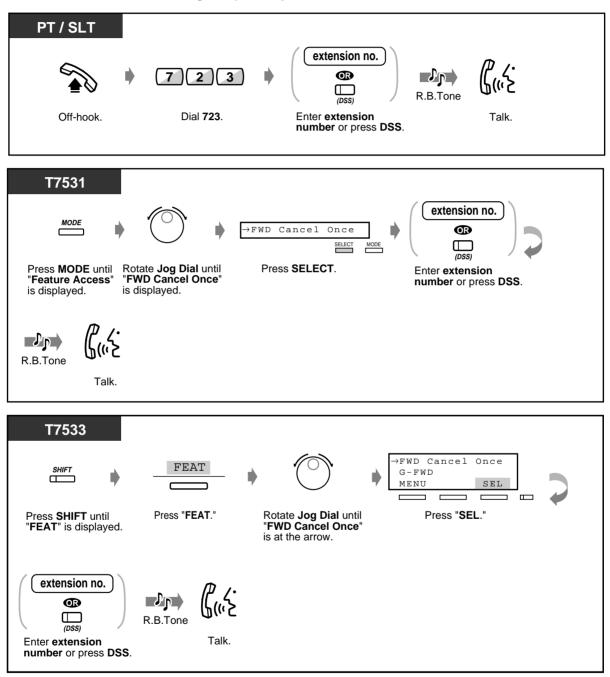

• To cancel Call Forwarding temporarily (contd.)

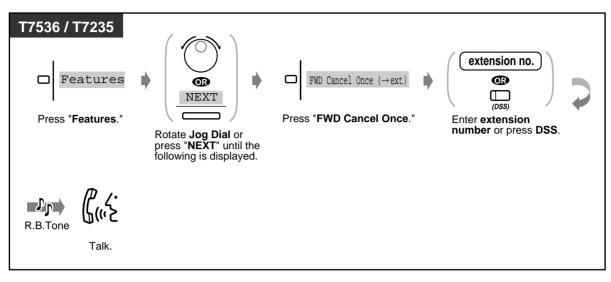

# 3.1.4 Changing the Settings (Station Programming)

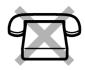

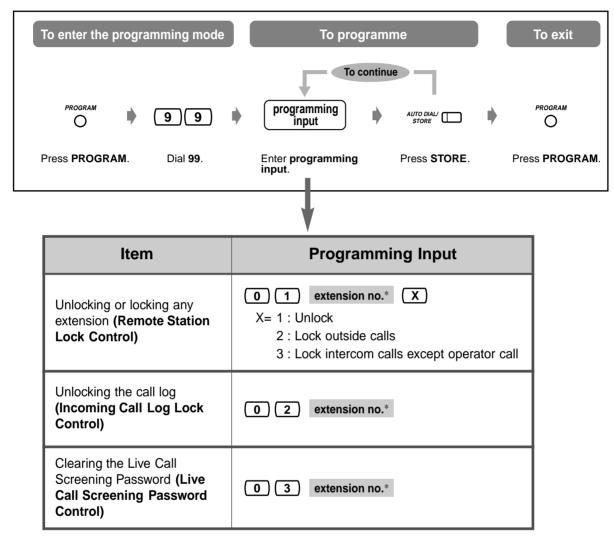

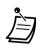

**\*To assign all extensions**, press the " $\star$ " key.

• If the PROGRAM button is not provided on your PT, please use the PAUSE button instead of the PROGRAM button.

# 3.1.5 Changing Service Level of Extensions (Switching COS)

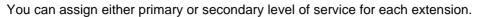

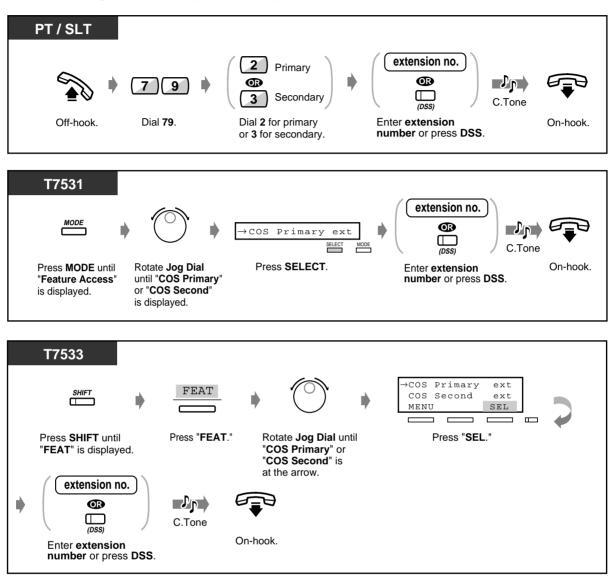

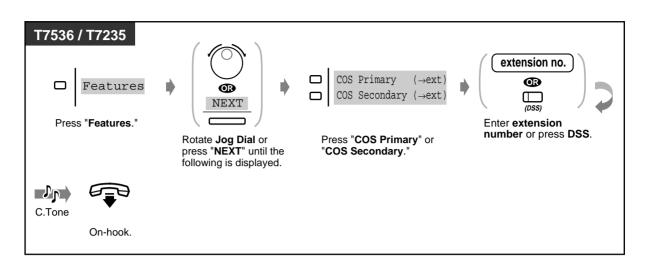

• The Manager and the Operators can also change their own service level.

# 3.2 System Control

# 3.2.1 Turning on the External Background Music (Background Music [BGM]—External)

The Manager and the Operators can turn on/off the background music (BGM) through external speakers.

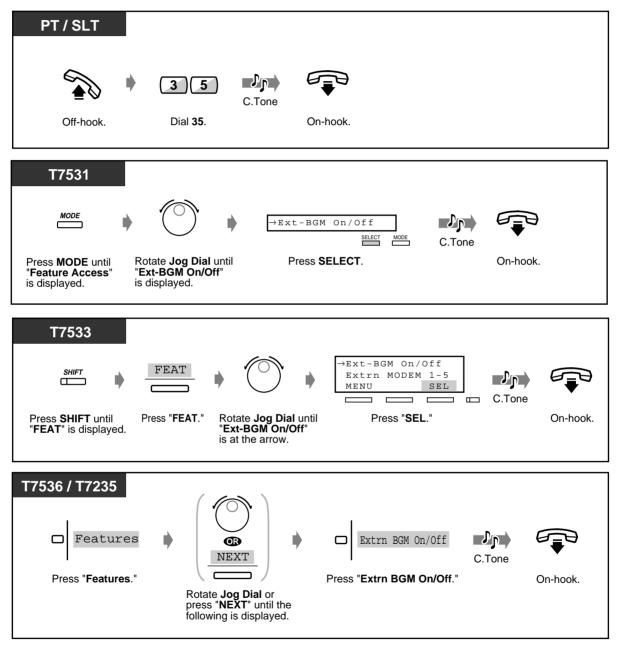

# 3.2.2 Recording Outgoing Messages

Up to 8 OGM (Outgoing Message) Groups are available in the System and OGM Type for each OGM group is determined by System Programming.

The following three types of Outgoing Messages can be recorded and played back: **DISA message:** Used as the greeting message or guidance when an external party calls your company to access an extension or external party without any operator assistance.

Timed Reminder (Wake-up) message: Often used as a wake-up message which is played when answering the Timed Reminder alarm.

**UCD (Uniform Call Distribution) message:** This message is played when an outside caller to a UCD group cannot reach any UCD group member.

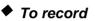

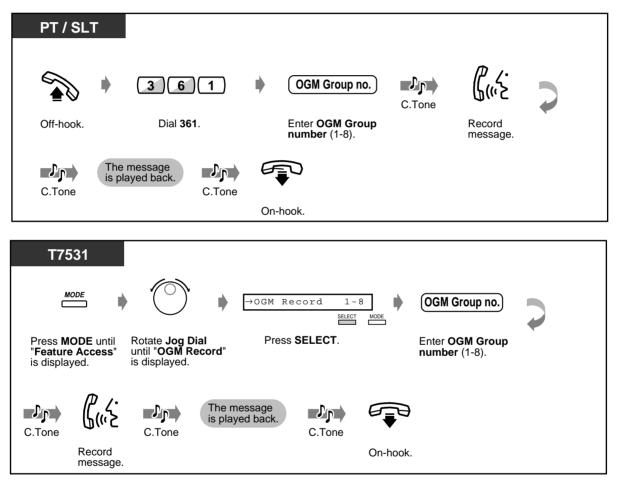

### ◆ To record (contd.)

| T7533                            | FEAT<br>Press "FEAT." Rotate Jog Dial until Press "SEL."                                                                                                    |
|----------------------------------|----------------------------------------------------------------------------------------------------|
| "FEAT" is displayed.             | "OGM Record" is at the arrow.         Image: Comparison of the message is played back.                                                                                                    |
| Enter OGM Group<br>number (1-8). | C.Tone C.Tone C.Tone On-hook.                                                                                                    |
| T7536 / T7235                    | Image: Constraint of the press       0GM Recording (→1-8)       Image: Constraint of the press       Image: Constraint of the press       Image: Constraint of the pres       Image: Constraintoor of the press <t< td=""></t<> |
|                                  | Tone The message<br>is played back.<br>C.Tone On-hook.                                                                                                    |

To play back

| Image: Comparison of the comparison of the comparison | PT / SLT  |            |       |  |          |
|----------------------------------------------------------------------------------------------------|-----------|------------|-------|--|----------|
| number (1-8).                                                                                                    | Off-hook. | <b>362</b> | C.Ton |  | On-hook. |

To play back (contd.)

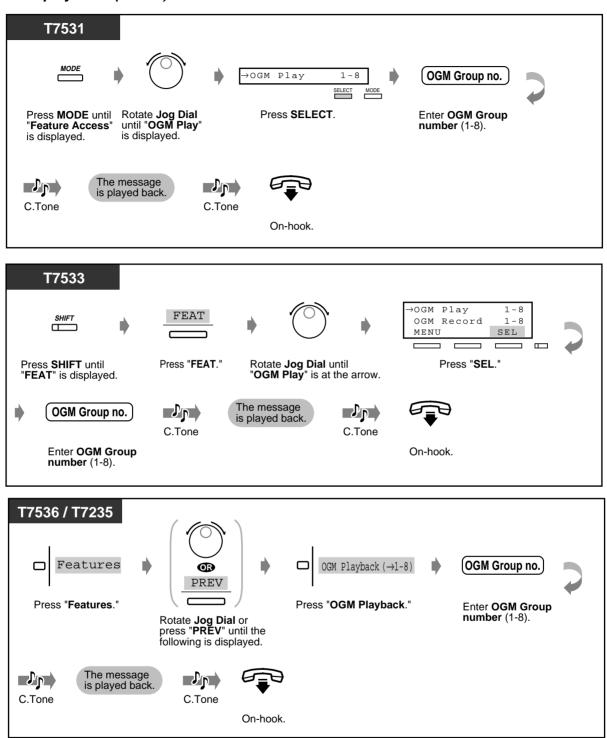

• To stop recording or playing back, press the AUTO DIAL/STORE button.

#### Message recording limit

A maximum recording time for each OGM is 30 seconds.

## 3.2.3 Trunk Busy-out Setting

The Manager and the Operators can busy out a trunk.

#### To set

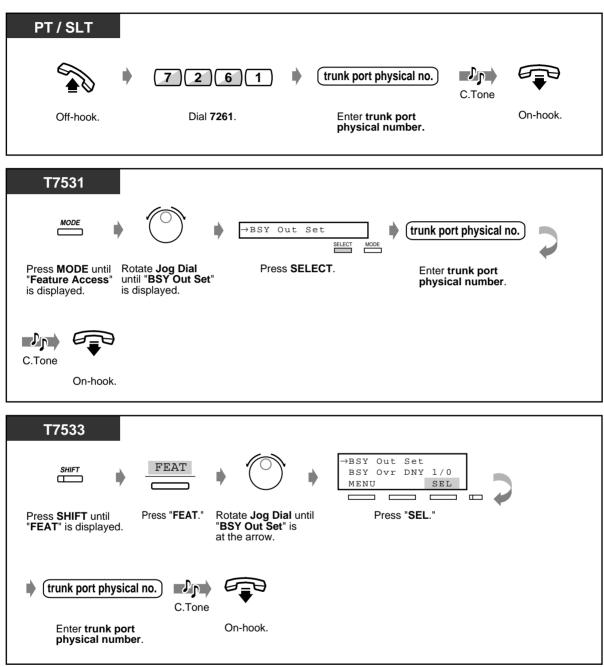

◆ To set (contd.)

| T7536 / T7235              |                                         |                                             |          |
|----------------------------|-----------------------------------------|---------------------------------------------|----------|
| Features                   | $\square BSY Out Set (\rightarrow PHY)$ | trunk port physical no.                     | C.Tone   |
| Press " <b>Features</b> ." | Press "BSY Out Set."                    | Enter <b>trunk port</b><br>physical number. | On-hook. |

To cancel

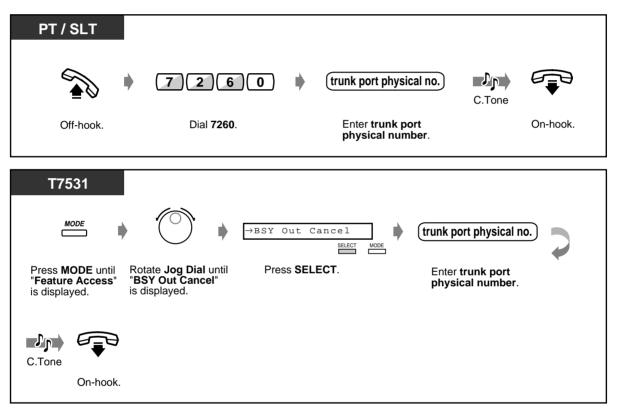

## ◆ To cancel (contd.)

| SHIFT FEAT                                                                      | •                                                                             | →BSY Out Cancel<br>BSY Out Confirm<br>MENU SEL |
|---------------------------------------------------------------------------------|-------------------------------------------------------------------------------|------------------------------------------------|
| Press <b>SHIFT</b> until Press <b>"FEAT</b> ."<br>" <b>FEAT</b> " is displayed. | Rotate <b>Jog Dial</b> until<br>" <b>BSY Out Cancel</b> " is<br>at the arrow. | Press " <b>SEL</b> ."                          |
| trunk port physical no.                                                         |                                                                               |                                                |
| Enter trunk port<br>physical number.                                            | On-hook.                                                                      |                                                |
| T7536 / T7235                                                                   |                                                                               |                                                |
| Features BSY Out C                                                              | Cancel (→PHY) ♦ (trunk por                                                    | t physical no.                                 |
| Press "Features." Press "BSY                                                    | Out Cancel." Enter tr<br>physica                                              | unk port On-hook.<br>al number.                |

◆ To confirm

| PT        |                    |   |                                   |        |          |
|-----------|--------------------|---|-----------------------------------|--------|----------|
| •         | 7262               | • | (trunk port physical no.)         | D.Tone | <b>₽</b> |
| Off-hook. | Dial <b>7262</b> . |   | Enter trunk port physical number. |        | On-hook. |

#### ◆ To confirm (contd.)

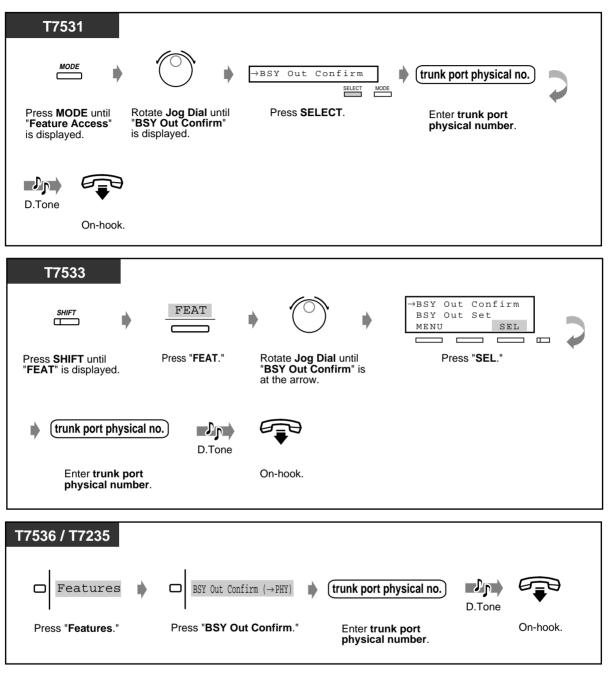

# 3.2.4 Trunk Route Control

The Manager and the Operators can verify the status of the specified trunk.

#### To set

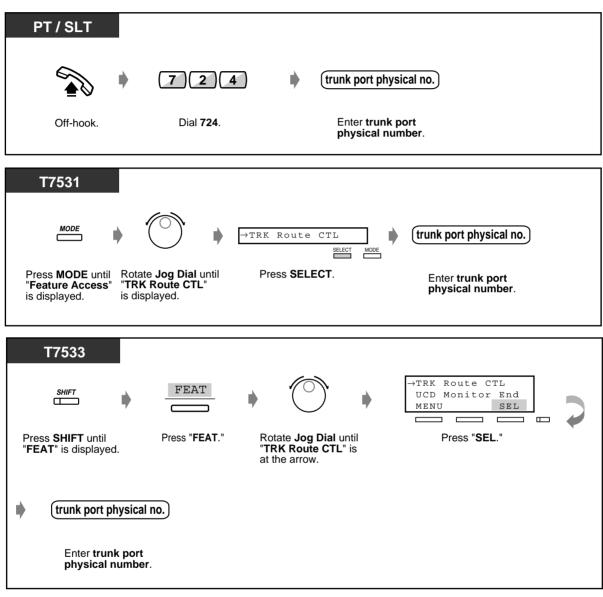

#### ◆ To set (contd.)

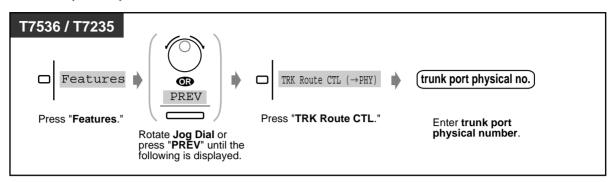

## 3.2.5 Displaying a System Error Message (Local Alarm Indication) [Manager only]

If a system error is detected during on-line communication mode, the Alarm light on the Manager extension turns red. The Manager can confirm the error message by pressing the red lit Alarm button. If a major error occurs, minor errors will be neglected and only the first major error message will be displayed. The second error will be neglected, if the error priority is the same as the first one. Please refer to Section 5 "Troubleshooting" in the Installation Manual for the detailed information on error messages.

#### To display a system error message

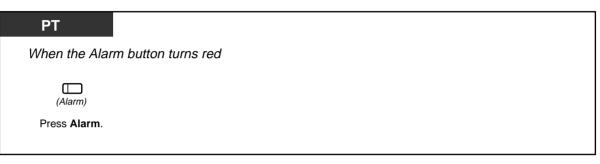

#### To clear the system error message

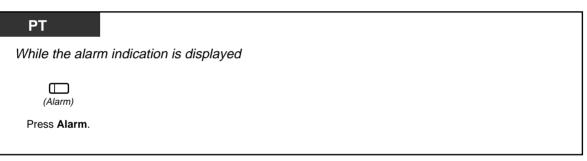

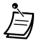

If multiple errors are generated at a time, only the error with the highest priority will be displayed by pressing the red lit Alarm button.

4.1 Customising Your Phone (Station Programming)

• 4.1.2 Customising the Buttons Create or re-arrange an Alarm button.

4.3 Customising Your System (User Programming)

• 4.3.5 Flexible CO Button Assignment (005)

| Error       | Message | Description                          | Priority | Alarm LED |
|-------------|---------|--------------------------------------|----------|-----------|
| ERR         | CLCK IC | Calendar IC failure                  | 1        | A         |
| ERR         | DC DOWN | DC power down                        | 1        | В         |
| B/S FAN FI  | TI:     | Basic shelf fan alarm                | 1        | E         |
| E/S1 FAN F  | LT!     | Expansion shelf 1 fan alarm          | 1        | E         |
| E/S2 FAN F  | LT!     | Expansion shelf 2 fan alarm          | 1        | E         |
| B/S OVER H  | IEAT!   | Basic shelf heat alarm               | 1        | E         |
| E/S1 OVER 1 | HEAT!   | Expansion shelf 1 heat alarm         | 1        | E         |
| E/S2 OVER 1 | HEAT!   | Expansion shelf 2 heat alarm         | 1        | E         |
| ERR         | TSW DWN | TSW clock down                       | 1        | В         |
| ERR         | BAT ALM | CPU RAM battery alarm                | 1        | A         |
| ERR         | AC DOWN | AC power down                        | 2        | В         |
| ERR xyy     | CRD ERR | Option Card failure                  | 2        | A         |
| ERR xyy     | DISCNCT | Card disconnect                      | 2        | В         |
| ERR xyy     | DTR AIS | Digital trunk AIS reception          | 2        | D*1       |
| ERR xyy     | DTR FRM | Digital trunk frame failure          | 2        | D*1       |
| ERR xyy     | DTR RAI | Digital trunk RAI reception          | 2        | D*1       |
| ERR xyy     | DTR SYC | Digital trunk out of synchronisation | 2        | D*1       |
| ERR xyy     | LPR RAM | Option Card RAM failure              | 2        | A         |
| ERR xyy     | LPR ROM | Option Card ROM failure              | 2        | A         |
| ERR xyyz    | MODEM   | Modem failure                        | 2        | A         |
| ERR xyy     | OGM LOS | DISA OGM is lost                     | 2        | С         |
| ERR xyy     | OPX POW | OPX power failure                    | 2        | С         |
| ERR         | SMDR    | Printer is not connected             | 2        | В         |
| ERR xyy     | DTR MLT | Digital trunk multi frame error      | 2        | D*1       |
| ERR xyy     | DTR RAT | Digital trunk error rate over        | 2        | D*1       |
| ERR xyy     | DSP1LNK | DSP-1 link failure                   | 2        | D*1       |
| ERR xyy     | CD FLT  | Card status fault                    | 2        | A         |

#### Error Message List (Priority order)

" Regarding the E1/T1 card, please refer to "Reference Guide for E1/T1 Digital Trunk card."

#### [Legend]

#### Error Message

x: Shelf Number (1-3) yy: Slot Number (01-14) z: Error Number Priority 1: Major Error 2: Minor Error

Alarm LED

(When a problem occurs)

A:

LED on PT / Top Shelf / Card.....OFF→ON

B: LED on PT / Top Shelf.....OFF→ON

C:

LED on PT.....OFF→ON

D:

LED on PT / Card.....OFF→ON

The Alarm light turns red automatically. The corresponding error message is shown on the display PT, if it is idle, by pressing the red lit Alarm button.

If the red lit Alarm button is pressed again, whether the problem is solved or not, the Alarm light goes off and the display PT shows the initial display ("Date" and "Time" or "Self-Extension number").

E:

LED on PT / Top Shelf.....OFF  $\rightarrow$  ON

The Alarm light turns red and the corresponding error message is shown on the display PT automatically, if it is idle. This situation continues until the problem will be solved.

(When the problem is solved)

A/B/C/D: LED on PT.....ON (no change) LED on Top Shelf / Card.....ON→OFF E: LED on PT / Top Shelf.....ON→OFF

When the problem is solved, the Alarm light goes off and the display PT shows the initial display.

### 3.2.6 Hotel Use Features (Hotel Application) [KX-T7536, KX-T7235 only]

- Check-in / Check-out
- Setting the timed reminder to other extensions
- Unanswered timed reminder alert
- Printing out guest room information
- Printing out Room Service

### Check-in/Check-out [KX-T7536, KX-T7235 only]

The check-in mode activates the primary service mode and resets the charge counter automatically. The check-out mode activates the secondary service mode and prints out the charge counter, minibar and other expenses. While in the check-in mode, the corresponding DSS button light turns on in red.

#### • To check in

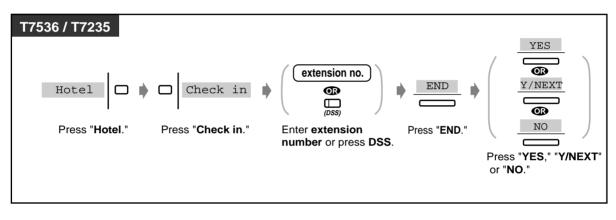

#### To check out when the printer is connected

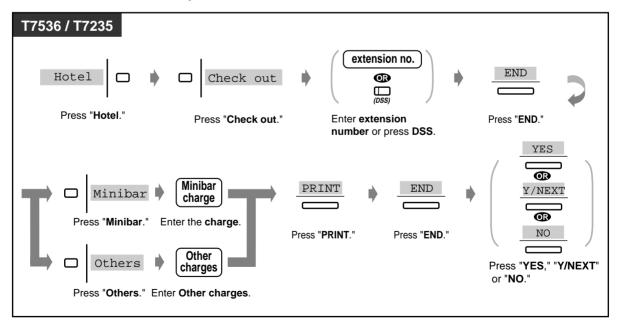

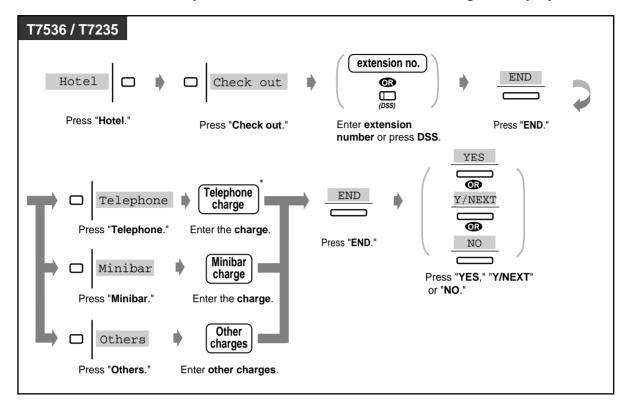

• To check out when the printer is disconnected while confirming the display

\* Telephone charge can be entered only when an SMDR printer is not connected to your system.

• To change the room status (ready/not ready) after check out [Manager/Operator telephone]

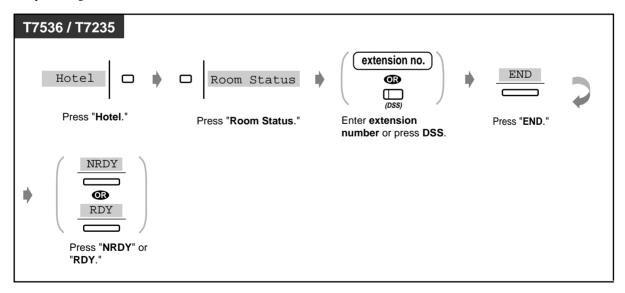

◆ To change the room status to "ready" after clean-up [guest room telephone]

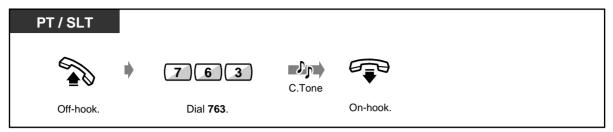

- It is possible to charge the minibar or other expenses or to change the expenses. In this case, enter the revised charge after pressing the appropriate button.
- There are two types of check-out mode, "ready" or "not ready" (cleaned up or not).
- The check- out operation changes the room status from "check-in" to "check-out (not ready)" mode automatically.
- The system can store check-out information for 4000 calls. If more than 3600 calls are stored, the information of the room which made the most calls is printed out automatically. To distinguish this from formal check-out sheet, "\*" is printed after the room number.
   <Example> [Room : 1001\*\*]

On this room's formal check-out sheet, "Call amount" will show the number of calls which have been printed out beforehand.

<Example> [01/01/00 12:05 AM 1001 Call amount : 25]

You can confirm on the telephone display as follows:

#### <Example>

| Check ou | it R | loom: | 1001  |
|----------|------|-------|-------|
| Telephor | ne   | :0000 | 5.75  |
| Minibar  |      | :0002 | 25.00 |
| Others   |      | :0001 | 2.50  |
|          |      |       |       |
| END      | PREV | ]     | PRINT |

- When you print out the information, the printer must be connected and it's Flow Control must be assigned to "XON / XOFF."
- The DSS button light shows the current status of the corresponding extension as follows: Red on: Check-in Off: Check-out (ready)
   Since the current status of the corresponding extension as follows:

Flashing red: Check-out (not ready)

Data similar to below is printed out.

```
*****
         Check Out Sheet
*
                               *
******
Check in : JAN.20.00 08:22PM
Check out : FEB.24.00 11:12AM
Room
       :1001
02/20/00 11:40AM 10501 4812134
                                    00:12'04
                                            46.23 $
02/21/00 12:25AM 10501 4775678
                                    00:02'03 23.00 $
02/22/00 10:54AM 10501 4905100
                                    00:08'02
                                             30.77 $
Telephone
                     100.00
                                   (Tax \ 0.0\% = \ 0.00)
Minibar
                      25.00
                                   (Tax 10.0\% = 2.50)
Others
                      12.50
                                   (Tax 10.0\% = 1.25)
Total
                    $137.50
                                   (Tax Total = 3.75)
```

• After check-in operation, the telephone in a guest room can be used to make an outside call.

After check-out operation, the telephone in a guest room cannot be used to make an outside call.

- To inform the message has been left, the Message button light turns on at a telephone in a guest room (Message Waiting).
   If a Voice Processing System is connected to the KX-TD500 System, the caller can leave a voice message in the mailbox provided for the guest room telephone.
- A guest can access to a certain service, such as room service, simply by dialling one digit number (Quick Dialling).
- After check-out, the Manager / an Operator can lock the extension in the guest room to prohibit making unauthorised toll call (Remote Station Lock Control).

### Setting the timed reminder to other extensions (Wake-Up Call)

The Manager and the Operators can remotely set/cancel the timed reminder to any extension desired.

To set

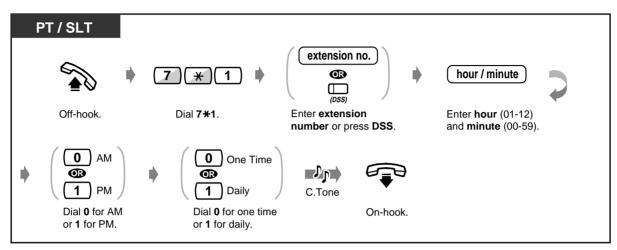

To cancel

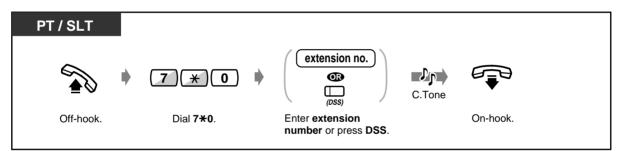

To view the setting

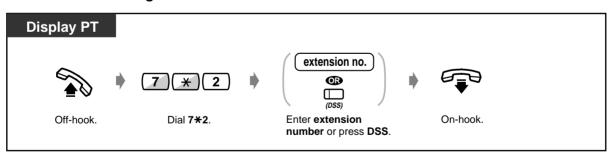

### Unanswered timed reminder alert [PT only]

If the guest does not answer a wake-up call, the Alert button (assigned on "Alert Extension") light will turn red. A Timed Reminder alert can also be sent to the alert extension when the Alert button indicator on it is turned on. Pressing the Alert button informs you which extension did not answer the wake-up call.

#### To confirm which extension did not answer the timed reminder alert

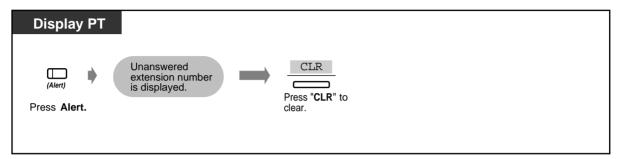

### To call the unanswered extension

| (Aleri)      |
|--------------|
| Press Alert. |
|              |

- A voice message (wake-up message) can be recorded by the Manager or an Operator, if required. Please refer to "3.2.2 Recording Outgoing Messages."
- The alarm rings three times (30 seconds each) at 60-second intervals (Default).
- SMDR (Station Message Detail Recording) records the detailed Timed Reminder information and prints it out automatically when the Timed Reminder starts and it is answered or not answered. This can be enabled or disabled by System Programming.
- An Alert Extension can be assigned for Day/Night mode respectively per tenant by System Programming.
- If the daily alarm is set, the display shows "\*" beside AM/PM.

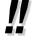

Alarm 10:10AM\*

### Customising Your Phone

• 4.1.2 Customising the Buttons Create or re-arrange an Alert button.

### Printing out guest room information

Guest room information can be printed out from the telephone in each room. Pre-assigned message numbers 6 through 9 can be used.

<Example>

Message 6: "Cleaned-up" Message 7: "Minibar \$%%%.%"

| PT / SLT  |                   |                                      |   |                                     |        |          |
|-----------|-------------------|--------------------------------------|---|-------------------------------------|--------|----------|
|           | 750 +             | message no.                          | • | parameter                           | C.Tone |          |
| Off-hook. | Dial <b>750</b> . | Dial <b>message</b><br>number (6-9). |   | Enter <b>parameter</b> if required. |        | On-hook. |

• To utilise this feature, a printer (user-supplied) should be connected to the KX-TD500 System and System Programming is required.

The operation for this feature is the same as Absent Message Capability except for the message number required. If a message number 1, 2, 3, 4, or 5 is dialled, Absent Message Capability is activated.

| Date     | Time    | T Ext   | СО | Dial Number     | Duration Cost:\$ | Acct code | CC |
|----------|---------|---------|----|-----------------|------------------|-----------|----|
| 22/02/00 | 10:45AM | 1 E1001 |    | Cleaned-up      |                  |           |    |
| 22/02/00 | 10:45AM | 1 E1001 |    | Minibar \$535.5 |                  |           |    |

### Printing out Room Service

The dial number from the telephone in a guest room can be printed out by SMDR.

If a message number 6, 7, 8 or 9 is dialled, this feature is activated.

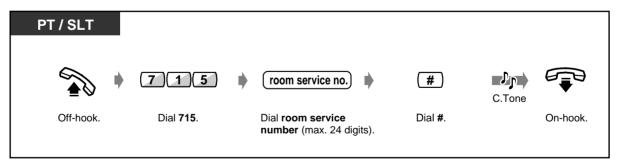

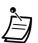

If a room service number "1234567890" is dialled, it is printed out by SMDR as follows:

| Date     | Time    | T Ext   | СО | Dial Number | Duration Cost:\$ | Acct code | CC |
|----------|---------|---------|----|-------------|------------------|-----------|----|
| 22/02/00 | 10:45AM | 1 E1001 |    | 1234567890  |                  |           |    |

# Section 4

# **Customising Your Phone** & System

This chapter shows you how to customise your individual telephone or system according to your needs. Find the desired setting and programme as necessary.

# 4.1 Customising Your Phone (Station Programming)

If you use a Panasonic Proprietary Telephone (PT) (e.g., KX-T7536), you can customise your telephone functions by entering the Station Programming mode. For example, you can change the initial settings or button functions according to your needs.

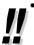

The PROGRAM button is used to enter/exit the Station Programming mode. If the PROGRAM button is not provided on your Proprietary Telephone, please use the PAUSE button instead of the PROGRAM button.

• After moving to a new location in the office, you can use the same extension number and the setting of your previous extension at a new location (Walking Station).

# 4.1.1 Initial Settings

The original settings are shown in bold letters in the shaded boxes. Find and mark your desired selections for programming.

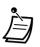

If nothing is entered within one minute in the programming mode, the mode returns to the normal call handling mode.

• To exit the programming mode, press the PROGRAM button. The mode returns to the normal call handling mode.

| To enter the programmimg r                                                                                               | To exit             |                                                                                                    |
|----------------------------------------------------------------------------------------------------|---------------------|----------------------------------------------------------------------------------------------------|
| PROGRAM 9999<br>Press PROGRAM. Dial 99.                                                                                  |                     | AU D PROGRAM<br>O<br>STORE. Press PROGRAM.                                                                 |
| Item                                                                                                    | Selection           | Programming Input                                                                                          |
|                                                                                                    | No line             | 1 1                                                                                                    |
|                                                                                                    | An idle line        | 1 2                                                                                                    |
| Which line do you prefer to<br>seize when you go off-hook<br>to make calls?<br>(Preferred Line Assignment –<br>Outgoing) | A pre-assigned line | 1 3 (PDN)<br>(SDN)<br>(SDN)<br>(SDN)<br>(S.CO)<br>(S.CO)<br>(G.CO)<br>(G.CO)<br>(G.CO)<br>(G.CO)<br>(L.CO) |
|                                                                                                    | The Intercom line   |                                                                                                    |

| Item                                                                                      | Selection                                                                                    | Programming Input |
|-------------------------------------------------------------------------------------------|----------------------------------------------------------------------------------------------|-------------------|
| Which line do you prefer to                                                               | No line                                                                                      | 2 1               |
| seize when you go off-hook to receive calls?                                              | A ringing line                                                                               | 2 2               |
| (Preferred Line Assignment-<br>Incoming)                                                  | A pre-assigned line                                                                          | 2 3 INTERCOM      |
| Which way do you prefer to<br>dial the One-Touch Dialling<br>feature?                     | Going Off-hook and then pressing the One-Touch Dialling button                               | 3 1               |
| (Full One-Touch Dialling<br>Assignment)                                                   | Pressing the One-Touch<br>Dialling button directly.                                          | 3 2               |
| Which way do you prefer to receive an intercom call?                                      | Ringing                                                                                      | 4 1               |
| (Intercom Alert Assignment)                                                               | Directly – the party's voice is<br>heard without ringing.                                    | 4 2               |
| Do you prefer to distinguish the Call Waiting tone from an out-                           | No. Use the same tone.                                                                       | 5 1               |
| side line and an intercom call?<br>(Call Waiting Tone Type Selection)                     | Yes. Use a different tone.                                                                   | 52                |
| Which display do you prefer when a CO call is received?                                   | Caller ID                                                                                    | 8 1 1             |
| (Initial Display Selection)                                                               | CO line name                                                                                 | 8 1 2             |
|                                                                                           | DDI / DID Name                                                                               | 8 1 3             |
| Which language display do<br>you prefer?                                                  | English                                                                                      | 8 2 1             |
| (Bilingual Display Selection)*                                                            | Optional Language                                                                            | 8 2 2             |
| Which equipment will you use as a receiver?                                               | Handset                                                                                      | 9 1               |
| (Handset / Headset Selection)                                                             | Headset                                                                                      | 9 2               |
| Which voice mail service do<br>you prefer when a caller is<br>recording a message in your | You can monitor the message<br>recording through the telephone<br>speaker. (Hands-free mode) | 7 1               |
| mailbox?<br>(Live Call Screening Mode Set)                                                | Only an alert tone is heard.<br>(Private mode)                                               | 7 2               |

\*: With the DPT with a 6-line LCD (KX-T7235, KX-T7536, etc.), Russian cannot be indicated.

User Manual

To confirm the current setting

|                        |                  | To continue                                                                    |                        |
|------------------------|------------------|--------------------------------------------------------------------------------|------------------------|
|                        | 99               | programming input,<br>except for suffix no.                                    | PROGRAM                |
| Press <b>PROGRAM</b> . | Dial <b>99</b> . | Enter <b>programming input</b> , Press <b>HOLD</b> . except for suffix number. | Press <b>PROGRAM</b> . |

### To clear all settings (Station Programming Data Default Set)

You can reset all of the following items assigned by Station Programming to their default settings at once.

- a) Full One-Touch Dialling Assignment (default: On)
- **b)** Bilingual Display Selection (default: English)
- **c)** Call Waiting Tone Type Selection (default: Tone 1)
- d) Handset / Headset Selection (default: Handset)
- e) Initial Display Selection (default: Caller ID)
- **f)** Intercom Alert Assignment (default: Tone Call)
- **g)** Live Call Screening Mode Set (default: Hands-free)
- h) Preferred Line Assignment Incoming (default: Ringing Line)
- i) Preferred Line Assignment Outgoing (default: INTERCOM Line)

|                        | 99(#)             | • | AUTO DIALI<br>STORE | • | program<br>O           |  |
|------------------------|-------------------|---|---------------------|---|------------------------|--|
| Press <b>PROGRAM</b> . | Dial <b>99#</b> . |   | Press STORE.        |   | Press <b>PROGRAM</b> . |  |

To confirm your own extension number (Self-Extension Number Confirmation)

| PROGRAM<br>O   | 99               | 6               | HOLD        | program<br>O   |
|----------------|------------------|-----------------|-------------|----------------|
| Press PROGRAM. | Dial <b>99</b> . | Dial <b>6</b> . | Press HOLD. | Press PROGRAM. |

## 4.1.2 Customising the Buttons

You can change the flexible CO buttons, DSS buttons and programmable feature (PF) buttons to the following function buttons. For example, if your telephone has more CO buttons than available CO lines, you may change an unused CO button to a One-Touch dialling button.

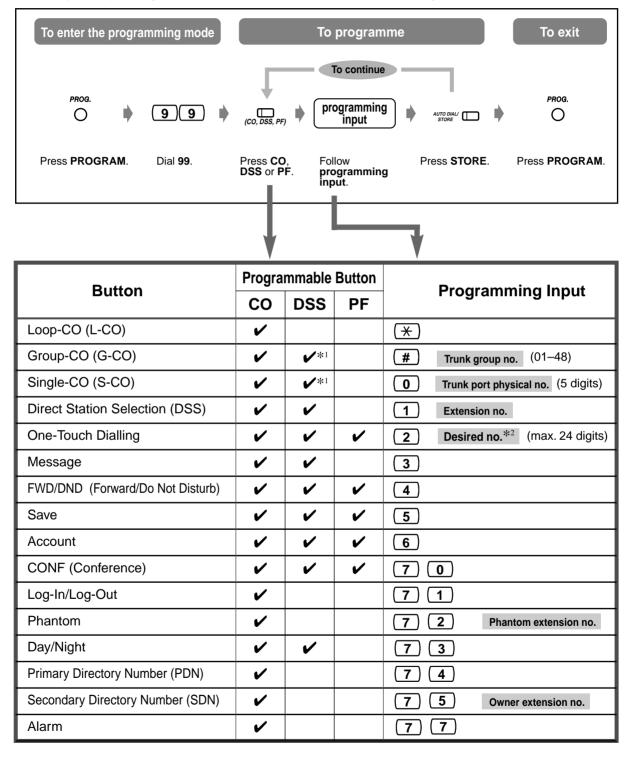

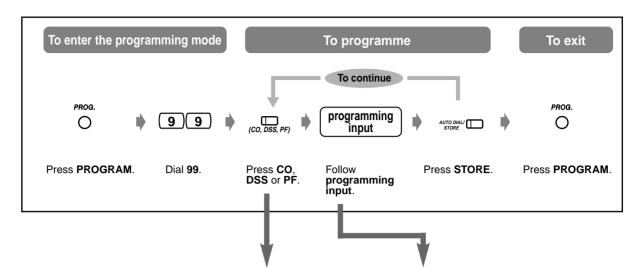

| Button                             | Progra   | mmable | Button | Programming Input             |  |
|------------------------------------|----------|--------|--------|-------------------------------|--|
| Bullon                             | СО       | DSS    | PF     |                               |  |
| Tone Through                       | ~        | ~      |        | 7 8                           |  |
| Group Log-In / Log-Out             | ~        |        |        | 7   9   FDN of Incoming group |  |
| Voice Mail (VM) Transfer*3         | ~        | ~      | ~      | 8 Voice mail extension no.    |  |
| Two-Way Record*3                   | ~        | ~      |        | 9 0 Voice mail extension no.  |  |
| Two-Way Transfer*3                 | ~        | ~      |        | 9 1 Voice mail extension no.  |  |
| Live Call Screening (LCS)*3        | ~        | ~      |        | 92                            |  |
| Live Call Screening (LCS) Cancel*3 | ~        | ~      |        | 93                            |  |
| Answer                             | ~        | ~      | ~      | 9 4                           |  |
| Release                            | ~        | ~      | ~      | 9 5                           |  |
| ISDN Service (SS)                  | ~        | ~      | ~      | 9 6 Service no.               |  |
| Alert                              | ~        |        |        | 9 7                           |  |
| Group FWD                          | <b>v</b> | ~      |        | 9 8 FDN of Incoming group     |  |

- "Available for monitoring the call activity only.
- <sup>•</sup><sup>2</sup> The dialling codes (0-9, ×, #) and the following buttons can be used for storing the number.

FLASH: hook flash PAUSE: pausing time (dialling delay) CONF: "-" (hyphen) INTERCOM: for Secret Dialling \*#: for changing the dialling mode (from Pulse to Tone)

If the PAUSE button is not provided on your PT, press the PROGRAM button to enter a pause (pausing time).

- If you do not want to display the stored number, press the SECRET (INTERCOM) button before and after the numbers you wish to conceal.
- If you store an external party's number, you should first store a line access number (0 [or 9]\*, or 801 - 848). '0: [SA], 9: Others
- If you need to enter an account code, you can enter the specified account code before the line access number.

<Example>

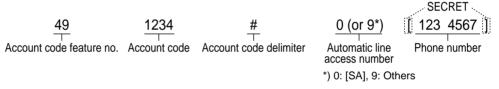

- <sup>+</sup><sup>3</sup> These buttons are used for the VPS integration feature.
- To exit the programming mode, press the PROGRAM button.

# To distinguish the ringing tones for each CO button (Digital Proprietary Telephone only)

|                   |                  |               |                   | To continue                             |                                |
|-------------------|------------------|---------------|-------------------|-----------------------------------------|--------------------------------|
|                   | 99               | ( <i>CO</i> ) | (CO)              | tone type no.                           | R.Tone                         |
| Press<br>PROGRAM. | Dial <b>99</b> . | Press CO.     | Press <b>CO</b> . | Enter <b>tone type</b><br>number (1-8). | Press STORE. Press<br>PROGRAM. |

To change the ringing tone for intercom calls (Digital Proprietary Telephone only)

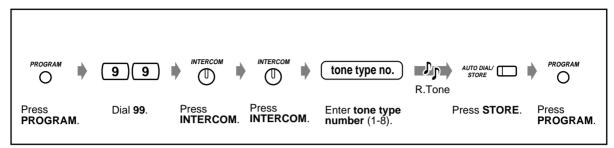

To set a phantom extension ringing or not (Digital Proprietary Telephone only)

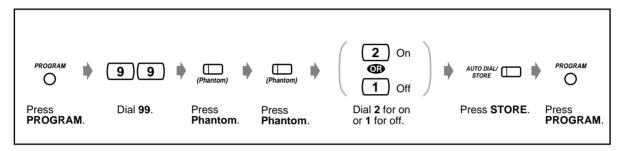

To delay the ringing start timing of PDN/SDN buttons (DN type PT only)

| PT                      |                  |                 |                  |                                                                                               |
|-------------------------|------------------|-----------------|------------------|-----------------------------------------------------------------------------------------------|
|                         | 99               |                 | 76               | delayed ringing type no.                                                                      |
| Press PROGRAM.          | Dial <b>99</b> . | Press PDN       | Dial <b>76</b> . | Enter delayed ringing<br>type number (0-4).                                                   |
| AUTO DIALI<br>STORE     | PROGRAM          | or <b>SDN</b> . |                  | -0: Immediate Ring<br>-1: 1-ring Delay<br>-2: 3-ring Delay<br>-3: 6-ring Delay<br>-4: No Ring |
| Press <b>STORE</b> . Pr | ress PROGRAM.    |                 |                  |                                                                                               |

# To confirm the button data

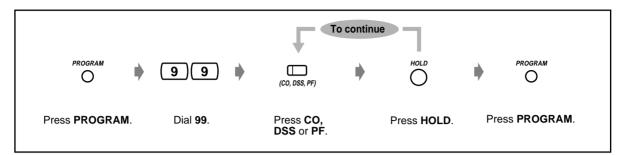

## To clear the button data

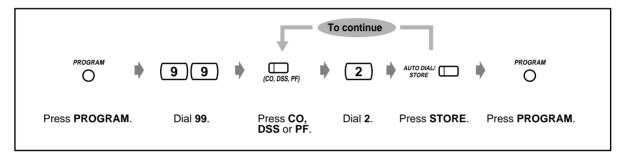

# 4.2 Charge Fee Management (Station Programming)

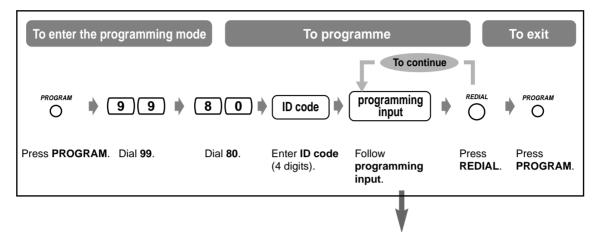

| Item                                                                     | Programming Input                                                  |  |  |  |
|--------------------------------------------------------------------------|--------------------------------------------------------------------|--|--|--|
| Checking each extension charge.                                          | 1 Extension no.                                                    |  |  |  |
| Clearing each extension charge.                                          | 1 Extension no.                                                    |  |  |  |
| Checking each outside line charge.                                       | 2 Trunk port physical no. (5 digits)                               |  |  |  |
| Checking the total charge.                                               | 3 <u>SEL</u>                                                       |  |  |  |
| Checking each account code charge.                                       | <b>4</b> Location no. (0001–1000) SEL                              |  |  |  |
| Clearing each account code charge.                                       | <b>4</b> Location no. (0001–1000) CLR AUTO DIALI                   |  |  |  |
| Setting a New Rate.                                                      | <b>5</b> New rate. (1-8 digits) AUTO DIAL/                         |  |  |  |
| Clearing all outside line and account code charge.                       | 6 <u>CLR</u> Displays the last clearing date and time.             |  |  |  |
| Clearing all extension charges.                                          | 6 <u>NEXT</u> <u>CLR</u> Displays the last clearing date and time. |  |  |  |
| Printing the total telephone charge (each outside line and account code) | 7 1 total telephone charge                                         |  |  |  |
| all extension charges or each                                            | <b>7 2</b> all extension charges                                   |  |  |  |
| extension charge by SMDR.                                                | 7         3         Extension no.         each extension charge    |  |  |  |
| Assigning an account code.                                               | 8 Location no. (0001-1000) New account code (10 digits)            |  |  |  |

# 4.3 Customising Your System (User Programming)

You can customise your system according to your application.

Your system already has default settings (factory installed). Most of the programming is done by your dealer. Consult your dealer about system applications and re-programming according to your needs. If you would like to assign/change the following features, extensions which meet certain conditions can re-programme them at any time by entering the User Programming mode.\*

\* The PROGRAM button is used to enter/exit the User Programming mode. If the PROGRAM button is not provided on your PT, please use the PAUSE button instead of the PROGRAM button.

#### The available programming items are shown below. (Programme number)

- 4.3.1 Date and Time Set (000)
- 4.3.2 System Speed Dialling Number Set (001)
- 4.3.3 System Speed Dialling Name Set (002)
- 4.3.4 Extension Name Set (004)
- 4.3.5 Flexible CO Button Assignment (005)
- 4.3.6 Caller ID Dial Set (006)
- 4.3.7 Caller ID Name Set (007)
- 4.3.8 Absent Messages Set (008)
- 4.3.9 Quick Dial Number Set (009)
- 4.3.10 DISA/TIE User Code Set (010)

#### **Required Telephone**

A Panasonic Proprietary Telephone with display (e.g., KX-T7533, KX-T7536)

#### **User Password**

To enter the programming mode, a user password (4-7digits) is required. It should be programmed by System Programming beforehand. Check pre-programmed password (Default: 1234).

#### Conditions

Only one extension, which is on-hook and holding no calls, is available for performing user programming at one time. If another extension is programming, "Another Use" is displayed.

#### List

Before programming, decide your selections and write them down in the list for each programming item. These are useful for easy programming and future reference.

#### **Overlay / Button Function**

A programming overlay sheet is packed with the telephone at the factory. This overlay sheet should be used at all times in the programming mode since the functions of the telephone keys change in the programming mode as follows: (The original functions are in parentheses.)

| <b>During Normal Operation</b> | During Programming |
|--------------------------------|--------------------|
| (PAUSE / PROGRAM)              | PAUSE / PROGRAM    |
| (SP-PHONE)                     | NEXT               |
| (REDIAL)                       | PREV (PREVIOUS)    |
| (AUTO ANSWER / MUTE)           | SELECT             |
| (FLASH)                        | FLASH              |
| (TRANSFER)                     | CLEAR              |
| (FWD / DND)                    | ►                  |
| (CONF)                         | -/ 🖛               |
| (INTERCOM)                     | SECRET             |
| (AUTO DIAL / STORE)            | STORE              |
| (HOLD)                         | END                |
| (Up / Down / JOG)              | SKIP+ / SKIP-      |

If your display PT shows the necessary functions, the overlay may be not required.

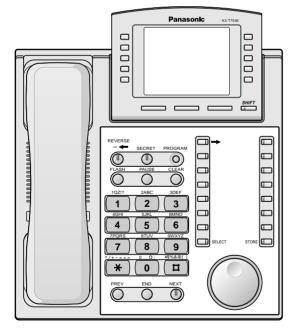

KX-T7536 with the overlay

#### Display

The display gives you useful messages about programming. The multiple-line display also shows the available functions. Follow the message at each step. This is a display sample in the initial programming mode.

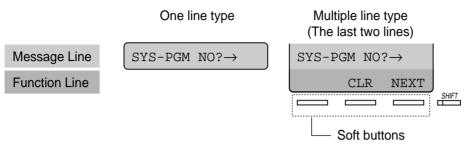

The message line guides you through programming and lets you confirm your selection. The display shows up to 16 (KX-T7230, KX-T7531, KX-T7533, KX-T7565) or 24 (KX-T7235, KX-T7536) characters at a time. To scroll the display, press  $\rightarrow$  or  $\leftarrow$ . The function line shows you the function of the Soft button located below it. When the SHIFT button light beside the display is on, subtitles are available. Press the SHIFT button to confirm the available functions.

#### **Extension Number**

If you do not know the extension no., confirm it as shown below.

| If you do not know the extension number  | After confirming          |
|------------------------------------------|---------------------------|
| PROGRAM <b>996</b>                       |                           |
| Press <b>PROGRAM</b> . Dial <b>996</b> . | Press END. Press PROGRAM. |

#### Confirmation

To confirm your entry after storing data;

- The STORE button light: Lights red.
- Confirmation Tone:
  - One beep: Your entry is accepted.
  - Three beeps: Your entry is rejected.

### Icon Descriptions

Icons are given to guide you through programming. The following is an example of how the icons may be used:

 $\mathbf{X} \mathbf{X} \mathbf{X}$ 

Enter the programme number. (xxx= the specified number)

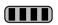

Press the corresponding button on the telephone or the Soft button which corresponds to the display.

#### <Example>

**NEXT** : "NEXT" is displayed.

In this case, both of the following methods are available:

- Press the NEXT ( $^{\bullet}$ ) button.
- Press the Soft button which corresponds to "NEXT" shown on the display.

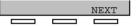

The display messages "SEL+, SEL- and SEL" mean "SELECT." "CLR" means "CLEAR."

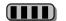

Enter your selection.

#### <Example>

**extension no.**: "Extension no." is displayed. Enter the extension number.

Press the button until the desired entry appears.

### Procedure

The basic steps are shown below.

**1.** Entering the programming mode

| PROGRAM                | (*)(*)                | user password                |
|------------------------|-----------------------|------------------------------|
| Press <b>PROGRAM</b> . | Dial <del>X X</del> . | Enter <b>user password</b> . |

2. Programming

| programme no.                                | SKIP+     OR     SKIP-       Press SKIP+.     Press SKIP     To continue programming       NEXT     your entry     STORE     END                                     |
|----------------------------------------------|----------------------------------------------------------------------------------------------------|
| Enter <b>programme</b><br>number (3 digits). | Press NEXT. Enter your entry. Press STORE. Press END.<br>To continue entering selections<br>NEXT or PREV<br>Press NEXT. Press PREV.<br>Fress SELECT<br>Press SELECT. |

To go to the next/previous programme or entry.

To enter the desired programme or entry.

- To delete or change an entry, press CLEAR (TRANSFER).
  - To confirm your entry after storing data:
    - The STORE button light: Lights red.
    - Confirmation Tone:

One beep: Your entry is accepted. Three beeps: Your entry is rejected.

• To exit the programming mode, press the PROGRAM button.

### 3. Exiting the mode

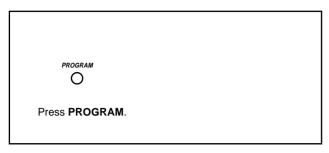

### Character Entry

When storing a name or message, enter the characters as follows. The following tables show you the characters available for each key. You can enter letters by pressing the alphanumeric keys on your telephone. Example: Key 2 can be used to enter A, a, B, b, C or c.

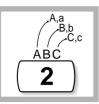

#### Entering characters

- Press the desired character key.
- Press the matching Soft button, press the SELECT\* (AUTO ANSWER) button or rotate the Jog Dial as needed.
- Repeat the appropriate steps for the remaining characters.
  - **To erase the last letter,** press the  $\leftarrow$  (CONF) button.
  - To erase all letters, press the CLEAR (TRANSFER) button.
  - To alternate between capital and lower case letters, press the SHIFT button. Once this button is pressed, the mode remains until the SHIFT button is pressed again.
  - \* If your telephone is a KX-T7531, do not use the provided SELECT button. Use the AUTO ANSWER button which becomes the SELECT button when using the overlay.

| Rotating<br>Jog Dial<br>(Pulses)<br>keys | 0 | 1       | 2 | 3 | 4 | 5 | 6 | 7 | 8  |
|------------------------------------------|---|---------|---|---|---|---|---|---|----|
| 1                                        | 1 | Q       | q | R | r | S | S | Т | t  |
| 2                                        | 2 | A       | а | В | b | С | С | D | d  |
| 3                                        | 3 | D       | d | E | е | F | f | G | g  |
| 4                                        | 4 | G       | g | Н | h | I | i | J | j  |
| 5                                        | 5 | J       | j | К | k | L | I | М | m  |
| 6                                        | 6 | М       | m | Ν | n | 0 | 0 | Р | р  |
| 7                                        | 7 | Р       | р | Q | q | R | r | S | S  |
| 8                                        | 8 | Т       | t | U | u | V | v | W | w  |
| 9                                        | 9 | W       | w | Х | х | Y | У | Z | z  |
| 0                                        | 0 | (Space) | ! | ? |   | , | , | : | •  |
| *                                        | * | /       | + | - | = | ~ | > | # | \$ |
| #                                        | # | \$      | % | & | @ | ( | ) | A | а  |

#### **Combination Table 1**

### **Combination Table 2**

| SHIFT & Soft<br>Combination           |   | S1      | SHIFT+S1 | S2 | SHIFT+S2 | S3 | SHIFT+S3 | SHIFT+<br>SHIFT+<br>S1 | SHIFT+<br>SHIFT+<br>S2 |
|---------------------------------------|---|---------|----------|----|----------|----|----------|------------------------|------------------------|
| Pressing<br>SELECT<br>(Times)<br>keys | 0 | 1       | 2        | 3  | 4        | 5  | 6        | 7                      | 8                      |
| 1                                     | 1 | Q       | q        | Z  | Z        | !  | ?        |                        |                        |
| 2                                     | 2 | A       | а        | В  | b        | С  | С        |                        |                        |
| 3                                     | 3 | D       | d        | E  | е        | F  | f        |                        |                        |
| 4                                     | 4 | G       | g        | Н  | h        | I  | i        |                        |                        |
| 5                                     | 5 | J       | j        | К  | k        | L  | I        |                        |                        |
| 6                                     | 6 | М       | m        | Ν  | n        | 0  | 0        |                        |                        |
| 7                                     | 7 | Р       | р        | Q  | q        | R  | r        | S                      | s                      |
| 8                                     | 8 | Т       | t        | U  | u        | V  | v        |                        |                        |
| 9                                     | 9 | W       | W        | Х  | х        | Y  | У        | Z                      | Z                      |
| 0                                     | 0 | (Space) | •        | ,  | ,        | :  | ;        |                        |                        |
| *                                     | * | /       | +        | -  | =        | <  | >        |                        |                        |
| #                                     | # | \$      | %        | &  | @        | (  | )        |                        |                        |

<Example> To enter "Ann,"

| Α                                                                       | n                           | n                           |
|-------------------------------------------------------------------------|-----------------------------|-----------------------------|
| <ul> <li>Using the Jog Dial</li> <li>until "A" is displayed.</li> </ul> | 6 O until "n" is displayed. | 6 O until "n" is displayed. |
| – Using a soft button.                                                  | 6 shift m n o               | 6 <u>m</u> n o              |
| – Using the SELECT button.                                              | 6 SELECT SELECT SELECT      | 6 SELECT SELECT SELECT      |

### 4.3.1 Date and Time Set (000)

You can set/adjust the system date and time which affect system-wide operation. After setting the current date and time, the Proprietary Telephone displays the current date and time while on-hook.

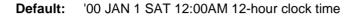

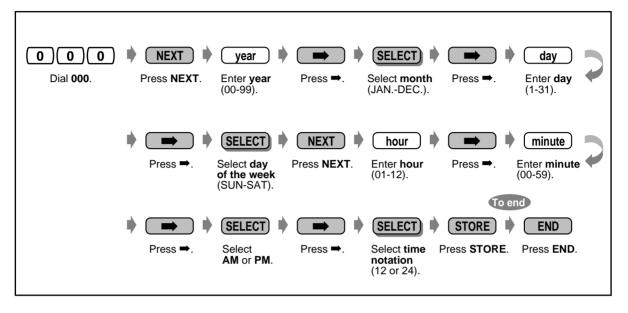

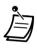

• After changing the desired entries, you can press the STORE button. You do not have to perform the rest of the steps.

- The clock starts immediately after the STORE button is pressed.
- You cannot leave an entry empty.

# 4.3.2 System Speed Dialling Number Set (001)

You can store up to 1000 frequently dialled phone numbers which can be used by any extension user in the system.

Default: No entry

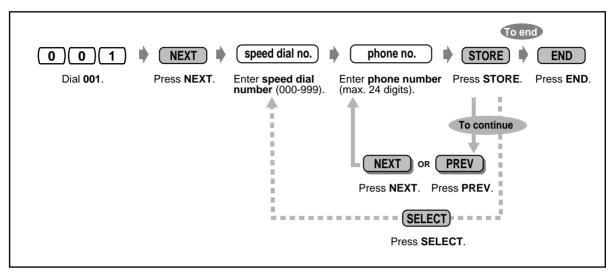

- The telephone directory for "System Speed Dialling" is provided in "5.3 Directory."
- If the desired number is more than 24 digits, divide the number and store it into two or more speed dial numbers.
- The dialling codes (0-9,  $\star$ , #) and the following buttons can be used for storing the number.

FLASH: hook flash PAUSE: pausing time (dialling delay) CONF: "-" (hyphen) INTERCOM: for Secret Dialling

 $\star$ #: for changing the dialling mode (from Pulse to Tone)

If the PAUSE button is not provided on your PT, press the PROGRAM button to enter a pause (pausing time).

- If you do not want to display the stored number when it is dialled, press the SECRET (INTERCOM) button before and after the numbers you wish to conceal.
- If you store an external party's number, you should first store a line access number (0 [or 9]\* or 801 to 848). \*) 0: [SA], 9: Others
- If you need to enter an account code, you can enter the specified account code before the line access number.

<Example>

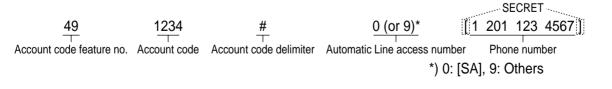

## 4.3.3 System Speed Dialling Name Set (002)

You can store the corresponding name for each speed dialling number. These names are displayed when making call with the display operation. (Please refer to "2.10.4 Using the KX-T7531, KX-T7533, KX-T7536 or KX-T7235.")

Please refer to "Entering characters" in "4.3 Customising Your System (User Programming)." **Default:** No entry

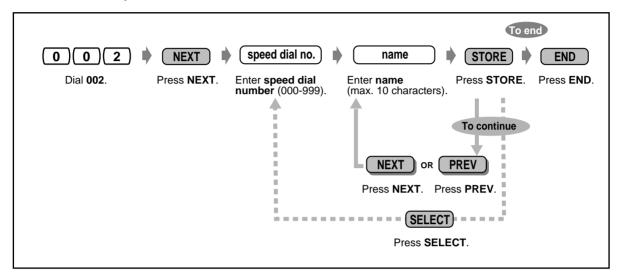

The telephone directory for "System Speed Dialling" is provided in "5.3 Directory."

# 4.3.4 Extension Name Set (004)

You can assign the name for each extension individually. This is useful if you want to know who is calling, or who you are calling when making an intercom call using the directory. Please refer to "Entering characters" in "4.3 Customising Your System (User Programming)." **Default:** No entry

| 0 0 4 NEXT Creation no. A name STORE CONDUCTION OF CONDUCTION OF CONDUCTUAL OF CONDUCTION OF CONDUCTION OF CONDUCTION OF CONDUCT |
|----------------------------------------------------------------------------------------------------|
| number. (max. 10 characters).<br>To continue<br>NEXT OR PREV                                                                                                    |
| To continue<br>NEXT OR PREV                                                                                                    |
| NEXT OR PREV                                                                                                    |
| NEXT OR PREV                                                                                                    |
|                                                                                                    |
|                                                                                                    |
| Press NEXT. Press PREV.                                                                                                    |
|                                                                                                    |
|                                                                                                    |
| SELECT                                                                                                    |
| Press SELECT.                                                                                                    |
|                                                                                                    |

• The telephone directory for "Extension" is provided in "5.3 Directory."

## 4.3.5 Flexible CO Button Assignment (005)

You can change the flexible CO buttons of all PTs in the system to the function buttons listed on the next page. For example, if someone's telephone has more CO buttons than available CO lines, you may change an unused CO button to a One-Touch Dialling button.

| Extension Selection>   0 0   Dial 005.   Press NEXT.   Enter extension number (3-4 digits).   To end END Press END. To programme another extension SELECT |
|----------------------------------------------------------------------------------------------------|
| Press SELECT.                                                                                                    |
| <programming></programming>                                                                                                    |
|                                                                                                    |
| $\bigoplus_{(CO)}  \phi  button \ code^*  \phi  parameters^*  \phi  STORE$                                                                                |
| Press CO. Enter button code. Enter parameters, Press STORE.                                                                                               |
| if required. To continue                                                                                                    |
| *Please refer to the table on the next page for information on "button code" and "parameters."                                                            |
| <cancelling></cancelling>                                                                                                    |
|                                                                                                    |
| Press CO. Enter 2. Press STORE.                                                                                                    |
| To continue                                                                                                    |

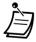

- The number of CO buttons available for each PT varies depending on the telephone type. To programme 24 CO buttons, please use both the PT with 12 CO buttons (such as the KX-T7536) and KX-T7545.
- If you press the same CO button twice consecutively during <Programming>, you can select a desired ringer frequency for the CO button from eight types of ring tones. When you enter the tone type number (1 through 8), you will hear the selected tone type until STORE is pressed. This selection is possible only for the CO buttons that have been assigned to Single-CO, Group-CO, Loop-CO, PDN or SDN.

**Default:** For all PTs – CO button 1 = Loop-CO; Ring tone type 2 Other CO buttons = Not Stored

| Button Code                                   | Parameter                                        |
|-----------------------------------------------|--------------------------------------------------|
| 0 (Single-CO)                                 | 10101 through 31408 (Trunk port physical number) |
| 1 (DSS)                                       | 3 through 4 digits (Extension number)            |
| 2 (One-Touch Dialling)                        | 24 digits max. (Telephone number)                |
| 3 (Message)                                   | None                                             |
| 4 (FWD/DND)                                   | None                                             |
| <b>5</b> (Save)                               | None                                             |
| 6 (Account)                                   | None                                             |
| 70 (Conference)                               | None                                             |
| 71 (Log-In/Log-Out)                           | None                                             |
| 72 (Phantom)                                  | 3 through 4 digits (Phantom extension number)    |
| 73 (Day/Night)                                | None                                             |
| <b>74</b> (PDN)                               | None                                             |
| 75 (SDN)                                      | 3 through 4 digits (Owner extension number)      |
| <b>76</b> (PDN/SDN Delayed Ringing)           | 0 through 4 (Delayed ringing type)               |
| <b>77</b> (Alarm)                             | None                                             |
| 78 (Tone Through)                             | None                                             |
| 79 (Group Log-In/Log-Out)                     | 3 through 4 digits (FDN of Incoming group)       |
| <b>8</b> (Voice Mail (VM)<br>Transfer)        | 3 through 4 digits (VM Extension number)         |
| 90 (Two-Way Record)*                          | 3 through 4 digits (VM Extension number)         |
| 91 (Two-Way Transfer)*                        | 3 through 4 digits (VM Extension number)         |
| <b>92</b> (Live Call Screening (LCS))*        | None                                             |
| <b>93</b> (Live Call Screening (LCS) Cancel)* | None                                             |
| <b>94</b> (Answer)                            | None                                             |
| 95 (Release)                                  | None                                             |
| 96 (ISDN Service)                             | 24 digits max. (Service number)                  |
| <b>97</b> (Alert)                             | None                                             |
| 98 (Group FWD)                                | 3 through 4 digits (FDN of Incoming group)       |
| * (Loop-CO)                                   | None                                             |
| # (Group-CO)                                  | 01 through 48 (Trunk group number)               |
| <b>CO/INTERCOM</b> (Ringer frequency)         | 1 through 8 (Ring tone type number)              |

| Button Code              | Parameter                     |
|--------------------------|-------------------------------|
| Phantom (Ringing on/off) | <b>1</b> (off)/ <b>2</b> (on) |

\*: Available when the Digital Super Hybrid System is connected to a Digital Proprietary Telephone capable Panasonic Voice Processing System.(one that supports digital proprietary telephone [DPT] integration; e.g., KX-TVP100.)

# 4.3.6 Caller ID Dial Set (006)

You can set the identification code of the calling party (Caller ID Code) to utilise Caller ID Service provided by a specific Central Office (CO). If an ID Code transmitted from CO is found in the Caller ID Code Table, the Caller's ID Code or a name given to the code in "4.3.7 Caller ID Name Set (007)" is displayed on the display PT, allowing the called party to recognise the caller.

Default: All locations: Not Stored

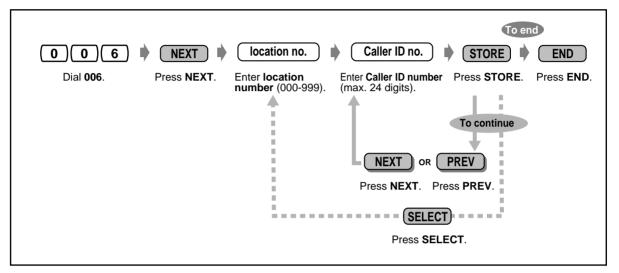

- Up to 1000 Caller ID Codes (a maximum of 24 digits for each consisting of 0-9,  $\times$  or #) per tenant, 2000 per system can be assigned.
- Programme "4.3.7 Caller ID Name Set (007)" is used to give names to Caller ID Codes. If an ID Code is given a name, the called party's display PT shows the name with the Caller ID Code.

# 4.3.7 Caller ID Name Set (007)

With the Caller ID Service, the calling party is displayed either by its ID Code or by its name. If the name display is required, use this programme to give a name to a Caller ID Code stored in programme "4.3.6 Caller ID Dial Set (006)."

Default: All locations: Not Stored

| 007 🕨 NEXT                        | Iocation no. Caller ID name STORE CEND                                                                    |
|-----------------------------------|----------------------------------------------------------------------------------------------------|
| Dial <b>007</b> . Press <b>NE</b> | XT.Enter location<br>number (000-999).Enter Caller ID name<br>(max. 16 characters).Press STORE.Press END. |
|                                   | To continue                                                                                               |
|                                   | NEXT OR PREV                                                                                              |
|                                   | Press NEXT. Press PREV.                                                                                   |
|                                   | SELECT                                                                                                    |
|                                   | Press SELECT.                                                                                             |

- Up to 1000 Caller ID Names per tenant, 2000 per system, can be assigned. Each name corresponds to a Caller ID Code programmed by "4.3.6 Caller ID Dial Set (006)."
- A Caller ID Name cannot be assigned if the corresponding Caller ID Dial is not assigned.
- For entering characters, please refer to "Character Entry" in "4.3 Customising Your System (User Programming)."

## 4.3.8 Absent Messages Set (008)

You can programme the absent messages. An absent message, if set by the extension user, is displayed on the display of calling extension's PT to show the reason for the user's absence.

#### Default: 1: Will Return Soon

- 2: Gone Home
  - 3: At Ext %%%%
- 4: Back at %%:%%
- 5: Out Until %%/%%
- 6: In a Meeting
- 7: through 9: Blank (not stored)

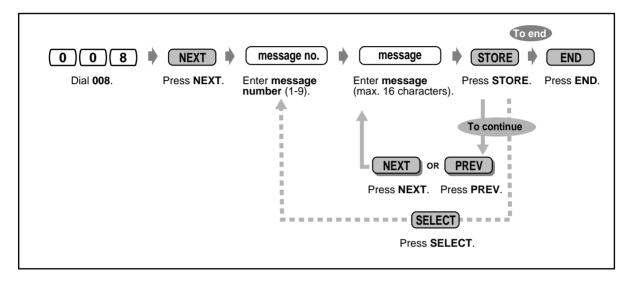

- Up to nine Absent Messages can be assigned. Messages 1 through 6 are programmed at the factory but can be changed. Each message has a maximum of 16 characters.
- For entering characters, please refer to "Character Entry" in "4.3 Customising Your System (User Programming)."
- You can enter a maximum of seven "%" characters per message which can be programmed at each user's extension. The extension user can enter 0-9,  $\times$  or # for the % characters. If the extension user enters digits less than the number of "%" characters, it is recommended to fill the remaining "%" characters with "#" or " $\times$ ."
- To display parts of the message which have scrolled off the display, press → or ←.

### 4.3.9 Quick Dial Number Set (009)

You can store up to eight Quick Dial numbers (Quick Dial 1-8) which are commonly used by any extension user in the system.

Default: All location numbers: Not Stored

|                   |                     |                                 | To end                                                                                                    |
|-------------------|---------------------|---------------------------------|----------------------------------------------------------------------------------------------------|
| 009               | NEXT                | location no.                    | desired no.     STORE     FILL     END                                                                                      |
| Dial <b>009</b> . | Press <b>NEXT</b> . | Enter location<br>number (1-8). | Enter desired number Press STORE. Press END.<br>(max. 24 digits).<br>To continue<br>NEXT OR PREV<br>Press NEXT. Press PREV. |
|                   |                     |                                 | (SELECT)                                                                                                    |
|                   |                     |                                 | Press SELECT.                                                                                                    |

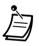

The dialling codes (0-9,  $\star$ , #) and the following buttons can be used for storing the number. FLASH: hook flash

PAUSE: pausing time (dialling delay) CONF: "-" (hyphen) INTERCOM: for Secret Dialling \*#: for changing the dialling mode (from Pulse to Tone)

- If the PAUSE button is not provided on your PT, press the PROGRAM button to enter a pause (pausing time).
- Before programming this programme, a feature number for each location should be programmed by System Programming.

# 4.3.10 DISA/TIE User Code Set (010)

You can store up to 32 DISA/TIE User Codes with a COS level for each. Each code should be unique.

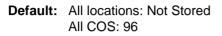

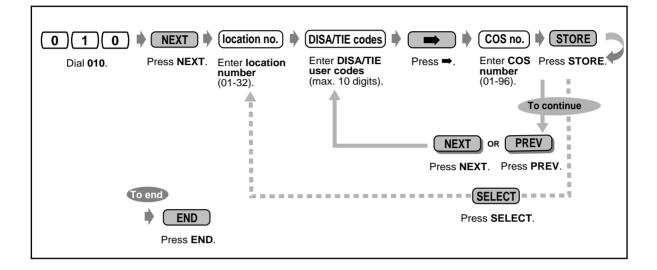

#### Warning for the Direct inward System Access Users

When you enable the CO-to-CO Line Call feature of **Direct Inward System Access (DISA) function,** if a third party discovers the password (a DISA User Code) of the system, you have a risk that they will make illegal phone calls using your telephone line, and the cost may be charged to your account.

In order to avoid this problem, we strongly recommend the following points:

- 1: Carefully maintain the secrecy of the password.
- 2: Specify a complicated password as long and random as you can make it.
- 3: Change the password frequently.

# Section 5

# Appendix

This chapter provides the Troubleshooting, Feature Number List, Directory, Tone List and Specifications. Check the Troubleshooting before consulting your dealer.

# 5.1 Troubleshooting

| Problem                                                                                                    | Remedy                                                                                                    |
|----------------------------------------------------------------------------------------------------|----------------------------------------------------------------------------------------------------|
| The telephone does not work properly.                                                                                                    | The wiring is wrong.                                                                                                    |
|                                                                                                    | $\Rightarrow$ Check the wiring.                                                                                                    |
| I cannot use the telephone.                                                                                                    | The telephone is locked.                                                                                                    |
|                                                                                                    | → Unlock your telephone. (INT "To lock" in<br>"2.5.4 Preventing Other People from Making Outside<br>Calls Using Your Telephone (Electronic Station<br>Lockout)," "3.1.4 Changing the Settings (Station<br>Programming)")                                                                                                    |
|                                                                                                    | • Your telephone is connected to an EXtra Device Port.                                                                                                    |
|                                                                                                    | System Programming is required. Consult your dealer.                                                                                                    |
| Some features do not work.                                                                                                    | System management may restrict certain features.                                                                                                    |
|                                                                                                    | ➡ Consult your System Manager.                                                                                                    |
|                                                                                                    | The feature numbers have changed.                                                                                                    |
|                                                                                                    | ➡ Confirm the revised number and try again.                                                                                                    |
| Even though following the manual<br>instructions, none of the operations work<br>when using a Proprietary Telephone.                        | <ul> <li>The Intercom line was not seized. The seized line, when<br/>going off-hook, was changed by personal setting.</li> <li>(IN "4.1.1 Initial Settings")</li> </ul>                                                                                                    |
|                                                                                                    | ➡ In the manual, going off-hook means an Intercom line<br>is seized.                                                                                                    |
|                                                                                                    | If the setting has been changed, press the INTERCOM / PDN button after going off-hook and follow the instructions.                                                                                                    |
| The parallelled Single Line Telephones                                                                                                    | This is the default setting.                                                                                                    |
| do not ring.                                                                                                    | → Change the setting to ring. (INF "2.7.13 Setting the<br>Parallel Connected Telephone Ringer (Parallelled<br>Telephone Connection)")                                                                                                    |
| The telephone does not work using the<br>personal settings or with other settings<br>(One-Touch dialling, forwarding<br>destination, etc.). | <ul> <li>The extension line has been changed. The previous telephone's settings have not been cleared.</li> <li>→ Clear the settings and then programme your desired settings again. (INF "2.7.14 Clearing the Feature Settings at Your Extension (Station Programme Clear)," To clear all settings" in "4.1.1 Initial Settings," "To clear the button data" in "4.1.2 Customising the Buttons")</li> </ul> |
| My Proprietary Telephone does not have<br>a function button.                                                                                | <ul> <li>Some models do not have the function button.</li> <li>→ Change a flexible button to the desired button.</li> <li>(IN "4.1.2 Customising the Buttons")</li> <li>→ Enter the specified feature number instead of the function button. (IN "Feature Numbers" in "2.1 Before Operating the Telephones")</li> </ul>                                                                                     |

| Problem                                                      | Remedy                                                                                                    |
|--------------------------------------------------------------|----------------------------------------------------------------------------------------------------|
| I cannot make an outside call.                               | The telephone is locked.                                                                                                    |
|                                                              | → Unlock your telephone. (     "2.5.4 Preventing Other<br>People from Making Outside Calls Using Your Telephone<br>(Electronic Station Lockout)," "3.1.4 Changing the<br>Settings (Station Programming)")                                                                           |
|                                                              | <ul> <li>Toll restriction is activated.</li> </ul>                                                                                                    |
|                                                              | ➡ Consult your manager or dealer.                                                                                                    |
|                                                              | <ul> <li>An account code is required. (         <sup>III</sup> "2.2.5 Calling without<br/>Restrictions")</li> </ul>                                                                                                    |
|                                                              | <ul> <li>Another PBX is connected to your system.</li> </ul>                                                                                                    |
|                                                              | A host PBX access code is required. (ISF "2.8.2 If a Host PBX is Connected")                                                                                                    |
|                                                              | <ul> <li>Nothing was dialled within 10 seconds after going off-<br/>hook.</li> </ul>                                                                                                    |
|                                                              | ➡ Hang up, off-hook and re-dial again.                                                                                                    |
| A reorder tone is audible or                                 | The telephone is locked.                                                                                                    |
| "Restricted" is displayed.                                   | → Unlock your telephone. (ING "2.5.4 Preventing Other<br>People from Making Outside Calls Using Your Telephone<br>(Electronic Station Lockout)," "3.1.4 Changing the<br>Settings (Station Programming)")                                                                            |
|                                                              | <ul> <li>Toll restriction is activated.</li> </ul>                                                                                                    |
|                                                              | Consult your System Manager or dealer.                                                                                                    |
|                                                              | <ul> <li>An account code is required. (INT "2.2.5 Calling without<br/>Restrictions")</li> </ul>                                                                                                    |
| I cannot make an outside call using the                      | <ul> <li>A line access number was not stored.</li> </ul>                                                                                                    |
| One-Touch Dialling button or speed dialling.                 | <ul> <li>→ A line access number is required for outside calls. (INF</li> <li>"2.2.2 Easy Dialling," "Storing the names and numbers for station speed dialling" in "2.10.4 Using the KX-T7531, KX-T7533, KX-T7536 or KX-T7235,"</li> <li>"4.1.2 Customising the Buttons")</li> </ul> |
| I cannot remember the feature numbers.                       | ➡ Ask your dealer to change the feature numbers for easier use.                                                                                                    |
|                                                              | ➡ Store the feature numbers into the One-Touch Dialling buttons. (☞ "4.1.2 Customising the Buttons")                                                                                                    |
| While talking to an outside party, the line is disconnected. | <ul> <li>The time limit has expired. (INF "Transferring a call to an external party" in "2.4.3 Transferring a Call," "Leaving a conference " in "2.4.5 Three-party Conversation")</li> <li>→ Consult your dealer to extend the time, if necessary.</li> </ul>                       |
| Padialling daga not function                                 |                                                                                                    |
| Redialling does not function.                                | <ul> <li>The stored number is more than 24 digits or an extension<br/>number. (</li></ul>                                                                                                    |
| I cannot mute the conversation.                              | <ul> <li>You are using the handset. (         <sup>®</sup> "2.4.7 Mute")</li> </ul>                                                                                                    |
| I cannot access computer services,<br>banking-by-phone, etc. | <ul> <li>A tone signal is required. (              "Changing the dialling<br/>mode (Pulse to Tone Conversion)" in "2.2.5 Calling<br/>without Restrictions")      </li> </ul>                                                                                                    |

| Problem                                                                   | Remedy                                                                                                    |
|---------------------------------------------------------------------------|----------------------------------------------------------------------------------------------------|
| The personal computer and facsimile communication failed.                 | <ul> <li>An indication tone may have interrupted communication.</li> <li>(INT "2.7.11 Protecting Your Line against Indication<br/>Tones (Data Line Security)")</li> </ul>                                                                                                    |
| I cannot send a call waiting tone to the dialled extension.               | <ul> <li>The other party has not set the Call Waiting feature.</li> <li>(INF "Sending a call waiting tone (Busy Station Signalling [BSS]) in "2.2.4 When the Dialled Line is Busy or There is No Answer," "2.7.3 Receiving a Call Waiting (Call Waiting/Off-Hook Call Announcement [OHCA]/Whisper OHCA)")</li> </ul> |
|                                                                           | <ul> <li>The other party has set Data Line Security.</li> <li>(INP "2.7.11 Protecting Your Line against Indication<br/>Tones (Data Line Security)")</li> </ul>                                                                                                    |
| I forgot the lock code / Live Call<br>Screening Password.                 | → Ask the Manager or an Operator to assist you.<br>(☞ "3.1.4 Changing the Settings (Station<br>Programming)")                                                                                                    |
| The background music started suddenly.                                    | ➡ Turn off the music. (☞ "2.7.10 Turning on the<br>Background Music (BGM),"<br>"3.2.1 Turning on the External Background Music<br>(Background Music [BGM]—External)")                                                                                                    |
| I do not want to display a number which is stored in memory.              | → Conceal the number. (INT "Storing the names and<br>numbers for station speed dialling" in<br>"2.10.4 Using the KX-T7531, KX-T7533, KX-T7536 or<br>KX-T7235")                                                                                                    |
| The display does not show the message described in the manual.            | <ul> <li>The telephone is not a Panasonic Proprietary Telephone.</li> <li>→ This manual shows messages which appear only on<br/>Panasonic Proprietary Telephones (e.g., KX-T7536).</li> <li>(INF "Display" in "2.1 Before Operating the<br/>Telephones")</li> </ul>                                                  |
| I want to confirm my extension number and extension port physical number. | (☞ "To confirm your own extension number" in<br>"4.1 Customising Your Phone (Station Programming)")                                                                                                    |
| The date and time are not correct.                                        | <ul> <li>Set the date and time by User Programming.</li> <li>(187 "4.3.1 Date and Time Set (000)")</li> </ul>                                                                                                    |
| The display is abnormal.                                                  | <ul> <li>The lithium battery for memory back-up needs to be replaced.</li> <li>→ Consult your dealer.</li> </ul>                                                                                                    |
| I want to distinguish the tones.                                          | <ul> <li>(INT "To confirm the current setting" and "To clear all setting" in "4.1.1 Initial Settings,"</li> <li>"To distinguish the ringing tones for each CO button (Digital Proprietary Telephone only) in "4.1.2 Customising the Buttons")</li> </ul>                                                             |
| I hear a warning tone from the telephone.                                 | <ul> <li>The handset was off-hook in an idle status for an extended period of time.</li> <li>➡ Replace the handset.</li> </ul>                                                                                                    |

| Problem                       | Remedy                                                                                                    |
|-------------------------------|----------------------------------------------------------------------------------------------------|
| The MESSAGE button light lit. | Another extension left you a message waiting indication during you were on the phone or not at your desk.                                                                                                    |
| A Power Failure occurred.     | When a power failure occurs                                                                                                    |
|                               | The system and Panasonic Proprietary Telephones stop<br>all functions. Specific extensions are automatically<br>connected straight to specific CO lines. This provides CO<br>line conversations between the pre-assigned extensions<br>and CO lines: |
|                               | <ul> <li>Consult your dealer for detailed information.</li> </ul>                                                                                                    |
|                               | All intercom calls and features do not function.                                                                                                    |
|                               | When turning the power back on                                                                                                    |
|                               | Your system restarts with the stored data automatically.<br>Memory is protected by a pre-installed lithium battery.<br>There is no memory loss except for Automatic Callback<br>Busy (Reserving a busy line) and Held calls.                         |

# 5.2 Feature Numbers List

There are flexible feature numbers and fixed feature numbers.

### Flexible Feature Numbers

Numbers listed below are the default settings. If the flexible feature numbers are changed by System Programming, fill in the newly assigned numbers in the list for future reference.

| Feature                                                                                                    | Default               | Assigned no. | Additional digits                                |
|----------------------------------------------------------------------------------------------------|-----------------------|--------------|--------------------------------------------------|
| Calling the operator                                                                                                    | 9 (SA),<br>0 (Others) |              |                                                  |
| Automatic line access number / ARS                                                                                                    | 0 (SA),<br>9 (Others) |              |                                                  |
| Trunk group access number                                                                                                    | 8                     |              | 01-48                                            |
| TIE line access number                                                                                                    | 77                    |              |                                                  |
| Calling a pre-set party by going off-hook /<br>cancelling / storing                                                                                             | 74                    |              | 1 / 0 /<br>2+phone no.+#                         |
| Calling using the number stored at your extension Storing the numbers                                                                                           | 3×<br>30              |              | 0-9<br>[0-9]+phone no.+#                         |
| Calling using the number stored in the system                                                                                                    | ×                     |              | 000-999                                          |
| Redialling the last phone number you dialled                                                                                                    | #                     |              |                                                  |
| Cancelling the reservation of a busy line                                                                                                    | 46                    |              |                                                  |
| Leaving a message waiting indication / cancelling<br>/ calling back / clearing a received indication                                                            | 70                    |              | 1+ext. no. / 0+ext. no. /<br>2 / 0+your ext. no. |
| 31st incoming call log is stored / disregarded                                                                                                    | 56                    |              | 1/0                                              |
| Picking up a call for someone else<br>- outside call<br>- group<br>- direct                                                                                     | 4×<br>40<br>41        |              | ext. no.                                         |
| Holding or retrieving a call                                                                                                    | 50                    |              |                                                  |
| Retrieving from another extension<br>- outside call<br>- intercom / outside call                                                                                | 53<br>51              |              | trunk port physical no.<br>ext. no.              |
| Holding in a system parking zone or retrieving                                                                                                    | 52                    |              | 00-99                                            |
| Paging or transferring and paging<br>- all devices / all paging groups / individual<br>paging group<br>- all external speakers / individual external<br>speaker | 32 / 33<br>32         |              | ×/ # / 01-16<br>0 / 1 / 2                        |
| Answering a paged announcement or an incoming call through the external speaker                                                                                 | 42                    |              | 1/2                                              |

| Feature                                                                                                    | Default           | Assigned no. | Additional digits                                                                                   |
|----------------------------------------------------------------------------------------------------|-------------------|--------------|----------------------------------------------------------------------------------------------------|
| Answering the paged announcement through telephones                                                                                                    | 43                |              |                                                                                                    |
| Receiving or refusing a call waiting tone or voice<br>no tone / tone / OHCA / whisper OHCA                                                                                    | 731               |              | 0/1/2/3                                                                                             |
| External feature access                                                                                                    | 6                 |              |                                                                                                    |
| Forwarding your call<br>- All calls / Busy / No answer /<br>Busy, No answer<br>- To an external party / No answer<br>to an external party<br>- Cancel<br>- Follow Me / cancel | 710               |              | [2 / 3 / 4 / 5]+ ext. no.<br>[6 / *]+phone no.+#<br>0<br>[7 / 8]+your ext. no.                      |
| Preventing others from disturbing you (DND) / cancelling                                                                                                    | ¥                 |              | 1 / 0                                                                                               |
| Forwarding your call - group                                                                                                    | 714               |              | 1 / 0+FDN of source<br>Incoming group+FDN<br>of destination Incoming<br>group or Extension<br>group |
| Showing a message to the caller / cancelling                                                                                                    | 750               |              | [1-9]+(parameter) / 0                                                                               |
| Joining the extension group / leaving                                                                                                    | 45                |              | 1 / 0                                                                                               |
| Joining the incoming group / leaving                                                                                                    | 48                |              | 1 / 0+FDN of Incoming<br>group                                                                      |
| Calling with account codes                                                                                                    | 49                |              | code+[# or 99]                                                                                      |
| Calling using your privileges                                                                                                    | 47                |              | password+your ext.<br>no.                                                                           |
| Setting the alarm /<br>cancelling / viewing                                                                                                    | 761               |              | 1+time+<br>[0 (AM) / 1 (PM)] +<br>[0 (once) / 1 (daily)] /<br>0 / 2                                 |
| Refusing / receiving the indication tones                                                                                                    | 730               |              | 1 / 0                                                                                               |
| Denying other people the possibility of<br>- seeing your call logs / Allowing                                                                                                 | 57                |              | 3-digit code twice /<br>stored code                                                                 |
| - using your telephone / Allowing                                                                                                    | 762               |              | 3-digit code twice /<br>stored code                                                                 |
| <ul> <li>picking up your calls / Allowing</li> <li>paging through the speaker / Allowing</li> <li>joining your conversation / Allowing</li> </ul>                             | 720<br>721<br>733 |              | 1 / 0<br>1 / 0<br>1 / 0                                                                             |
| Parallelled telephones ring / do not ring                                                                                                    | 39                |              | 1 / 0                                                                                               |
| Cancelling the feature settings                                                                                                    | 790               |              |                                                                                                    |

| Feature                                                                                                    | Default | Assigned no. | Additional digits                                                                             |
|----------------------------------------------------------------------------------------------------|---------|--------------|-----------------------------------------------------------------------------------------------|
| Displaying the number on the called and calling party's phone [CLIP / COLP], outside line / extension           | 711     |              | 1/2                                                                                           |
| Preventing the number being displayed on the called party's phone [CLIR], restrict / present / one-time setting | 59      |              | 2/0/1                                                                                         |
| Preventing the number being displayed on the calling party's phone [COLR], restrict / present                   | 58      |              | 2/0                                                                                           |
| Calling the doorphone                                                                                           | 31      |              | 1-8                                                                                           |
| Opening the door from a specified phone                                                                         | 55      |              | 1-8                                                                                           |
| Setting the Live Call Screening password / cancelling                                                           | 799     |              | 3-digit code twice /<br>stored code                                                           |
| Setting the Walking Station, Start / End                                                                        | 727     |              | 1 / 0+source extension<br>no.                                                                 |
| Controlling the External Modem                                                                                  | 791     |              | 1-5                                                                                           |
| Monitoring the number of UCD calls waiting to be answered / cancelling                                          | 725     |              | FDN of UCD group /*                                                                           |
| Identifying Malicious Callers                                                                                   | 737     |              |                                                                                               |
| * Setting the alarm / cancelling / viewing                                                                      | 7*      |              | 1+ext. no.+time+<br>[0 (AM) / 1 (PM)]+<br>[0 (once) / 1 (daily)] /<br>0+ext. no. / 2+ext. no. |
| * Controlling the DND feature on other<br>extensions, set / cancel                                              | 722     |              | destination ext. no.                                                                          |
| * Calling the extension that has set Call<br>Forwarding                                                         | 723     |              | destination ext. no.                                                                          |
| * Turning on/off the background music external                                                                  | 35      |              |                                                                                               |
| Switching the Day / Night service<br>- to auto / day / night / lunch / break                                    | 78      |              | 0-4                                                                                           |
| * Recording an outgoing message / playing back                                                                  | 36      |              | 1 / 2+1-8                                                                                     |
| * Trunk Busy-out, set / cancel / confirm                                                                        | 726     |              | 1 / 0 / 2 +trunk port<br>physical no.                                                         |
| * Trunk Route Control                                                                                           | 724     |              | trunk port physical no.                                                                       |
| * Setting the Primary COS                                                                                       | 792     |              | destination ext. no.                                                                          |
| * Setting the Secondary COS                                                                                     | 793     |              | destination ext. no.                                                                          |
| Changing the room status to "ready" after clean-<br>up [guest room telephone]                                   | 763     |              |                                                                                               |
| Changing the room status to "ready" after clean-<br>up [guest room telephone]                                   | 763     |              |                                                                                               |

| Feature                     | Default | Assigned no. | Additional digits |
|-----------------------------|---------|--------------|-------------------|
| Calling with CTI codes      | Blank   |              | code+[# or 99]    |
| * Printing out room service | 715     |              | service code+#    |

\* Operator / Manager only

# Fixed Feature Numbers

| Features                                                          | Type-1 | Type-2          |
|-------------------------------------------------------------------|--------|-----------------|
| While a busy tone is heard:                                       |        |                 |
| Automatic Callback Busy                                           | 6      | 6               |
| Busy Station Signalling (BSS) / Off-Hook Call                     | 1      | 2               |
| Announcement [OHCA] / Whisper OHCA                                |        |                 |
| Executive Busy Override                                           | 2      | 3               |
| While a Do Not Disturb tone is heard:                             |        |                 |
| Do Not Disturb Override                                           | 1      | 2               |
| While calling or talking:                                         |        |                 |
| Account Code Delimiter                                            | # / 99 | # / 99          |
| Alternate Calling - Ring / Voice                                  | ×      | ×               |
| Conference                                                        | 3      | 3               |
| Door Open                                                         | 5      | 5               |
| Pulse to Tone Conversion                                          | × #    | * #             |
| When the extension is on-hook:                                    |        |                 |
| Background music (BGM) on/off                                     | 1      | HOLD / TRANSFER |
| Day / Night mode display                                          | #      | #               |
| Time display / Self-Extension Number display                      | ×      | ×               |
| switching                                                         |        |                 |
| When a CO call is arriving (Receiving the Caller ID information): |        |                 |
| Switching CO Line Name / Caller ID Number /<br>Caller ID Name     | *      | ×               |

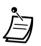

• Fixed Feature Numbers Type-1 or Type-2 can be selected by System Programming (Default: Type-2: [SA], Type-1: Others ).

# 5.3 Directory

# **Extension**

| Extension no. | Name | Extension no. | Name |
|---------------|------|---------------|------|
|               |      |               |      |
|               |      |               |      |
|               |      |               |      |
|               |      |               |      |
|               |      |               |      |
|               |      |               |      |
|               |      |               |      |
|               |      |               |      |
|               |      |               |      |
|               |      |               |      |
|               |      |               |      |
|               |      |               |      |
|               |      |               |      |
|               |      |               |      |
|               |      |               |      |
|               |      |               |      |
|               |      |               |      |
|               |      |               |      |
|               |      |               |      |
|               |      |               |      |
|               |      |               |      |
|               |      |               |      |
|               |      |               |      |
|               |      |               |      |
|               |      |               |      |
|               |      |               |      |
|               |      |               |      |
|               |      |               |      |
|               |      |               |      |
|               |      |               |      |
|               |      |               |      |
|               |      |               |      |
|               |      |               |      |

User Manual

| Appendix |  |
|----------|--|
| Аррениіх |  |

| Extension no. | Name | Extension no. | Name |
|---------------|------|---------------|------|
|               |      |               |      |
|               |      |               |      |
|               |      |               |      |
|               |      |               |      |
|               |      |               |      |
|               |      |               |      |
|               |      |               |      |
|               |      |               |      |
|               |      |               |      |
|               |      |               |      |
|               |      |               |      |
|               |      |               |      |
|               |      |               |      |
|               |      |               |      |
|               |      |               |      |
|               |      |               |      |
|               |      |               |      |
|               |      |               |      |
|               |      |               |      |
|               |      |               |      |
|               |      |               |      |
|               |      |               |      |
|               |      |               |      |
|               |      |               |      |
|               |      |               |      |
|               |      |               |      |
|               |      |               |      |
|               |      |               |      |
|               |      |               |      |
|               |      |               |      |

Note: Please make photo copies of this sheet if necessary.

# System Speed Dialling

| Speed<br>dial no. | Name | Phone no. | Speed<br>dial no. | Name | Phone no. |
|-------------------|------|-----------|-------------------|------|-----------|
| 000               |      |           | 046               |      |           |
| 001               |      |           | 047               |      |           |
| 002               |      |           | 048               |      |           |
| 003               |      |           | 049               |      |           |
| 004               |      |           | 050               |      |           |
| 005               |      |           | 051               |      |           |
| 006               |      |           | 052               |      |           |
| 007               |      |           | 053               |      |           |
| 008               |      |           | 054               |      |           |
| 009               |      |           | 055               |      |           |
| 010               |      |           | 056               |      |           |
| 011               |      |           | 057               |      |           |
| 012               |      |           | 058               |      |           |
| 013               |      |           | 059               |      |           |
| 014               |      |           | 060               |      |           |
| 015               |      |           | 061               |      |           |
| 016               |      |           | 062               |      |           |
| 017               |      |           | 063               |      |           |
| 018               |      |           | 064               |      |           |
| 019               |      |           | 065               |      |           |
| 020               |      |           | 066               |      |           |
| 021               |      |           | 067               |      |           |
| 022               |      |           | 068               |      |           |
| 023               |      |           | 069               |      |           |
| 024               |      |           | 070               |      |           |
| 025               |      |           | 071               |      |           |
| 026               |      |           | 072               |      |           |
| 027               |      |           | 073               |      |           |
| 028               |      |           | 074               |      |           |
| 029               |      |           | 075               |      |           |
| 030               |      |           | 076               |      |           |
| 031               |      |           | 077               |      |           |
| 032               |      |           | 078               |      |           |
| 033               |      |           | 079               |      |           |
| 034               |      |           | 080               |      |           |
| 035               |      |           | 081               |      |           |
| 036               |      |           | 082               |      |           |
| 037               |      |           | 083               |      |           |
| 038               |      |           | 084               |      |           |
| 039               |      |           | 085               |      |           |
| 040               |      |           | 086               |      |           |
| 041               |      |           | 087               |      |           |
| 042               |      |           | 088               |      |           |
| 043               |      |           | 089               |      |           |
| 044               |      |           | 090               |      |           |
| 045               |      |           | 091               |      |           |

| Speed<br>dial no. | Name | Phone no. | Speed<br>dial no. | Name | Phone no. |
|-------------------|------|-----------|-------------------|------|-----------|
| 092               |      |           | 138               |      |           |
| 093               |      |           | 139               |      |           |
| 094               |      |           | 140               |      |           |
| 095               |      |           | 141               |      |           |
| 096               |      |           | 142               |      |           |
| 097               |      |           | 143               |      |           |
| 098               |      |           | 144               |      |           |
| 099               |      |           | 145               |      |           |
| 100               |      |           | 146               |      |           |
| 101               |      |           | 147               |      |           |
| 102               |      |           | 148               |      |           |
| 103               |      |           | 149               |      |           |
| 104               |      |           | 150               |      |           |
| 105               |      |           | 151               |      |           |
| 106               |      |           | 152               |      |           |
| 107               |      |           | 153               |      |           |
| 108               |      |           | 154               |      |           |
| 109               |      |           | 155               |      |           |
| 110               |      |           | 156               |      |           |
| 111               |      |           | 157               |      |           |
| 112               |      |           | 158               |      |           |
| 113               |      |           | 159               |      |           |
| 114               |      |           | 160               |      |           |
| 115               |      |           | 161               |      |           |
| 116               |      |           | 162               |      |           |
| 117               |      |           | 163               |      |           |
| 118               |      |           | 164               |      |           |
| 119               |      |           | 165               |      |           |
| 120               |      |           | 166               |      |           |
| 121               |      |           | 167               |      |           |
| 122               |      |           | 168               |      |           |
| 123<br>124        |      |           | 169<br>170        |      |           |
| 124               |      |           | 170               |      |           |
| 125               |      |           | 171               |      |           |
| 120               |      |           | 172               |      |           |
| 127               |      |           | 173               |      |           |
| 120               |      |           | 174               |      |           |
| 130               |      |           | 175               |      |           |
| 130               |      |           | 170               |      |           |
| 132               |      |           | 178               |      |           |
| 133               |      |           | 179               |      | L         |
| 134               |      |           | 180               |      |           |
| 135               |      |           | 181               |      |           |
| 136               |      |           | 182               |      |           |
| 137               |      |           | 183               |      |           |

| Speed<br>dial no. | Name | Phone no. | Speed<br>dial no. | Name | Phone no. |
|-------------------|------|-----------|-------------------|------|-----------|
| 184               |      |           | 230               |      |           |
| 185               |      |           | 231               |      |           |
| 186               |      |           | 232               |      |           |
| 187               |      |           | 233               |      |           |
| 188               |      |           | 234               |      |           |
| 189               |      |           | 235               |      |           |
| 190               |      |           | 236               |      |           |
| 191               |      |           | 237               |      |           |
| 192               |      |           | 238               |      |           |
| 193               |      |           | 239               |      |           |
| 194               |      |           | 240               |      |           |
| 195               |      |           | 241               |      |           |
| 196               |      |           | 242               |      |           |
| 197               |      |           | 243               |      |           |
| 198               |      |           | 244               |      |           |
| 199               |      |           | 245               |      |           |
| 200               |      |           | 246               |      |           |
| 201               |      |           | 247               |      |           |
| 202               |      |           | 248               |      |           |
| 203               |      |           | 249               |      |           |
| 204               |      |           | 250               |      |           |
| 205               |      |           | 251               |      |           |
| 206               |      |           | 252               |      |           |
| 207               |      |           | 253               |      |           |
| 208               |      |           | 254               |      |           |
| 209               |      |           | 255               |      |           |
| 210               |      |           | 256               |      |           |
| 211               |      |           | 257               |      |           |
| 212               |      |           | 258               |      |           |
| 213               |      |           | 259               |      |           |
| 214               |      |           | 260               |      |           |
| 215               |      |           | 261               |      |           |
| 216               |      |           | 262               |      |           |
| 217               |      |           | 263               |      |           |
| 218               |      |           | 264               |      |           |
| 219               |      |           | 265               |      |           |
| 220               |      |           | 266               |      |           |
| 221               |      |           | 267               |      |           |
| 222               |      |           | 268               |      |           |
| 223               |      |           | 269               |      |           |
| 224               |      |           | 270               |      |           |
| 225               |      |           | 271               |      |           |
| 226               |      |           | 272               |      |           |
| 227               |      |           | 273               |      |           |
| 228               |      |           | 274               |      |           |
| 229               |      |           | 275               |      |           |

| Speed<br>dial no. | Name | Phone no. | Speed<br>dial no. | Name | Phone no. |
|-------------------|------|-----------|-------------------|------|-----------|
| 276               |      |           | 322               |      |           |
| 277               |      |           | 323               |      |           |
| 278               |      |           | 324               |      |           |
| 279               |      |           | 325               |      |           |
| 280               |      |           | 326               |      |           |
| 281               |      |           | 327               |      |           |
| 282               |      |           | 328               |      |           |
| 283               |      |           | 329               |      |           |
| 284               |      |           | 330               |      |           |
| 285               |      |           | 331               |      |           |
| 286               |      |           | 332               |      |           |
| 287               |      |           | 333               |      |           |
| 288               |      |           | 334               |      |           |
| 289               |      |           | 335               |      |           |
| 290               |      |           | 336               |      |           |
| 291               |      |           | 337               |      |           |
| 292               |      |           | 338               |      |           |
| 293               |      |           | 339               |      |           |
| 294               |      |           | 340               |      |           |
| 295               |      |           | 341               |      |           |
| 296               |      |           | 342               |      |           |
| 297               |      |           | 343               |      |           |
| 298               |      |           | 344               |      |           |
| 299               |      |           | 345               |      |           |
| 300               |      |           | 346               |      |           |
| 301               |      |           | 347               |      |           |
| 302               |      |           | 348               |      |           |
| 303               |      |           | 349               |      |           |
| 304               |      |           | 350               |      |           |
| 305               |      |           | 351               |      |           |
| 306               |      |           | 352               |      |           |
| 307               |      |           | 353               |      |           |
| 308               |      |           | 354               |      |           |
| 309               |      |           | 355               |      |           |
| 310               |      |           | 356               |      |           |
| 311               |      |           | 357               |      |           |
| 312               |      |           | 358               |      |           |
| 313               |      |           | 359               |      |           |
| 314               |      |           | 360               |      |           |
| 315               |      |           | 361               |      |           |
| 316               |      |           | 362               |      |           |
| 317               |      |           | 363               |      |           |
| 318               |      |           | 364               |      |           |
| 319               |      |           | 365               |      |           |
| 320               |      |           | 366               |      |           |
| 321               |      |           | 367               |      |           |
| 021               |      |           | 307               |      |           |

| Speed<br>dial no. | Name | Phone no. | Speed<br>dial no. | Name | Phone no. |
|-------------------|------|-----------|-------------------|------|-----------|
| 368               |      |           | 414               |      |           |
| 369               |      |           | 415               |      |           |
| 370               |      |           | 416               |      |           |
| 371               |      |           | 417               |      |           |
| 372               |      |           | 418               |      |           |
| 373               |      |           | 419               |      |           |
| 374               |      |           | 420               |      |           |
| 375               |      |           | 421               |      |           |
| 376               |      |           | 422               |      |           |
| 377               |      |           | 423               |      |           |
| 378               |      |           | 424               |      |           |
| 379               |      |           | 425               |      |           |
| 380               |      |           | 426               |      |           |
| 381               |      |           | 427               |      |           |
| 382               |      |           | 428               |      |           |
| 383               |      |           | 429               |      |           |
| 384               |      |           | 430               |      |           |
| 385               |      |           | 431               |      |           |
| 386               |      |           | 432               |      |           |
| 387               |      |           | 433               |      |           |
| 388               |      |           | 434               |      |           |
| 389               |      |           | 435               |      |           |
| 390               |      |           | 436               |      |           |
| 391               |      |           | 437               |      |           |
| 392               |      |           | 438               |      |           |
| 393               |      |           | 439               |      |           |
| 394               |      |           | 440               |      |           |
| 395               |      |           | 441               |      |           |
| 396               |      |           | 442               |      |           |
| 397               |      |           | 443               |      |           |
| 398               |      |           | 444               |      |           |
| 399               |      |           | 445               |      |           |
| 400               |      |           | 446               |      |           |
| 401               |      |           | 447               |      |           |
| 402               |      |           | 448               |      |           |
| 403               |      |           | 449               |      |           |
| 404               |      |           | 450               |      |           |
| 405               |      |           | 451               |      |           |
| 406               |      |           | 452               |      |           |
| 407               |      |           | 453               |      |           |
| 408               |      |           | 454               |      |           |
| 409               |      |           | 455               |      |           |
| 410               |      |           | 456               |      |           |
| 411               |      |           | 457               |      |           |
| 412               |      |           | 458               |      |           |
| 413               |      |           | 459               |      |           |

| Speed<br>dial no. | Name | Phone no. | Speed<br>dial no. | Name | Phone no. |
|-------------------|------|-----------|-------------------|------|-----------|
| 460               |      |           | 506               |      |           |
| 461               |      |           | 507               |      |           |
| 462               |      |           | 508               |      |           |
| 463               |      |           | 509               |      |           |
| 464               |      |           | 510               |      |           |
| 465               |      |           | 511               |      |           |
| 466               |      |           | 512               |      |           |
| 467               |      |           | 513               |      |           |
| 468               |      |           | 514               |      |           |
| 469               |      |           | 515               |      |           |
| 470               |      |           | 516               |      |           |
| 471               |      |           | 517               |      |           |
| 472               |      |           | 518               |      |           |
| 473               |      |           | 519               |      |           |
| 474               |      |           | 520               |      |           |
| 475               |      |           | 521               |      |           |
| 476               |      |           | 522               |      |           |
| 477               |      |           | 523               |      |           |
| 478               |      |           | 524               |      |           |
| 479               |      |           | 525               |      |           |
| 480               |      |           | 526               |      |           |
| 481               |      |           | 527               |      |           |
| 482               |      |           | 528               |      |           |
| 483               |      |           | 529               |      |           |
| 484               |      |           | 530               |      |           |
| 485               |      |           | 531               |      |           |
| 486               |      |           | 532               |      |           |
| 487               |      |           | 533               |      |           |
| 488               |      |           | 534               |      |           |
| 489               |      |           | 535               |      |           |
| 490               |      |           | 536               |      |           |
| 491               |      |           | 537               |      |           |
| 492               |      |           | 538               |      |           |
| 493               |      |           | 539               |      |           |
| 494               |      |           | 540               |      |           |
| 495               |      |           | 541               |      |           |
| 496               |      |           | 542               |      |           |
| 497               |      |           | 543               |      |           |
| 498               |      |           | 544               |      |           |
| 499               |      |           | 545               |      |           |
| 500               |      |           | 546               |      |           |
| 501               |      |           | 547               |      |           |
| 502               |      |           | 548               |      |           |
| 503               |      |           | 549               |      |           |
| 504               |      |           | 550               |      |           |
| 505               |      |           | 551               |      |           |

| Speed<br>dial no. | Name | Phone no. | Speed<br>dial no. | Name | Phone no. |
|-------------------|------|-----------|-------------------|------|-----------|
| 552               |      |           | 598               |      |           |
| 553               |      |           | 599               |      |           |
| 554               |      |           | 600               |      |           |
| 555               |      |           | 601               |      |           |
| 556               |      |           | 602               |      |           |
| 557               |      |           | 603               |      |           |
| 558               |      |           | 604               |      |           |
| 559               |      |           | 605               |      |           |
| 560               |      |           | 606               |      |           |
| 561               |      |           | 607               |      |           |
| 562               |      |           | 608               |      |           |
| 563               |      |           | 609               |      |           |
| 564               |      |           | 610               |      |           |
| 565               |      |           | 611               |      |           |
| 566               |      |           | 612               |      |           |
| 567               |      |           | 613               |      |           |
| 568               |      |           | 614               |      |           |
| 569               |      |           | 615               |      |           |
| 570               |      |           | 616               |      |           |
| 571               |      |           | 617               |      |           |
| 572               |      |           | 618               |      |           |
| 573               |      |           | 619               |      |           |
| 574               |      |           | 620               |      |           |
| 575               |      |           | 621               |      |           |
| 576               |      |           | 622               |      |           |
| 577               |      |           | 623               |      |           |
| 578               |      |           | 624               |      |           |
| 579               |      |           | 625               |      |           |
| 580               |      |           | 626               |      |           |
| 581               |      |           | 627               |      |           |
| 582               |      |           | 628               |      |           |
| 583               |      |           | 629               |      |           |
| 584               |      |           | 630               |      |           |
| 585               |      |           | 631               |      |           |
| 586               |      |           | 632               |      |           |
| 587               |      |           | 633               |      |           |
| 588               |      |           | 634               |      |           |
| 589               |      |           | 635               |      |           |
| 590               |      |           | 636               |      |           |
| 591               |      |           | 637               |      |           |
| 592               |      |           | 638               |      |           |
| 593               |      |           | 639               |      |           |
| 594               |      |           | 640               |      |           |
| 595               |      |           | 641               |      |           |
| 596               |      |           | 642               |      |           |
| 597               |      |           | 643               |      |           |

| Speed<br>dial no. | Name | Phone no. | Speed<br>dial no. | Name | Phone no. |
|-------------------|------|-----------|-------------------|------|-----------|
| 644               |      |           | 690               |      |           |
| 645               |      |           | 691               |      |           |
| 646               |      |           | 692               |      |           |
| 647               |      |           | 693               |      |           |
| 648               |      |           | 694               |      |           |
| 649               |      |           | 695               |      |           |
| 650               |      |           | 696               |      |           |
| 651               |      |           | 697               |      |           |
| 652               |      |           | 698               |      |           |
| 653               |      |           | 699               |      |           |
| 654               |      |           | 700               |      |           |
| 655               |      |           | 701               |      |           |
| 656               |      |           | 702               |      |           |
| 657               |      |           | 703               |      |           |
| 658               |      |           | 704               |      |           |
| 659               |      |           | 705               |      |           |
| 660               |      |           | 706               |      |           |
| 661               |      |           | 707               |      |           |
| 662               |      |           | 708               |      |           |
| 663               |      |           | 709               |      |           |
| 664               |      |           | 710               |      |           |
| 665               |      |           | 711               |      |           |
| 666               |      |           | 712               |      |           |
| 667               |      |           | 713               |      |           |
| 668               |      |           | 714               |      |           |
| 669               |      |           | 715               |      |           |
| 670               |      |           | 716               |      |           |
| 671               |      |           | 717               |      |           |
| 672               |      |           | 718               |      |           |
| 673               |      |           | 719               |      |           |
| 674               |      |           | 720               |      |           |
| 675               |      |           | 721               |      |           |
| 676               |      |           | 722               |      |           |
| 677               |      |           | 723               |      |           |
| 678               |      |           | 724               |      |           |
| 679               |      |           | 725               |      |           |
| 680               |      |           | 726               |      |           |
| 681               |      |           | 727               |      |           |
| 682               |      |           | 728               |      |           |
| 683               |      |           | 729               |      |           |
| 684               |      |           | 730               |      |           |
| 385               |      |           | 731               |      |           |
| 686               |      | l         | 732               |      |           |
| 687               |      | l         | 733               |      |           |
| 688               |      | <br>      | 734               |      |           |
| 689               |      |           | 735               |      |           |
| 000               |      |           | 135               |      |           |

| Speed<br>dial no. | Name | Phone no. | Speed<br>dial no. | Name | Phone no. |
|-------------------|------|-----------|-------------------|------|-----------|
| 736               |      |           | 782               |      |           |
| 737               |      |           | 783               |      |           |
| 738               |      |           | 784               |      |           |
| 739               |      |           | 785               |      |           |
| 740               |      |           | 786               |      |           |
| 741               |      |           | 787               |      |           |
| 742               |      |           | 788               |      |           |
| 743               |      |           | 789               |      |           |
| 744               |      |           | 790               |      |           |
| 745               |      |           | 791               |      |           |
| 746               |      |           | 792               |      |           |
| 747               |      |           | 793               |      |           |
| 748               |      |           | 794               |      |           |
| 749               |      |           | 795               |      |           |
| 750               |      |           | 796               |      |           |
| 751               |      |           | 797               |      |           |
| 752               |      |           | 798               |      |           |
| 753               |      |           | 799               |      |           |
| 754               |      |           | 800               |      |           |
| 755               |      |           | 801               |      |           |
| 756               |      |           | 802               |      |           |
| 757               |      |           | 803               |      |           |
| 758               |      |           | 804               |      |           |
| 759               |      |           | 805               |      |           |
| 760               |      |           | 806               |      |           |
| 761               |      |           | 807               |      |           |
| 762               |      |           | 808               |      |           |
| 763<br>764        |      |           | 809<br>810        |      |           |
| 765               |      |           | 811               |      |           |
| 766               |      |           | 812               |      |           |
| 767               |      |           | 813               |      |           |
| 768               |      |           | 814               |      |           |
| 769               |      |           | 815               |      |           |
| 770               |      |           | 816               |      |           |
| 771               |      |           | 817               |      | L         |
| 772               |      |           | 818               |      |           |
| 773               |      |           | 819               |      |           |
| 774               |      |           | 820               |      |           |
| 775               |      |           | 821               |      |           |
| 776               |      |           | 822               |      |           |
| 777               |      |           | 823               |      |           |
| 778               |      |           | 824               |      |           |
| 779               |      |           | 825               |      |           |
| 780               |      |           | 826               |      |           |
| 781               |      |           | 827               |      |           |

| Speed<br>dial no. | Name | Phone no. | Speed<br>dial no. | Name | Phone no. |
|-------------------|------|-----------|-------------------|------|-----------|
| 828               |      |           | 874               |      |           |
| 829               |      |           | 875               |      |           |
| 830               |      |           | 876               |      |           |
| 831               |      |           | 877               |      |           |
| 832               |      |           | 878               |      |           |
| 833               |      |           | 879               |      |           |
| 834               |      |           | 880               |      |           |
| 835               |      |           | 881               |      |           |
| 836               |      |           | 882               |      |           |
| 837               |      |           | 883               |      |           |
| 838               |      |           | 884               |      |           |
| 839               |      |           | 885               |      |           |
| 840               |      |           | 886               |      |           |
| 841               |      |           | 887               |      |           |
| 842               |      |           | 888               |      |           |
| 843               |      |           | 889               |      |           |
| 844               |      |           | 890               |      |           |
| 845               |      |           | 891               |      |           |
| 846               |      |           | 892               |      |           |
| 847               |      |           | 893               |      |           |
| 848               |      |           | 894               |      |           |
| 849               |      |           | 895               |      |           |
| 850               |      |           | 896               |      |           |
| 851               |      |           | 897               |      |           |
| 852               |      |           | 898               |      |           |
| 853               |      |           | 899               |      |           |
| 854               |      |           | 900               |      |           |
| 855               |      |           | 901               |      |           |
| 856               |      |           | 902               |      |           |
| 857               |      |           | 903               |      |           |
| 858               |      |           | 904               |      |           |
| 859               |      |           | 905               |      |           |
| 860               |      |           | 906               |      |           |
| 861               |      |           | 907               |      |           |
| 862               |      |           | 908               |      |           |
| 863               |      |           | 909               |      |           |
| 864               |      |           | 910               |      |           |
| 865               |      |           | 911               |      |           |
| 866               |      |           | 912               |      |           |
| 867               |      |           | 913               |      |           |
| 868               |      |           | 914               |      |           |
| 869               |      |           | 915               |      |           |
| 870               |      |           | 916               |      |           |
| 871               |      |           | 917               |      |           |
| 872               |      |           | 918               |      |           |
| 873               |      |           | 919               |      |           |
| 013               |      |           | 515               |      |           |

| Speed<br>dial no. | Name | Phone no. | Speed<br>dial no. | Name | Phone no. |
|-------------------|------|-----------|-------------------|------|-----------|
| 920               |      |           | 966               |      |           |
| 921               |      |           | 967               |      |           |
| 922               |      |           | 968               |      |           |
| 923               |      |           | 969               |      |           |
| 924               |      |           | 970               |      |           |
| 925               |      |           | 971               |      |           |
| 926               |      |           | 972               |      |           |
| 927               |      |           | 973               |      |           |
| 928               |      |           | 974               |      |           |
| 929               |      |           | 975               |      |           |
| 930               |      |           | 976               |      |           |
| 931               |      |           | 977               |      |           |
| 932               |      |           | 978               |      |           |
| 933               |      |           | 979               |      |           |
| 934               |      |           | 980               |      |           |
| 935               |      |           | 981               |      |           |
| 936               |      |           | 982               |      |           |
| 937               |      |           | 983               |      |           |
| 938               |      |           | 984               |      |           |
| 939               |      |           | 985               |      |           |
| 940               |      |           | 986               |      |           |
| 941               |      |           | 987               |      |           |
| 942               |      |           | 988               |      |           |
| 943               |      |           | 989               |      |           |
| 944               |      |           | 990               |      |           |
| 945               |      |           | 991               |      |           |
| 946               |      |           | 992               |      |           |
| 947               |      |           | 993               |      |           |
| 948               |      |           | 994               |      |           |
| 949               |      |           | 995               |      |           |
| 950               |      |           | 996               |      |           |
| 951               |      |           | 997               |      |           |
| 952               |      |           | 998               |      |           |
| 953               |      |           | 999               |      |           |
| 954               |      |           |                   |      |           |
| 955               |      |           |                   |      |           |
| 956               |      |           |                   |      |           |
| 957               |      |           |                   |      |           |
| 958               |      |           |                   |      |           |
| 959               |      |           |                   |      |           |
| 960               |      |           |                   |      |           |
| 961               |      |           |                   |      |           |
| 962               |      |           |                   |      |           |
| 963               |      |           |                   |      |           |
| 964               |      |           |                   |      |           |
| 965               |      |           |                   |      |           |

# Quick Dialling

| Name | Quick dial no. |
|------|----------------|
|      |                |
|      |                |
|      |                |
|      |                |
|      |                |
|      |                |

# Station Speed Dialling

| No. | Name | Phone no. | No. | Name | Phone no. |
|-----|------|-----------|-----|------|-----------|
| 0   |      |           | 5   |      |           |
| 1   |      |           | 6   |      |           |
| 2   |      |           | 7   |      |           |
| 3   |      |           | 8   |      |           |
| 4   |      |           | 9   |      |           |

Note: Please make photo copies of this sheet if necessary.

# 5.4 What is This Tone?

# While on-hook [BX], [NZ], [RU], [AG]

1 s

### Ring Tone 1 / Hold Recall Tone

- An intercom call is ringing.
- An intercom call is held for more than a specified time (default: 60 seconds).

### Ring Tone 2 / Hold Recall Tone

- An outside call is ringing.
- An outside call is held for more than a specified time (default: 60 seconds).

### Ring Tone 3

- A doorphone call is ringing.
- The pre-set alarm time has arrived (Timed Reminder).

### Ring Tone 4

- A reserved outside line or extension became idle (Automatic Callback Busy).
- A caller is leaving a message in your mailbox (Live Call Screening-Private mode).

While on-hook [SA]

### Ring Tone 1 / Hold Recall Tone

- An intercom call is ringing.
- An intercom call is held for more than a specified time (default: 60 seconds).

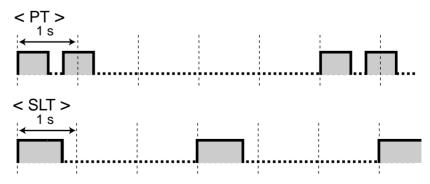

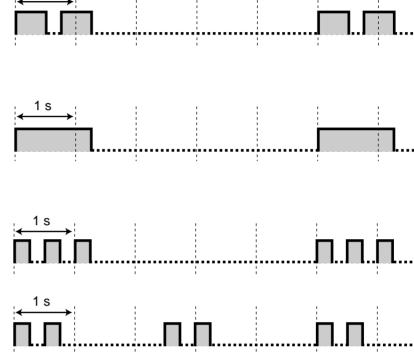

•

•

### Ring Tone 2 / Hold Recall Tone

- An outside call is ringing.
- An outside call is held for . more than a specified time (default: 60 seconds).

# < PT > 1 s < SLT >1 s **Ring Tone 3** < PT > • A doorphone call is ringing. 1 s The pre-set alarm time has arrived (Timed Reminder). < SLT > **Ring Tone 4** < PT > A reserved outside line or 1 s extension became idle (Automatic Callback Busy). A caller is leaving a message in your mailbox < SLT > (Live Call Screening-Private mode). Π.

**e**o When going off-hook [BX], [NZ], [RU], [AG], [SA]

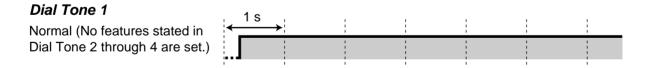

### Dial Tone 2

One or more of the following features are set.

- Alarm
- Forwarding Calls
- Call Waiting
- Calling a pre-set party by going off-hook
- Turning on the background music
- Showing a message to the caller
- Denying
  - an indication tone
  - an incoming call
- Denying other people the possibility of
  - picking up your calls
  - using your telephone
  - joining your call
  - making a paging announcement through your PT

### Dial Tone 3

- The alarm is being answered.
- Enter an account code or DISA User code to turn off the tone.

### Dial Tone 4

Message Waiting indication was received.

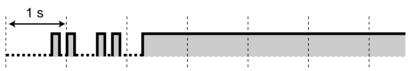

1

1 | [

# ♥♥ When you make calls [BX], [NZ], [RU], [AG], [SA]

1 s

### **Busy Tone**

### **Reorder Tone**

- The outside line you tried to seize is not assigned or denied.
- The wrong account code was entered.

### **User Manual**

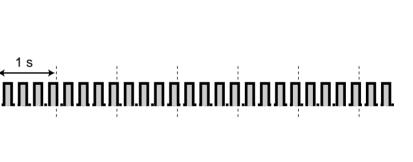

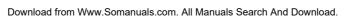

1Л.

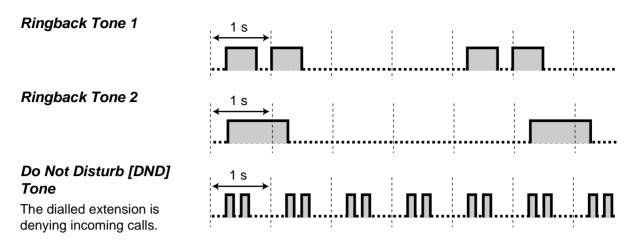

While off-hooking [BX], [NZ], [RU], [AG], [SA]

#### **Call Waiting Tone 1** 15 s (outside / intercom) 1П Call waiting tone from another extension / outside line Call Waiting Tone 2 5 s (outside) Call waiting tone from an outside line **Call Waiting Tone 2** 5 s (intercom) Call waiting tone from another extension Hold Alarm Tone 15 s A call is held for more than a specified time (default: 60 seconds). During a call between two external parties [BX], [NZ], [RU], [AG], [SA] Warning Tone

|                                                        | , 1s , |      |      |        |
|--------------------------------------------------------|--------|------|------|--------|
| This tone is sent to both parties 15, 10 and 5 seconds |        |      | ппп  |        |
| before the time limit.                                 |        | <br> | <br> | <br>•• |

280

### When setting the features or programming [BX], [NZ], [RU], [AG], [SA]

### **Confirmation Tone 1**

- The new setting differs from the previous setting by Station / User Programming.
- Changing the setting by Station / User Programming was completed successfully.

### **Confirmation Tone 2**

- The feature setting was completed successfully.
- Before paging through an external speaker
- The new setting is same as the previous setting by Station / User Programming.

### **Confirmation Tone 3**

Before performing the following features:

- Retrieving a held call
- Picking up another call
- Paging / Answering a paged announcement
- Answering the call through a speaker

### **Confirmation Tone 4**

Establishing or leaving a threeparty conversation

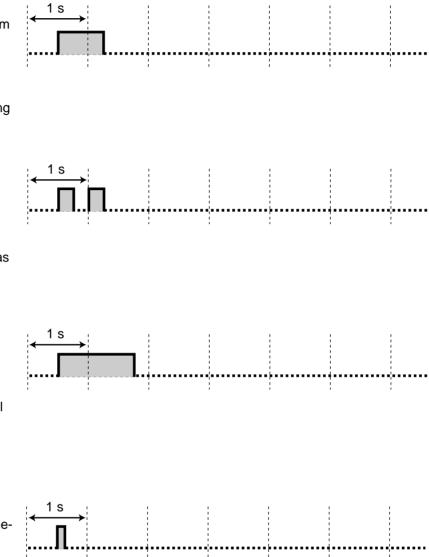

While on-hook [HK]

### Ring Tone 1 / Hold Recall Tone

- An intercom call is ringing.
- An intercom call is held for more than a specified time (default: 60 seconds).

### Ring Tone 2 / Hold Recall Tone

- An outside call is ringing.
- An outside call is held for more than a specified time (default: 60 seconds).

### Ring Tone 3

- A doorphone call is ringing.
- The pre-set alarm time has arrived (Timed Reminder).

### Ring Tone 4

- A reserved outside line or extension became idle (Automatic Callback Busy).
- A caller is leaving a message in your mailbox (Live Call Screening-Private mode).

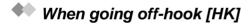

1 s

### Dial Tone 1

Normal (No features stated in Dial Tone 2 through 4 are set.)

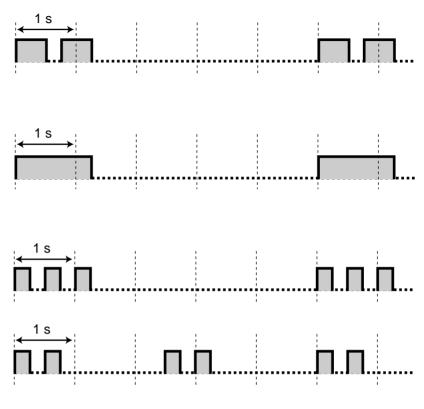

### Dial Tone 2

One or more of the following features are set.

- Alarm
- Forwarding Calls
- Call Waiting
- Calling a pre-set party by going off-hook
- Turning on the background music
- Showing a message to the caller
- Denying
  - an indication tone
  - an incoming call
- Denying other people the possibility of
  - picking up your calls
  - using your telephone
  - joining your call
  - making a paging announcement through your PT

### Dial Tone 3

- The alarm is being answered.
- Enter an account code or DISA User code to turn off the tone.

### Dial Tone 4

Message Waiting indication was received.

### When you make calls [HK]

### **Busy Tone**

### **Reorder Tone 1**

- The outside line you tried to seize is not assigned or denied.
- The wrong account code was entered.

### **User Manual**

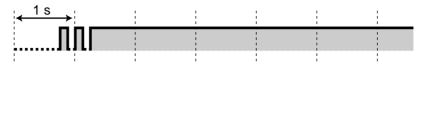

# 

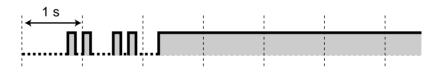

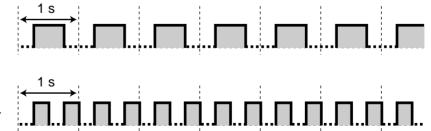

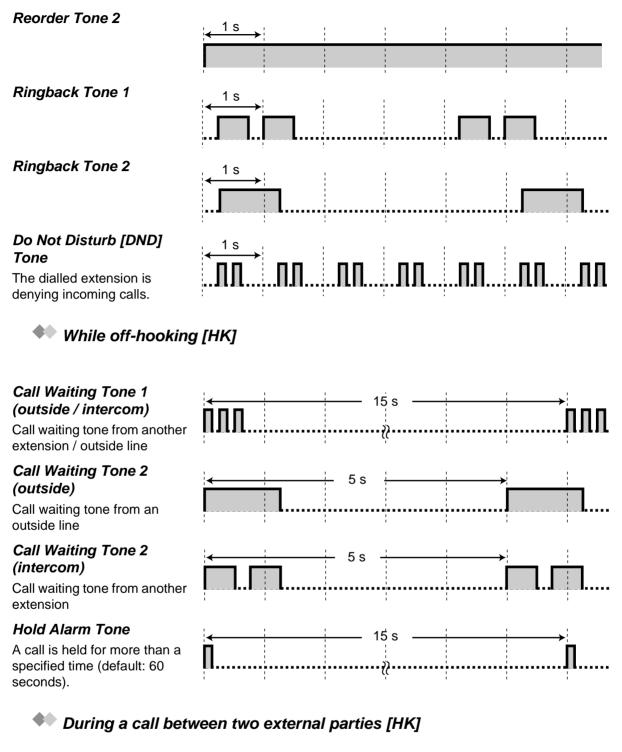

### Warning Tone

This tone is sent to both parties 15, 10 and 5 seconds before the time limit.

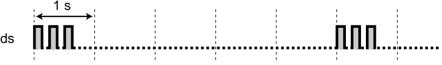

### When setting the features or programming [HK]

### **Confirmation Tone 1**

- The new setting differs from the previous setting by Station / User Programming.
- Changing the setting by Station / User Programming was completed successfully.

#### **Confirmation Tone 2**

- The feature setting was completed successfully.
- Before paging through an external speaker
- The new setting is same as the previous setting by Station / User Programming.

### **Confirmation Tone 3**

Before performing the following features:

- Retrieving a held call
- Picking up another call
- Paging / Answering a paged announcement
- Answering the call through a speaker

### **Confirmation Tone 4**

Establishing or leaving a threeparty conversation

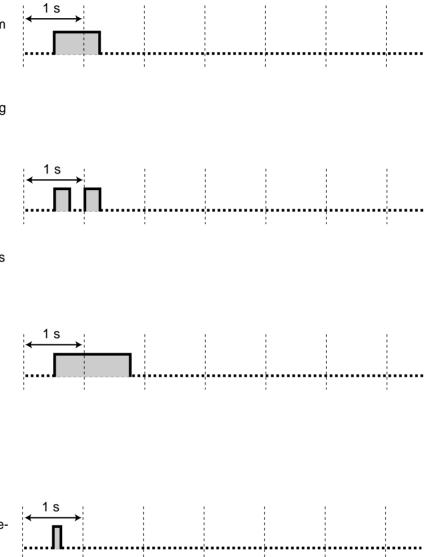

# 5.5 Specifications

# General Description

| ltem                                          | Description                                                                 |                                                                                                    |  |  |
|-----------------------------------------------|-----------------------------------------------------------------------------|----------------------------------------------------------------------------------------------------|--|--|
| System Capacity                               | CO lines<br>Stations                                                        | 192 max.<br>448 max.                                                                                                    |  |  |
| Power Supplies                                | Primary<br>Secondary<br>Power Failure                                       | condary Station Supply Volt: 30 V<br>Circuit Volt: ±5 V, ±15 V                                                                                                    |  |  |
| Dialling                                      | Outward/Internal<br>Mode Conversion                                         | Dial Pulse (DP) 10 pps, 20 pps, Tone (DTMF)<br>Dialling<br>DP-DTMF, DTMF-DP                                                                                                    |  |  |
| Connector                                     | CO lines<br>ISDN lines<br>Stations<br>Paging Output<br>External Music Input | Amphenol Connector<br>Modular Jack (RJ45)<br>Amphenol Connector<br>Pin Jack (RCA JACK)<br>Two-conductors Jack<br>(MINIJACK 3.5 mm in diameter)                                                                           |  |  |
| SMDR<br>(Station Message<br>Detail Recording) | Interface<br>Output Equipment<br>Detail Recording                           | Serial Interface (RS-232C)(D-SUB, 25-pin)<br>Printer/Personal Computer<br>Date, Time, Extension Number, Outside Line<br>Number, Dialled Number, Ring Duration, Call<br>Duration, Account Code, Caller ID, Timed Reminder |  |  |

# Characteristics

| Item                                              | Description                                                                                                  |
|---------------------------------------------------|----------------------------------------------------------------------------------------------------|
| Maximum Number of Station<br>Instruments per Line | 1 or 2 by Parallel or eXtra Device Port Connection of a<br>Proprietary Telephone and a Single Line telephone |
| Ring Voltage                                      | 75 Vrms at 25 Hz depending on the ringing load                                                               |
| Environmental Requirements                        | 0 - 40 ° C, 10 - 90 % relative humidity                                                                      |

### Notice:

• The power supply voltage of the main unit may differ from the values described in the table above depending on the suffix of the model number, please consult your dealer for detailed information.

Index

# Section 6 Index

# A

Absent Message Capability 92, 131, 165, 218 Absent Messages Set (008) 250 Account Code Entry 47, 49, 147 Alert Extension 217 Alternate Calling — Ring / Voice 51 Automatic Callback Busy 40, 131, 257 Automatic Hold – All Calls 84 Automatic Redial 38 Automatic Route Selection 2, 28

# В

Background Music (BGM) 125, 131 Background Music [BGM] – External 167, 199, 256 Bilingual Display Selection 224, 225 Busy Station Signalling [BSS] 42, 256 Busy Tone 279, 283 Button Code 246

# С

Call Forwarding 86, 131, 182, 194 Call Forwarding Busy (CFB) 90 Call Forwarding by ISDN Provider 90 Call Forwarding No Reply (CFNR) 90 Call Forwarding Unconditional (CFU) 90 Call Forwarding – ALL Calls 86 Call Forwarding – Busy 86 Call Forwarding – Busy / No Answer (BSY N/A) 86 Call Forwarding – Follow Me (From) 86 Call Forwarding - No Answer 86 Call Forwarding – To Outside Line (CO Line) 86 Call Log 152 Call Log Incoming, Log Lock 154 Call Park 67 Call Pickup 58, 165, 166 Call Pickup Deny 59, 121, 131, 166 Call Splitting 70 Call Waiting 42, 75, 114, 131, 256 Call Waiting Tone 280, 284 Call Waiting Tone Type Selection 224, 225 Call Waiting/Off-Hook Call Announcement [OHCA]/Whisper OHCA 114, 256 Caller ID Dial Set (006) 248 Caller ID feature 55 Caller ID Name Set (007) 249 Calling / Connected Line Identification Presentation [CLIP / COLP] 118 Calling an external party 28 Calling another extension 26 Calling Line Identification Restriction [CLIR] 119 Calling without Restrictions 47, 147, 171, 255 Character Entry 239

Charge Fee Management 231 Check-in 212 Check-out 212 Conference, five-party 80 Conference, three-party 77 Confirmation Tone 281, 285 Connected Line Identification Restriction [COLR] 120 COS Primary 198 COS Secondary 198 Customising the Buttons 226, 254, 255, 256 Customising Your System (User Programming 232

# D

Data Line Security 79, 126, 131, 167, 256 Date and Time Set (000) 241, 256 Dial Tone 278, 279, 282, 283 Direct Inward System Access [DISA] 52 Directory 263 DISA message 200 Display 20, 234 Display feature list 165 Display Proprietary Telephone 149 DND (Do Not Disturb) 192 Do Not Disturb [DND] 112, 131 Do Not Disturb [DND] Override 50, 113 Do Not Disturb [DND] Tone 280, 284 Door Opener 134

# Ε

Easy Dialling 30, 171, 255 Electronic Station Lockout 95, 170, 254, 255 Emergency call 28 End-to-End DTMF Signalling 84 Exclusive Call Hold 66 Executive Busy Override 46, 126, 181 Executive Busy Override Deny 46, 79, 123, 131, 165, 181 Extension 263 Extension Dialling 156, 157, 158, 160, 162 Extension Group (Log-In / Log-Out) 97, 167, 168 Extension Name Set (004) 244 Extension Number 235 **External Feature Access 138** External Modem Control 167, 172 EXtra Device Port (XDP) 15

# F

Feature Numbers 18, 19, 254 Feature Numbers List 258 Five-party Conversation 80 Fixed Feature Numbers 19, 262 Flexible CO Button Assignment (005) 245 Flexible Feature Numbers 19, 258 Full One-Touch Dialling Assignment 224, 225 Function Line 234

# Η

Handset / Headset Selection 224, 225 Handset Mute 82 Hands-free Answerback 57 Hands-free operation 27, 28, 55 Hold Recall Tone 277, 282 Holding a Call (regular) 64 Host PBX 138, 255 Hotel Application 158, 162, 212

# I

Icon Descriptions 21, 236 Incoming Call Log 131, 149, 168 Incoming Call Log Lock 153, 168 Incoming Call Log Lock Control 196 Initial Display Selection 224, 225 Initial Settings 223, 254 Intercom Alert Assignment 224, 225 Intercom Call 26 ISDN Network Service Access 174

# J

Jog Dial 24

# L

Last Number Redial 38 Live Call Screening [LCS] 141 Live Call Screening Mode Set 224, 225 Live Call Screening Password Control 196 Local Alarm Message 209 Log-In / Log-Out 97, 131

# Μ

Malicious Call Identification (MCID) 133 Message Line 234 Message Waiting 43, 131, 215 Microphone Mute 82 Multiple-Line Display 234 Mute 82, 255

# Ν

Night Service 128, 179

# 0

Off-Hook Call Announcement [OHCA] 42, 75, 114, 131, 256 Off-Hook Monitor 83 One-Touch Dialling 30, 226 One-Touch Transfer 74 Operator / Manager Operation 187 Operator Call 27 Outgoing Call Log 158, 162 Outgoing Messages 200 Overlay / Button Function 233

# Ρ

Paging 100, 169 Paging — All 100 Paging — Deny 116, 131, 169 Paging — External 100 Paging — Group 100 Parallelled Telephone Connection 15, 129, 131, 254 PDN Call 27, 72 Phantom extension 37 Pickup Dialling 33, 131 Power Supplies 286 Preferred Line Assignment – Incoming 224, 225 Preferred Line Assignment - Outgoing 223, 225 Print out 212 **Privacy Release 79** Programmable Button 226, 227 Pulse to Tone Conversion 50, 255

# Q

Quick Dial Number Set (009) 251 Quick Dialling 36, 215, 276

# R

Redial 38, 255 Released Link Operation 74 Remote DND Control 171, 192 Remote FWD Cancel – Once 167, 194 Remote Resource 73 Remote Station Lock Control 96, 196, 215 Remote Timed Reminder 188 Remote Timed Reminder (Wake-Up Call) 171, 188 Reorder Tone 279, 283, 284 Restrictions 20 Ring Tone 277, 282 Ringback Tone 280, 284 Ringing Transfer 72

# S

Saved Number Redial 38 Self-Extension Number Confirmation 225 Specifications 286 Station Message Detail Recording 2, 286 Station Programme Clear 131, 171, 254 Station Programming 196, 222, 231, 254, 255, 256 Station Programming Data Default Set 225

### Index

Station Speed Dialling 31, 156, 157, 158, 160, 162, 163, 276 Switching COS 166, 197 System Capacity 286 System Feature Access 156, 157, 158, 160, 162 System Speed Dialling 31, 156, 157, 158, 160, 162, 265 System Speed Dialling Name Set (002) 243 System Speed Dialling Number Set (001) 242,

### Т

252

Three-party Conversation 77, 255 Time Limit 78 Timed Reminder 108, 131, 217 Timed Reminder (Wake-up) message 200 Timed Reminder Alert 217 Tone Through 84, 227 Tones 19 Transferring a Call 71 Trunk Answer From Any Station [TAFAS] 60, 169 Trunk Busy-out Setting 165, 203 Trunk Route Control 171, 207 Two-Way Recording 146

### U

UCD (Uniform Call Distribution) message 200 UCD Monitor Mode 171, 175 Unattended Conference 77 User Password 232 Using the KX-T7235 161 Using the KX-T7531 155 Using the KX-T7533 156 Using the KX-T7536 157

# V

Voice Mail Transfer 139, 227 Voice Processing System (VPS) 139 VPS Integration 3, 139

### W

Wake-Up Call 188, 216 Walking COS 48, 171 Walking Station 131, 148, 222 Warning Tone 280, 284 Whisper OHCA 42, 75, 114, 131, 256

### Please cut out these cards and distribute to the single line telephone users.

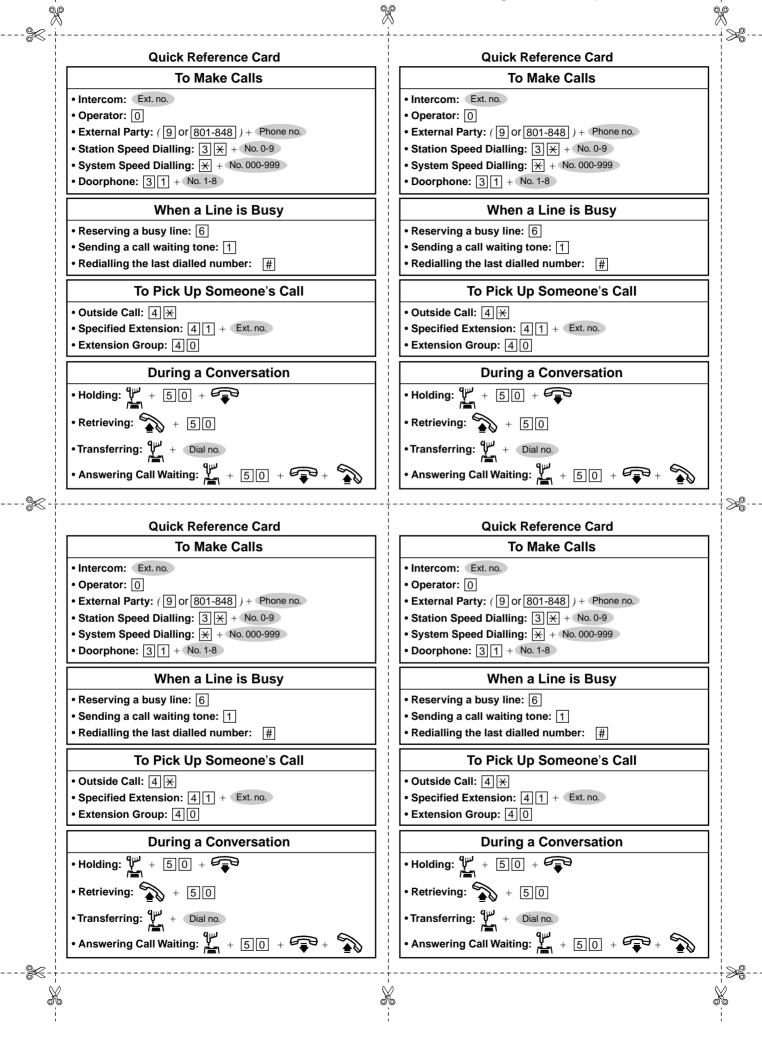

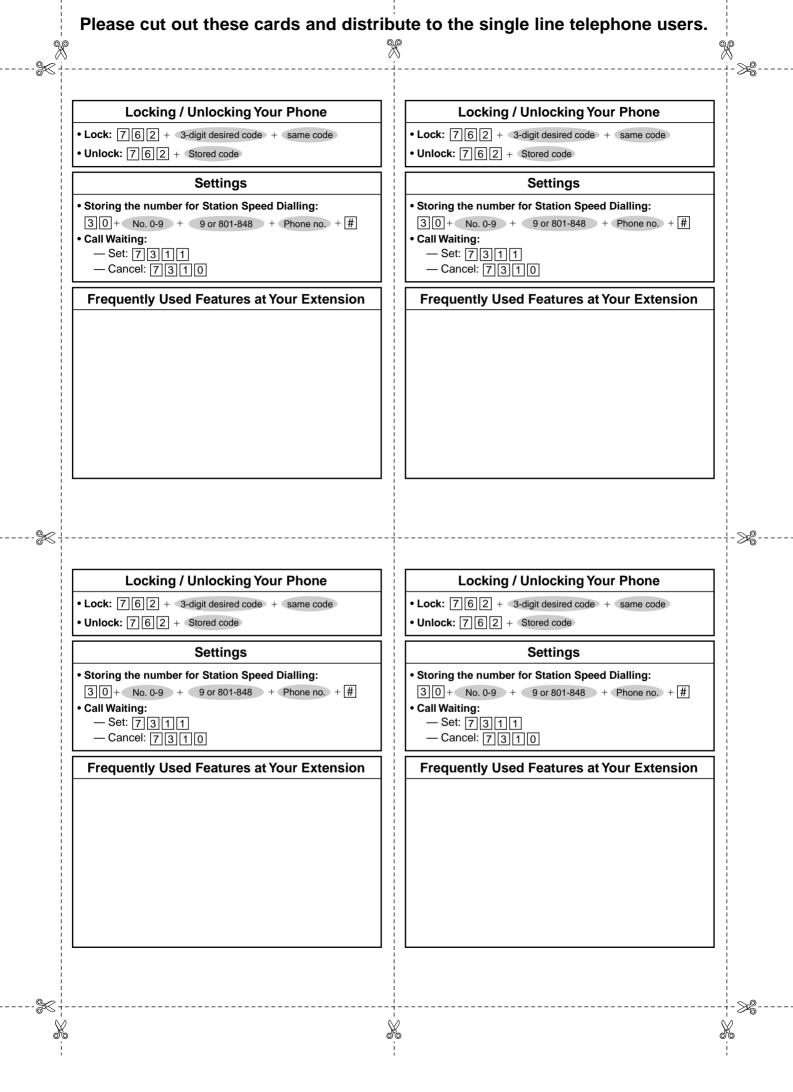

### Please cut out these cards and distribute to the single line telephone users.

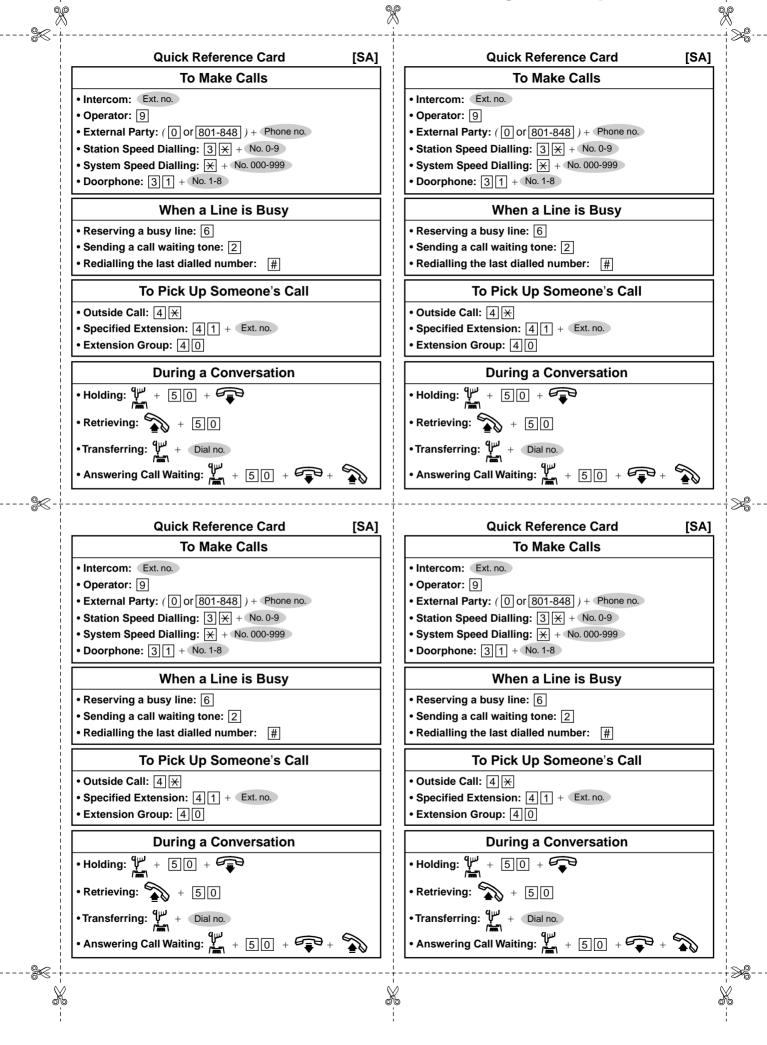

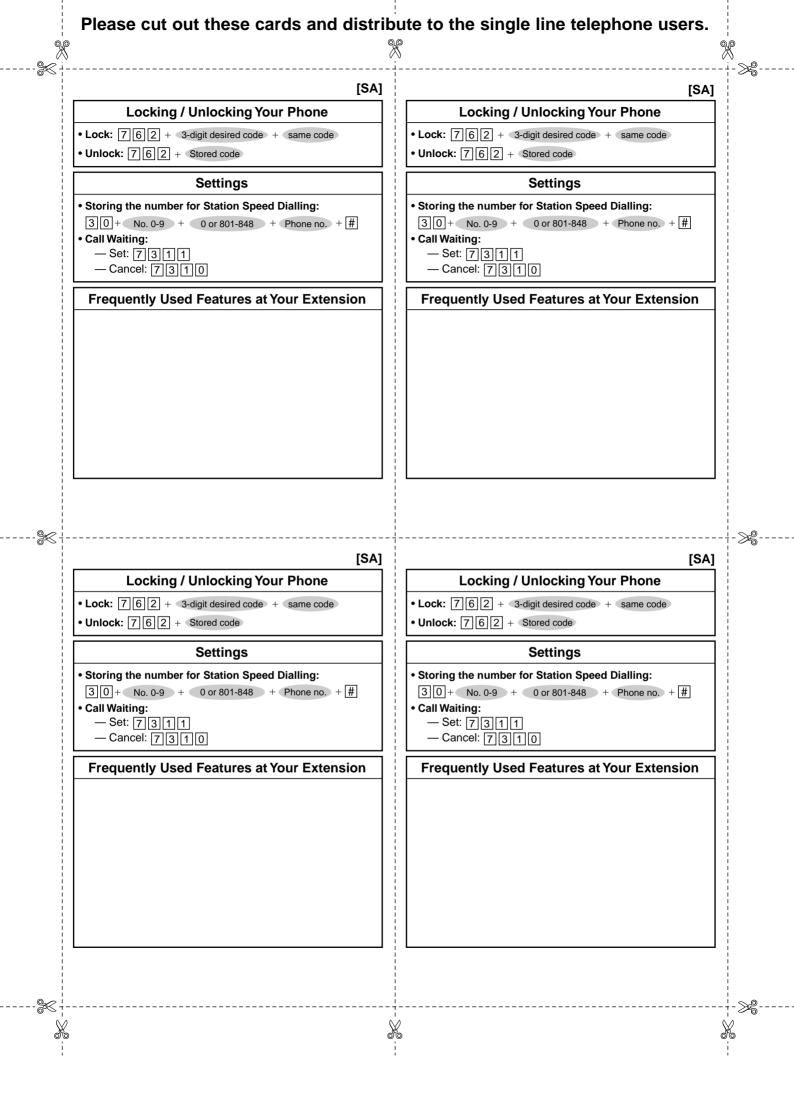

Download from Www.Somanuals.com. All Manuals Search And Download.

Download from Www.Somanuals.com. All Manuals Search And Download.

### Panasonic Communications Co., Ltd.

1-62, 4-chome, Minoshima, Hakata-ku, Fukuoka 812-8531, Japan

### Copyright:

This manual is copyrighted by Panasonic Communications Co., Ltd. (PCC). You may print out this manual solely for internal use with this model. Except above, you may not reproduce this manual in any form, in whole or part, without the prior written consent of PCC.

© 2000 Panasonic Communications Co., Ltd. All Rights Reserved.

Printed in Japan

Free Manuals Download Website <u>http://myh66.com</u> <u>http://usermanuals.us</u> <u>http://www.somanuals.com</u> <u>http://www.4manuals.cc</u> <u>http://www.4manuals.cc</u> <u>http://www.4manuals.cc</u> <u>http://www.4manuals.com</u> <u>http://www.404manual.com</u> <u>http://www.luxmanual.com</u> <u>http://aubethermostatmanual.com</u> Golf course search by state

http://golfingnear.com Email search by domain

http://emailbydomain.com Auto manuals search

http://auto.somanuals.com TV manuals search

http://tv.somanuals.com